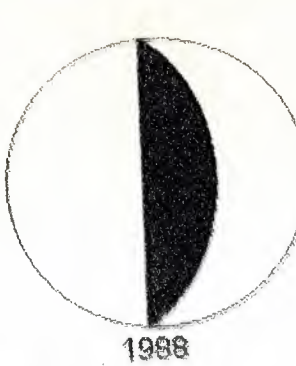

# MEAR EAST UNIVERSITY

# **FACULTY OF ECONOMICS AND ADMINISTRATIVE SCIENCE**

DEPARTMENT OF COMPUTER INFORMATION SYSTEM

> 2002/2003 SPRING TERM CIS 400 **GRADUATION PROJECT**

**ERENT A CAR** MANAGEMENT SYSTEM!

Submitted To :Dr. Yalcin Akcali Miss. Nadire Cavus

Submitted By : Tayyab Amjad 980877  $0.15$ 

> Nicosia 16-06-2003

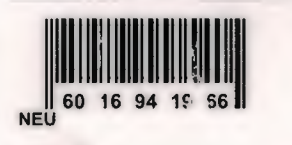

# **Contents**

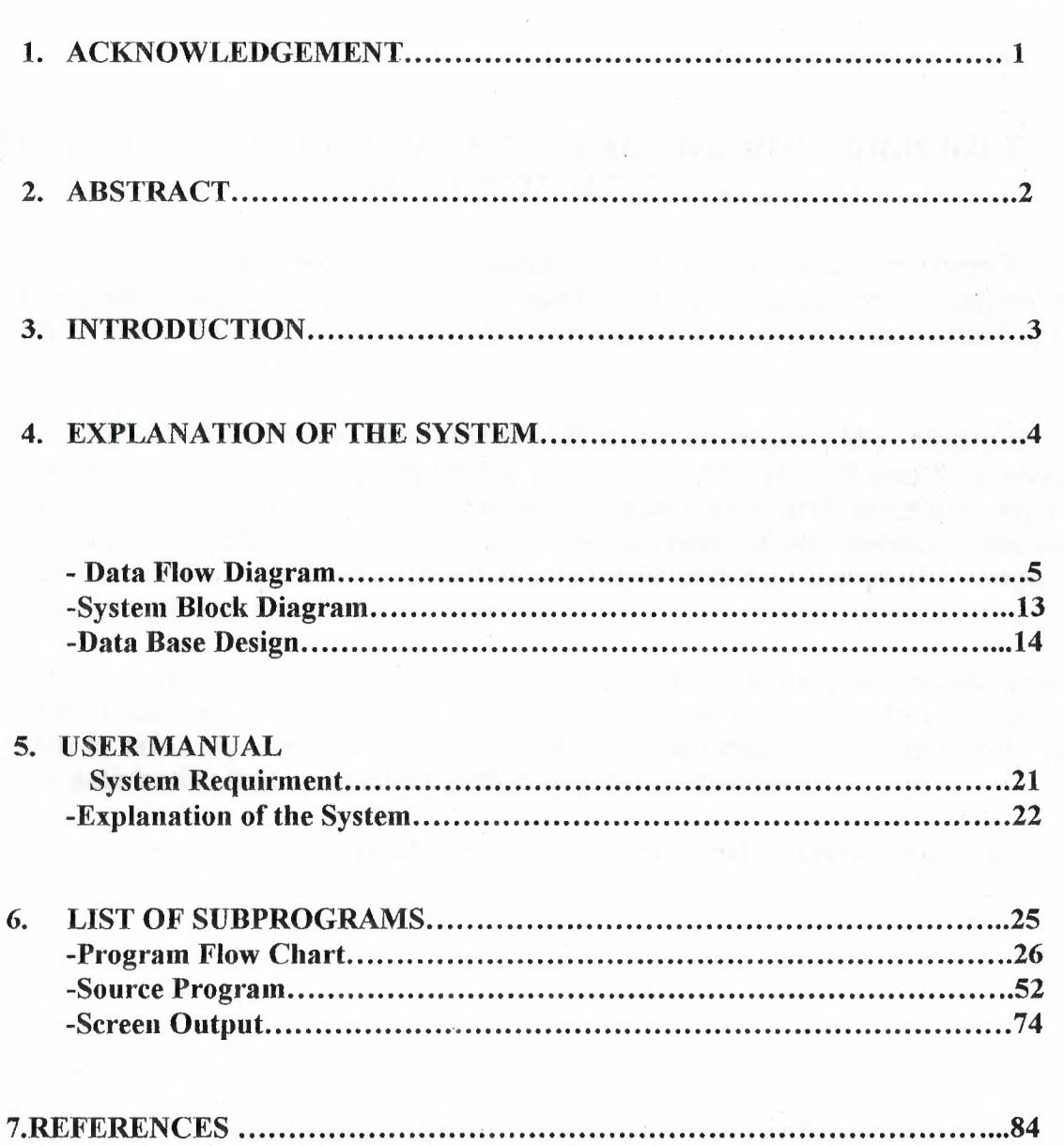

 $\cdot$ 

pages

## **ACKNOWLEDGMENT**

## *"~VITH THE NAME OF ALMIGHTY ALLAH THE MOST GRACIOUS AND MERCIFUL"*

This is very pleasant time the fall semester which brings a lot of happiness for me the four years hard work now will give a sweet fruit in the shape of my degree. My aims my objectives and my goals will becomes true and now the time showing me the new horizon with prosperity.

I am so thankful of my honor able teachers Mr.Valcin Akcaly and Miss.Nadire Cavus who always help me from the beginning of my university till end and they always build up my confidence in order to achieve my certain goals and now especially this time I want to dedicate my project to my these teachers as well because they help me every time when I was in a problem in my studies and they always encourage me and appreciate me in my all studies aspects.

I personally dedicate from the core of my heart this project to my parents who always help me in each and every step of my life they provide that environment in which I am able to build my self and polish my self and now when I am Graduating I feel internal satisfaction that up to now I fulfill my parents expectations.

Finally thanks to all my friends who gave me advices and recommendations during this project.

# **ABSTRACT**

Every body wants to be individualized his or herself. Hand he or she really wants to do something extra and different because this is the age of new and more in venture, and recoveries. So when assigned this, at that time I felt a new scoped and found much more potentials to show my talent and professionalism. I personally thought that this report whose be prove as a foundation store towards the new horizon and would become beneficial to not only for the personals user. Thought this program I tried my level best to minimize the errors rate as low as possible.

This system has been designed in a way that it would work more speedy than the any normal management system.

**CONTRACTOR** 

# **INTRODUCTION**

## 1.1 Project overview

The objective of the Rent a car management system project is to introduce the new concept to manage the system. The Rent a Car management system project is actually for any samll company which have fleet of cars and are available on rent. This project covers the area of accouts ,employees , car and customer. The interface which i design is user friendly. This system is convinent and fast.

- Designing a database for the Reservation and information about Car.
- Designing a database for the car management.
- Designing a database for Accounting and information about it.
- Designing a database for Employees and information about it.
- Developing the mechanism to manage the rent from customers.
- Developing the mechanism to show the report of income from rents.
- Developing the mechanism to show the report of employees transaction.
- Developing the mechanism to show the report of balance.
- Developing the mechanism to show the report of customer.

# 4. EXPLANATION OF THE SYSTEM

# 4.1 DATA FLOW DIAGRAM

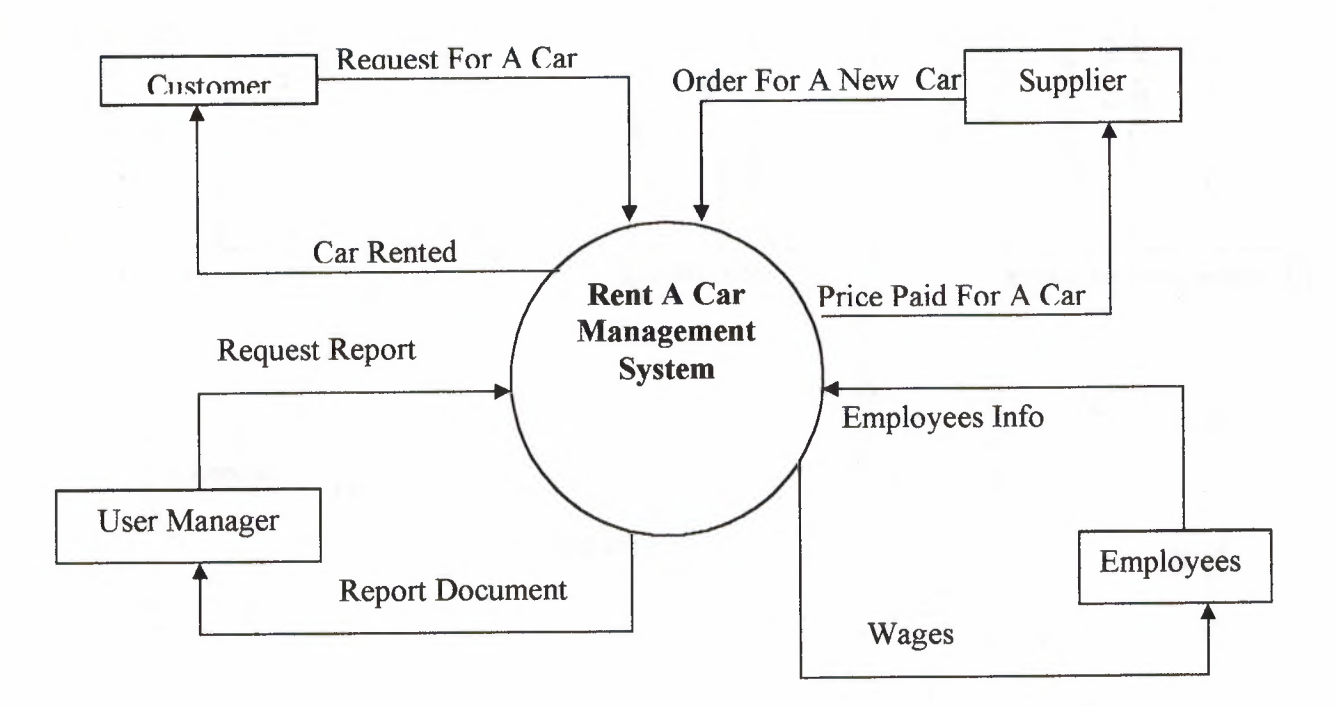

#### Top level diagram

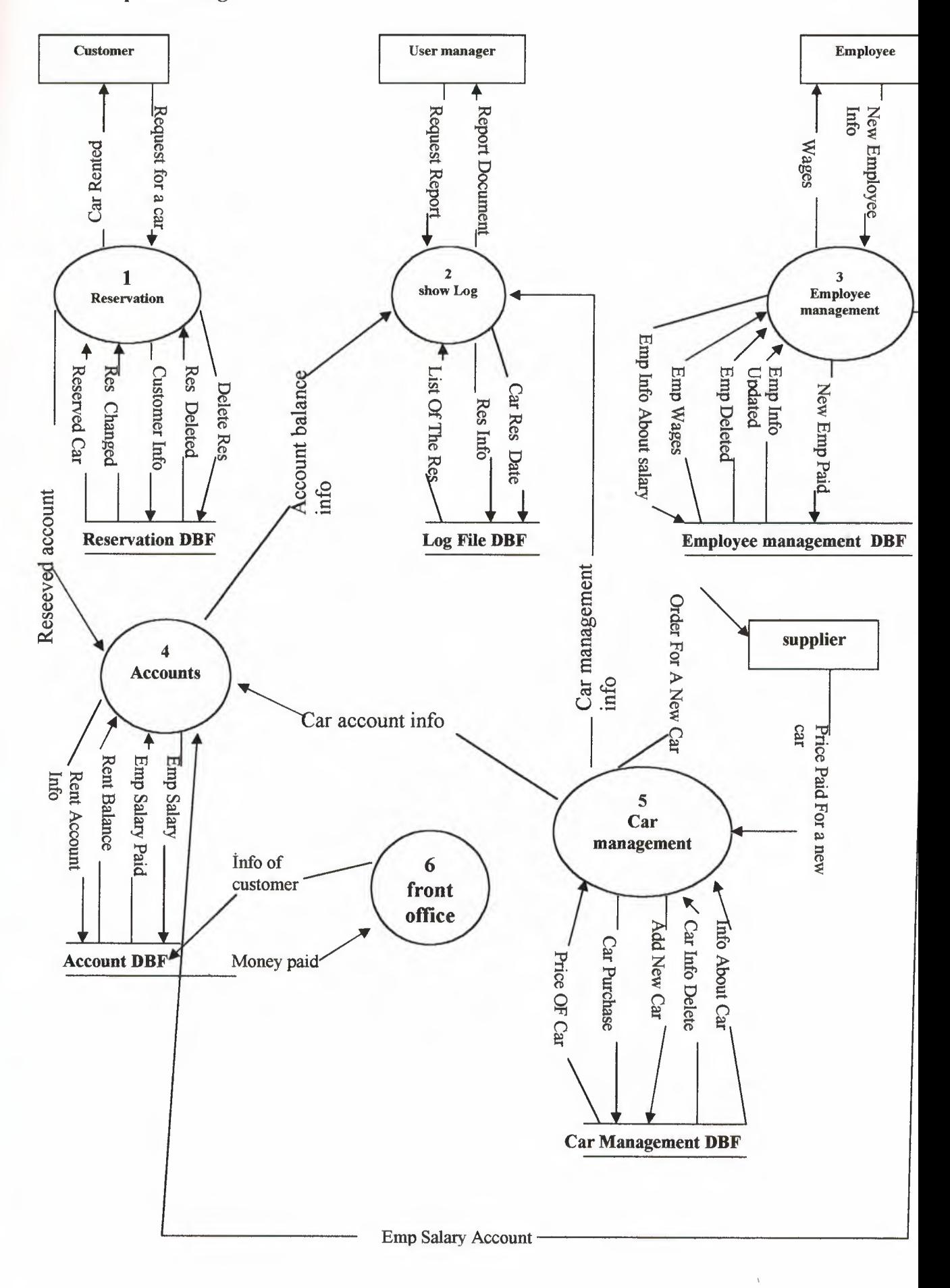

#### **RESERVATION.DFD**

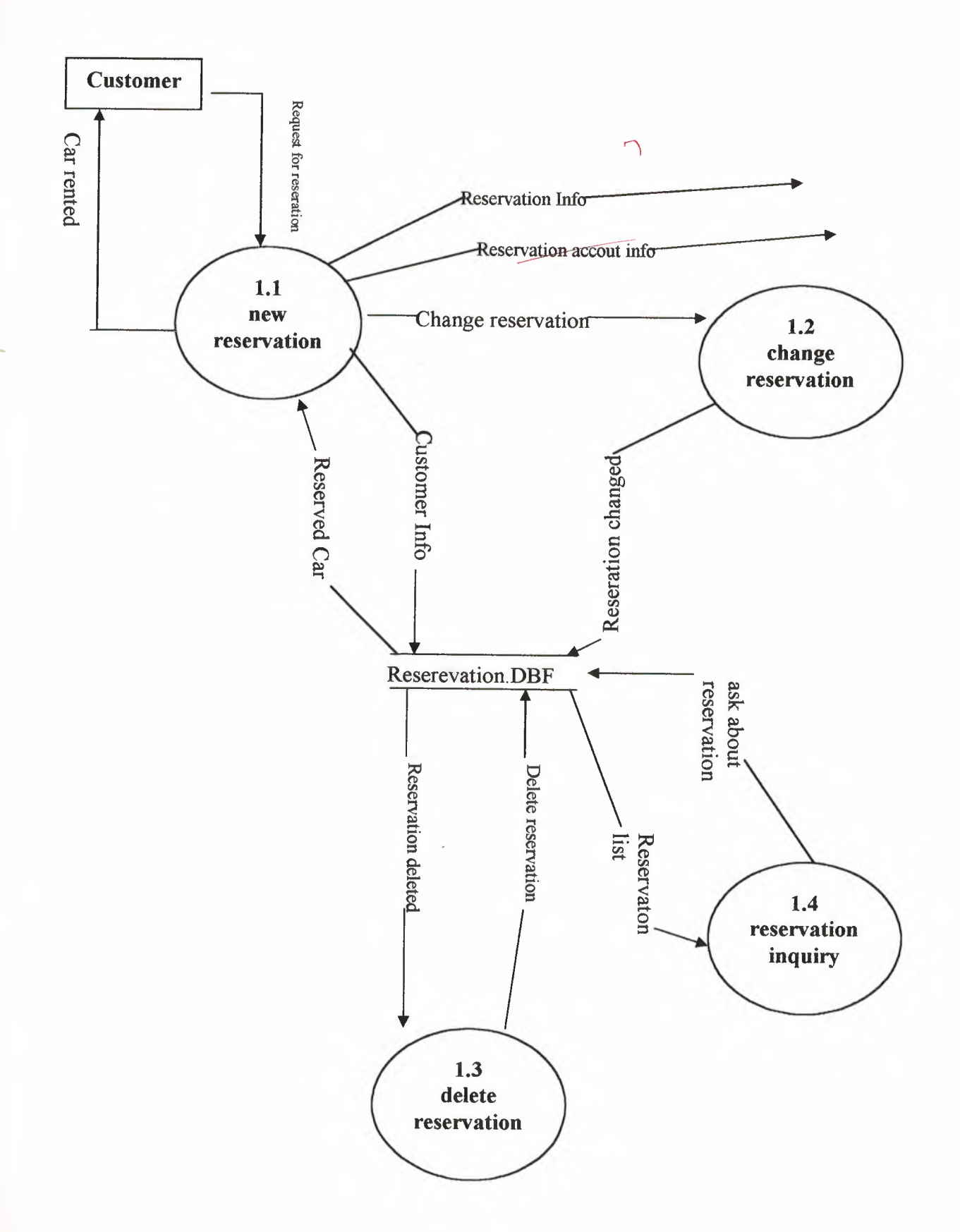

## **Show Log.DFD**

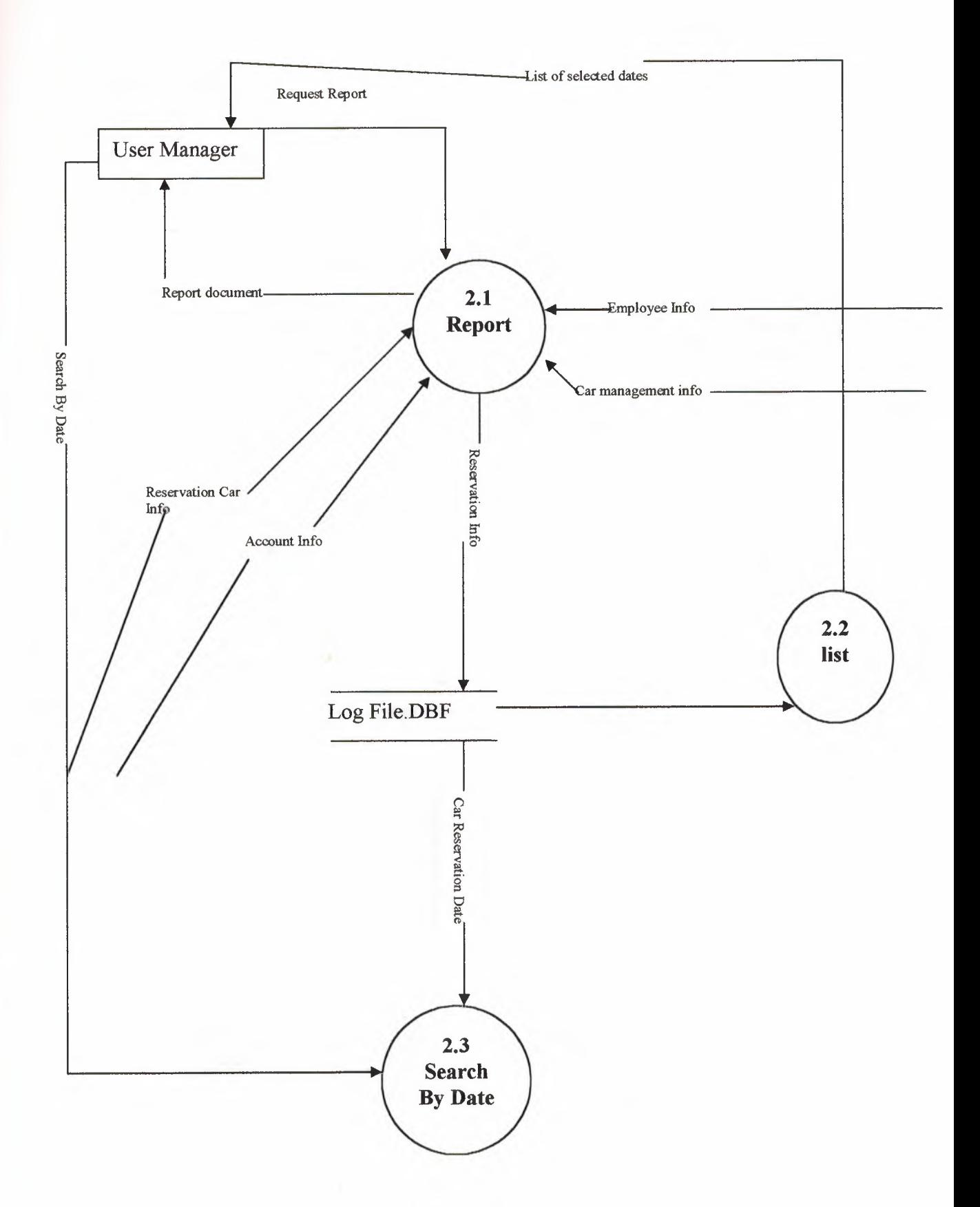

#### **EMPLOYEE MANAGEMENT.DFD**

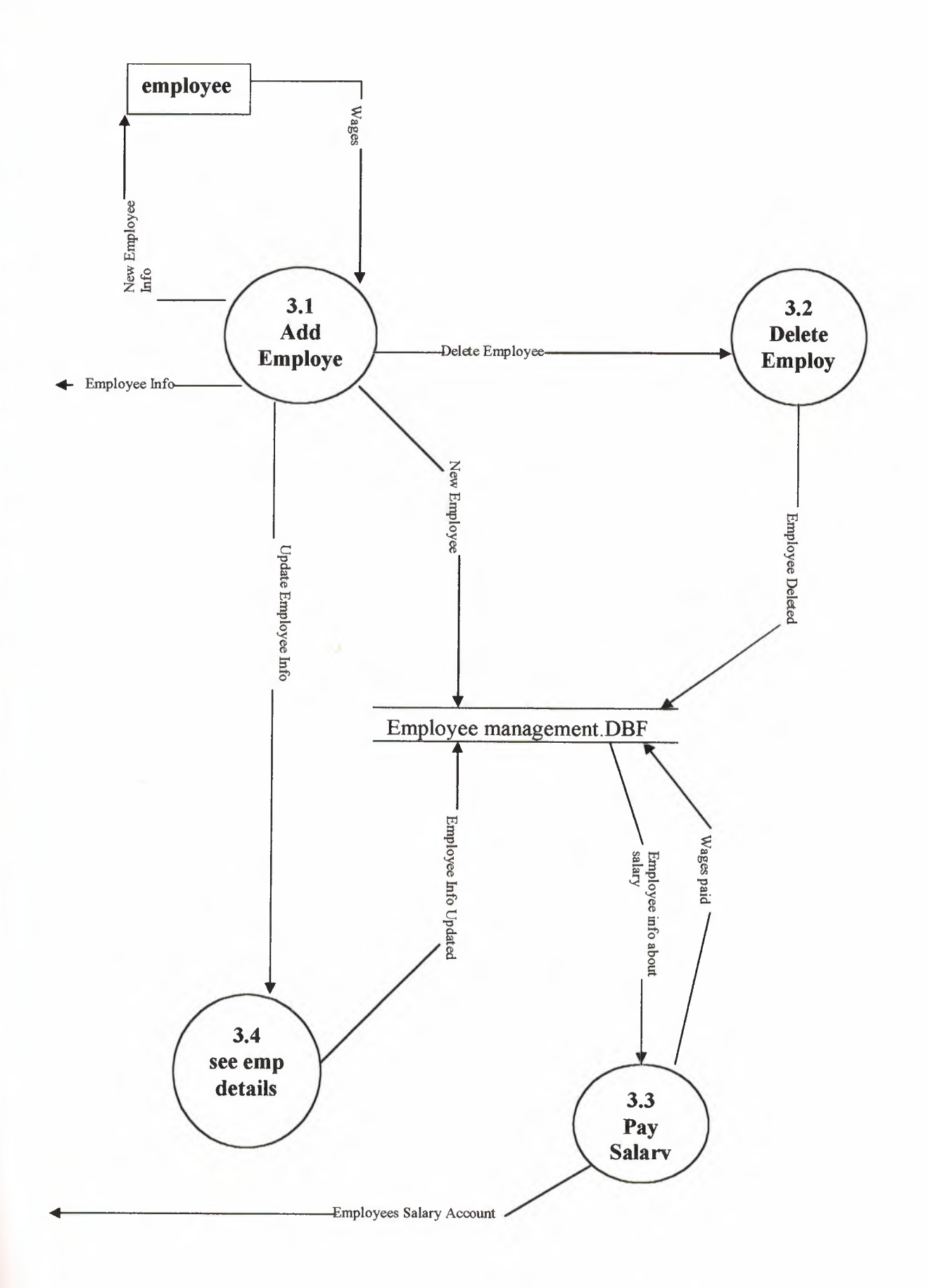

**ACCOUNTDFD** 

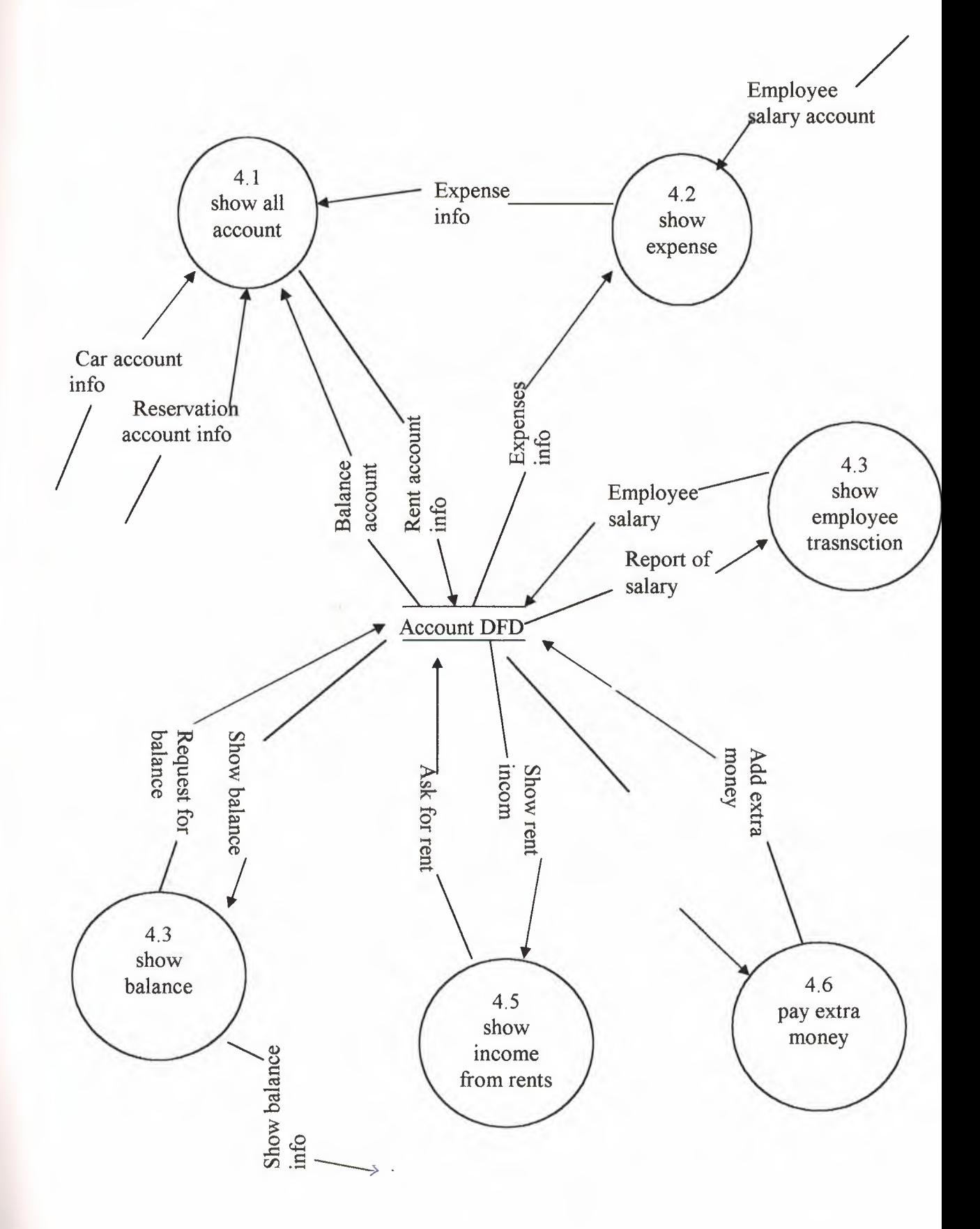

# **CAR MANAGEMENT DFD**

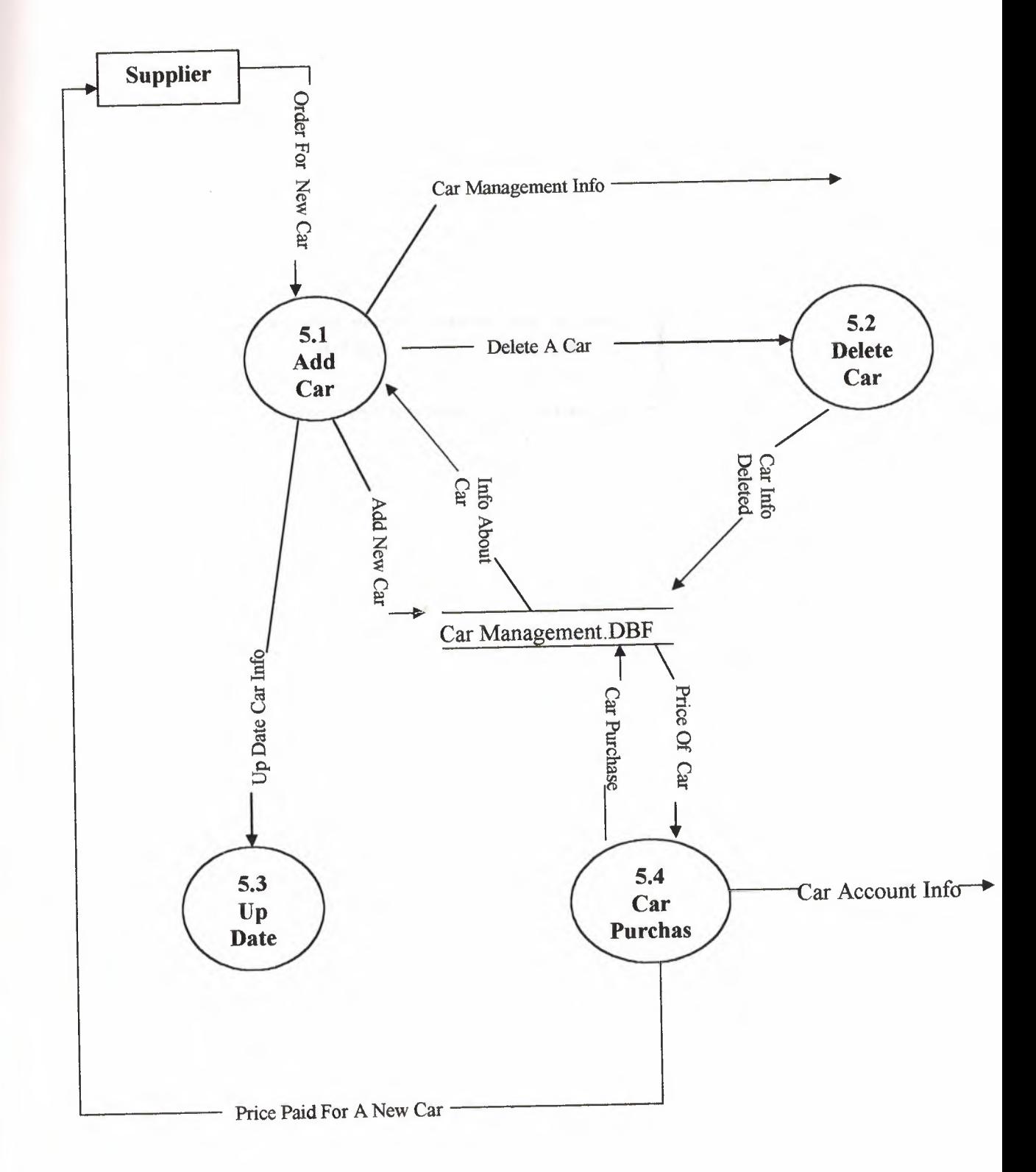

1 1

# 4. EXPLANATION OF THE SYSTEM

4.2 system Block Diagram

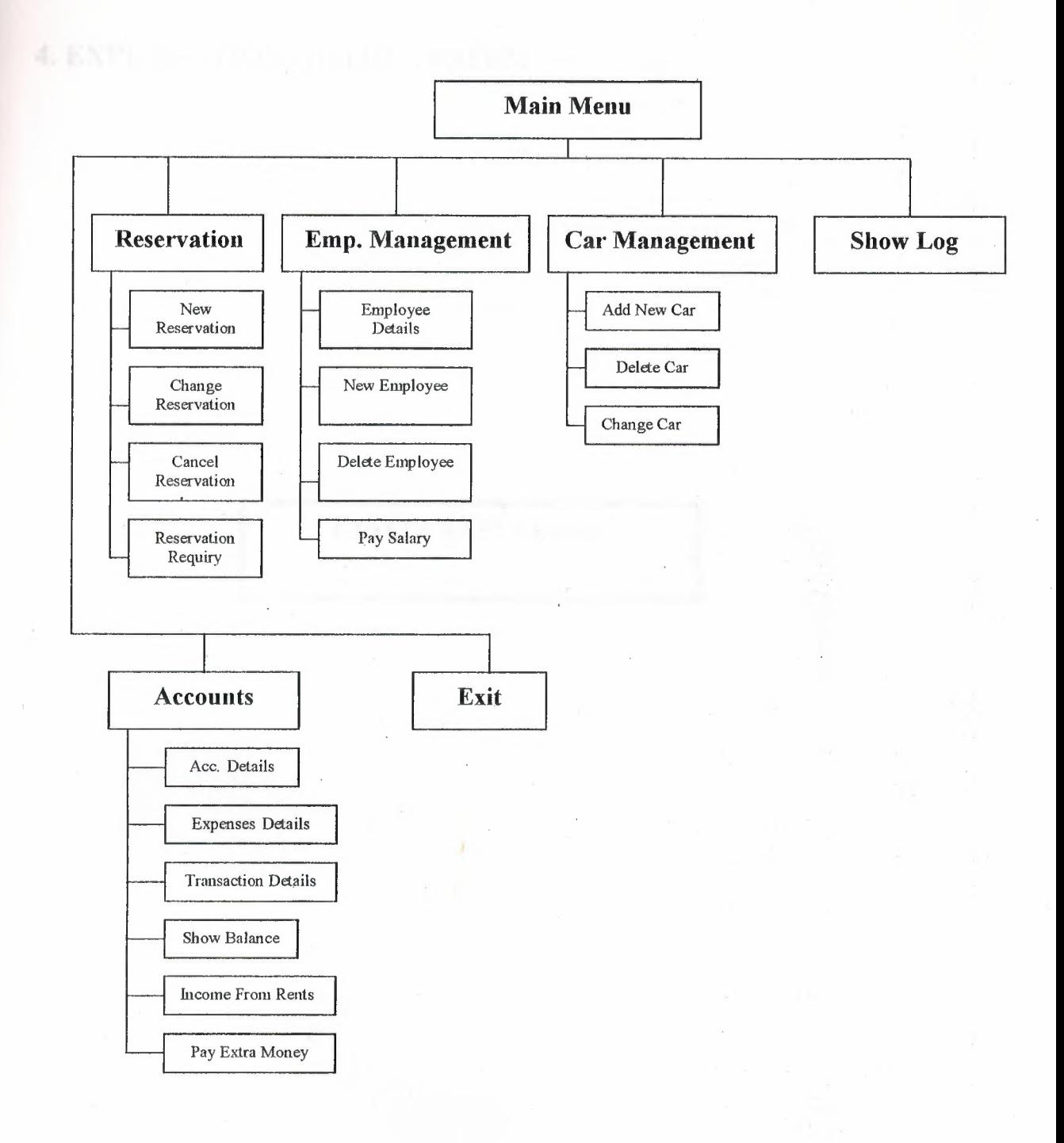

13

## 4. EXPLANATION OF THE SYSTEM

4.3DATA BASE DESIGN

and a

 $\lambda$ 

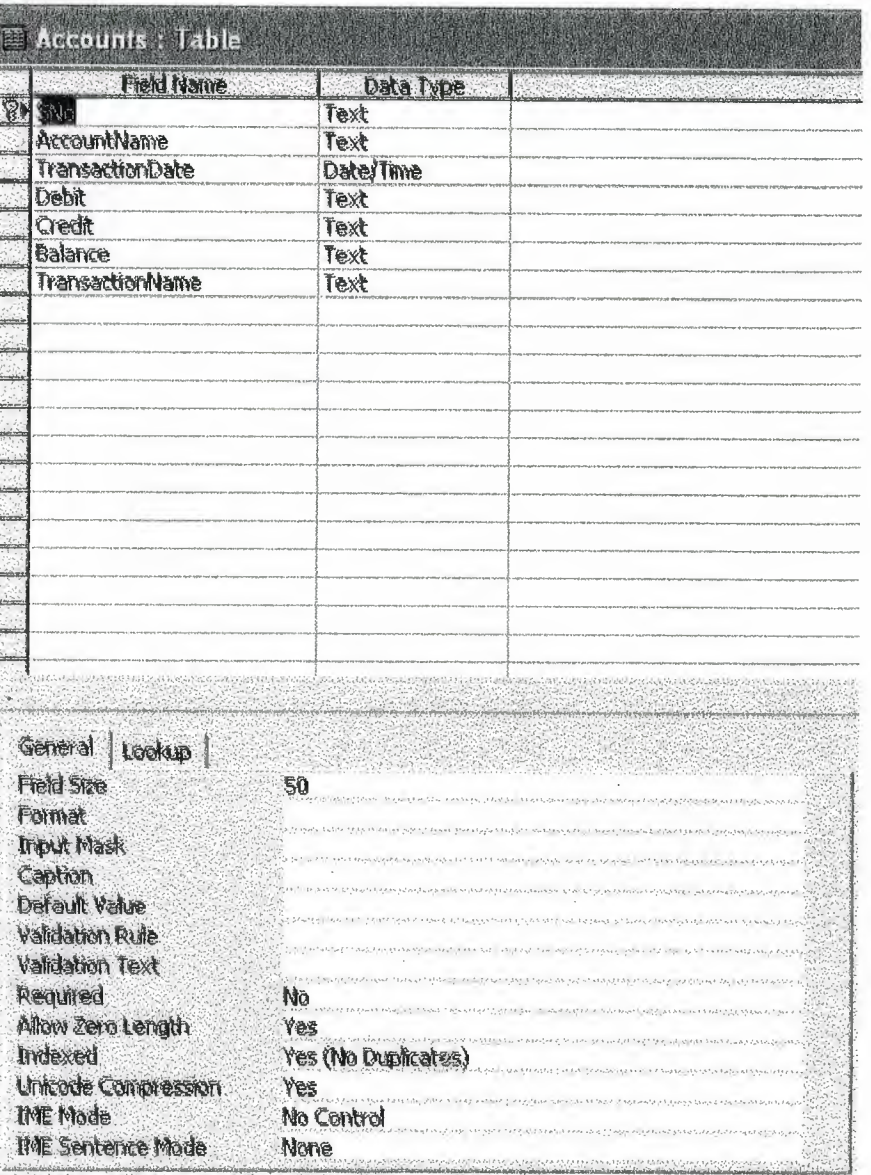

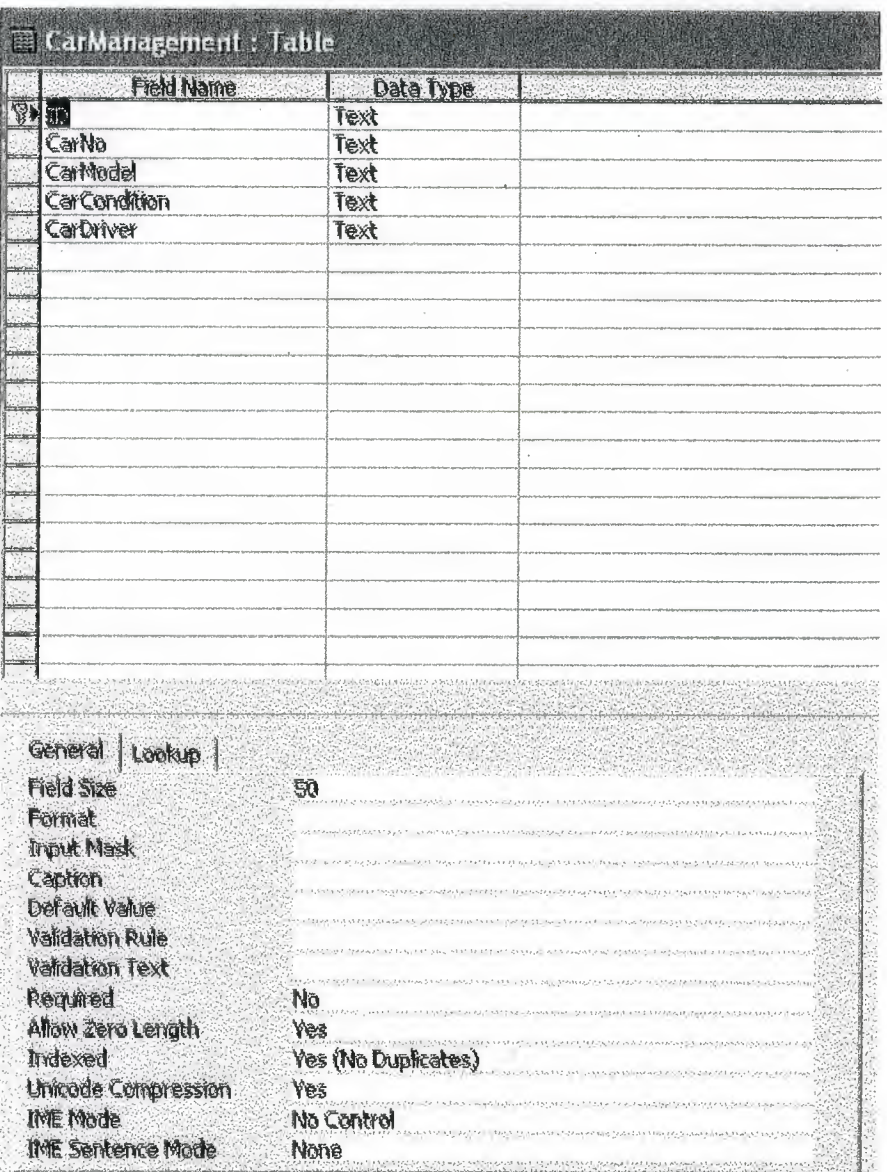

 $\ddot{\phantom{a}}$ 

 $\bar{\mathcal{A}}$ 

 $\mathbb{R}^3$ 

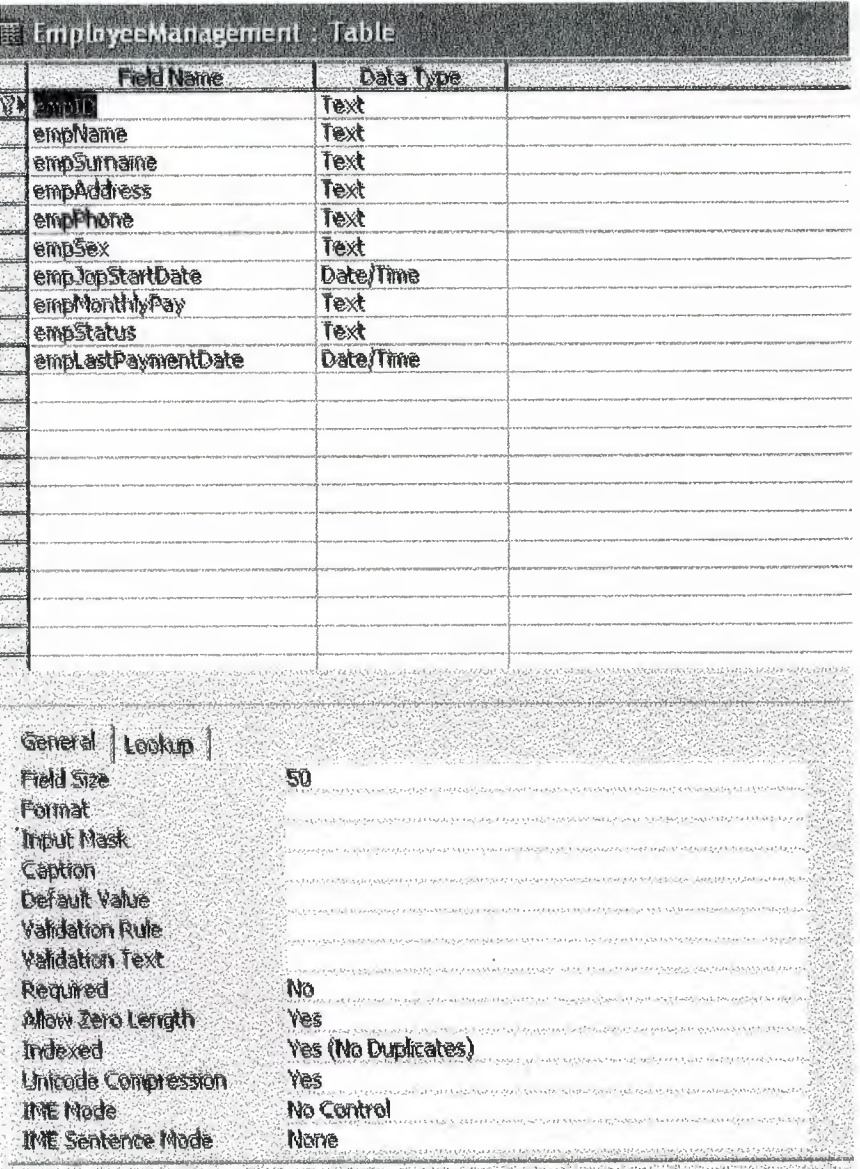

ł

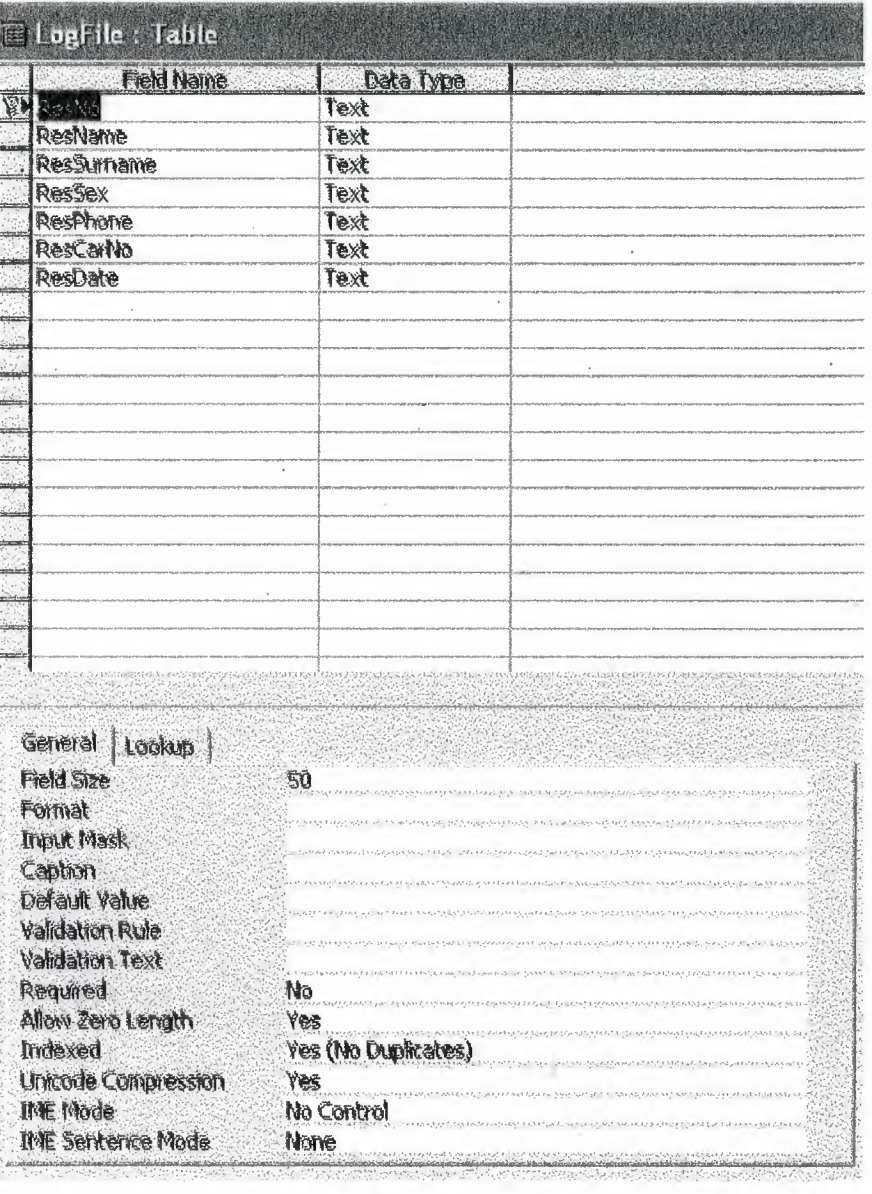

20 S.O.

135

**State State** 

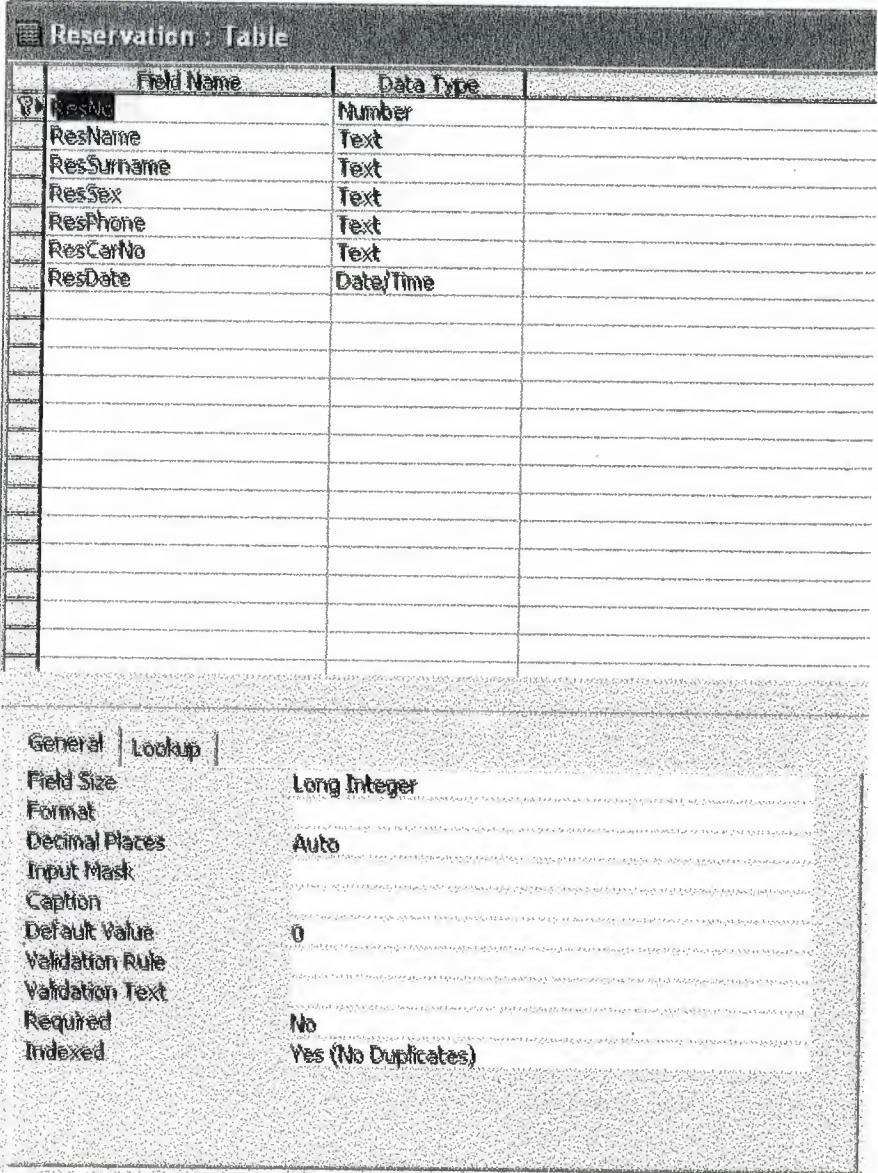

 $\hat{\boldsymbol{\beta}}$ 

 $\hat{\mathcal{A}}$ 

 $\overline{\phantom{a}}$ 

ł,

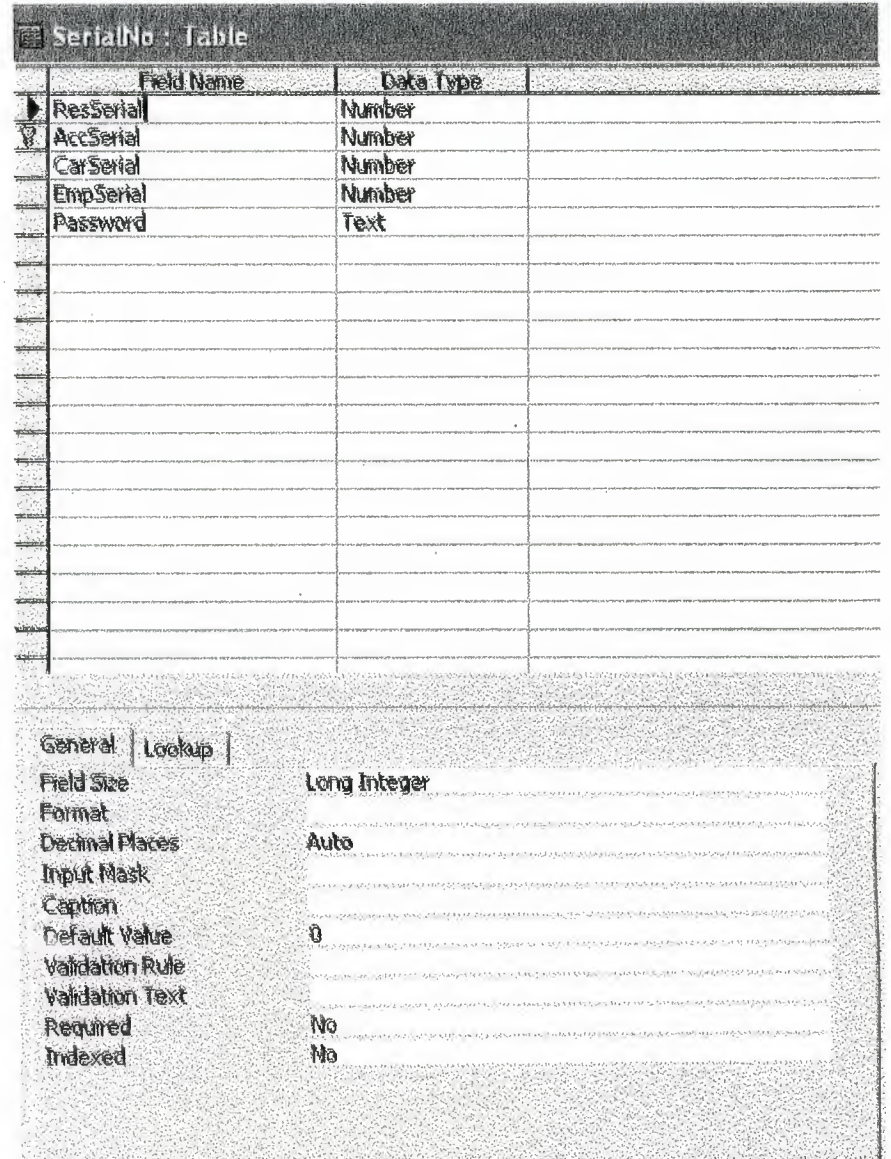

 $\overline{\phantom{a}}$ 

 $\ddot{\phantom{1}}$ 

 $\bar{z}$ 

 $\overline{\phantom{a}}$ 

## **5. User Manual**

#### 5.1 System **Requirement**

- Minimum 32MB RAM
- 450 MHz Processor
- At least 300KB disk memory
- Colour Monitor

#### 5.2 **Software Installation**

For this software installation, we need the software setup CD ROM. The further instructions are as follows:

- Insert setup disk in the CD Drive.
- Double click the setup icon.
- The installation program will start.
- Follow the installation program and provide necessary information ..
- The setup will take a few seconds and installation will be completed.
- The program icon will be added to the Start menu.
- Click icon on the Start menu to run the program.

# EXPLANATION OF THE SYSTEM

## IMPORTANT FUNCTIONS USED IN THE PROGRAM

#### Main Menu

This is the main graphical user interface of the program. On this page there are commands to go to Reservation menu, Employee management menu and to the other main functions of the program. See Figure 1 on page 75.

#### RESERVATION MENU

When the user select this option from the main menu. This command will display new reservation, change reservation, cancel reservation and reservation inquiry options. See Figure 2 on page 75.

#### NEW RESERVATION

This is for new reservation for customer. it include the fields of customer name, surname , address etc. See Figure 3 on page 76.

#### CHANGE RESERVATION

This option is for changing the reservation. If customer want to change his or her reservation like in different date. This fuction will help to do so. See Figure 4 on page 76.

#### CANCEL RESERVATION

This operation is for cancelation of the reservation. See Figure 5 on page 77.

#### INQUIRY RESERVATION

It will show all the details about the resevation in report form.

#### EMPLOYEE MANAGEMENT

This is for managing the employee. By entering this choice wee see employee details, new employee data, delete employee and pay monthly salary. See Figure 6 on page 78.

#### EMPLOYEE DETAILS

This is a table for seeing the employee details. See Figure 7 on page 78.

#### NEW EMPLOYEE DATA

This option is for new comer employees. Which covers the new employee details.

#### DELETE EMPLOYEE

This is for deletion of employees. See Figure 8 on page 79.

## PAY MONTHLY SALARY

This is for paying the salary to the employees. By entering the employee id it will show the record that wether is employee is paid or not. See Figure 9 on page 80.

#### CAR MANAGEMETN

This function is called when the user want to add new car, change car date, delete car.show all details about car. See Figure 10 on 80.

#### ADD NEW CAR

This is for adding a new car. See Figure 11 on page 81.

#### CHANGE CAR DATA

This is about changing the car data regarding his condition. See Figure 12 on page 81.

#### DELETE CAR

This is for delation of car. See Figure 13 on page 82.

#### SHOW ALL ETAILS ABOUT CAR

This is the report about cars.

#### **ACCOUNTS**

This function is called when the user want to see all accounts details, see the balance, show expence accounts details, show employees transaction details , and income from rents. See Figure 14 on page 82.

#### SHOW ALL ACCOUNTS DETAILS

It show the account details in a report form.

## SHOW EMPLOYEE TRASACTION DETAILS

The report will be shown in this function about employee transactions.

#### SHOW BALANCE

It will show the current balance

## SHOW JNCOME FORM RENTS

This is the report form income.

## LOG FILE

Is just a report about the information of customer.

# 6. LIST OF SUBPROGRAMS

I 6.1 PROGRAM FLOW CHART

I

## **Main Menu Flow Chart**

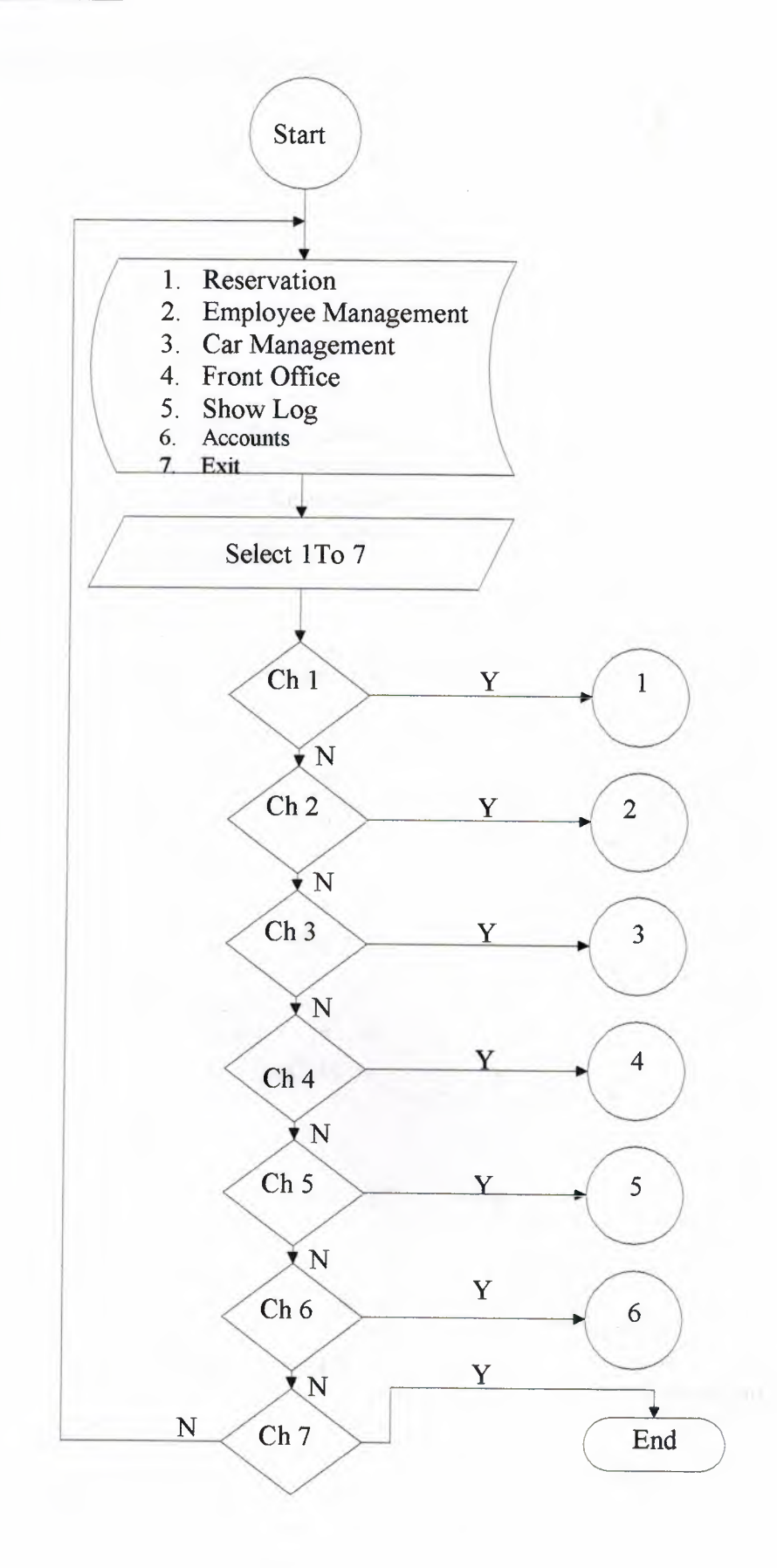

#### 1. Reservation Sun-Menu Flow Chart

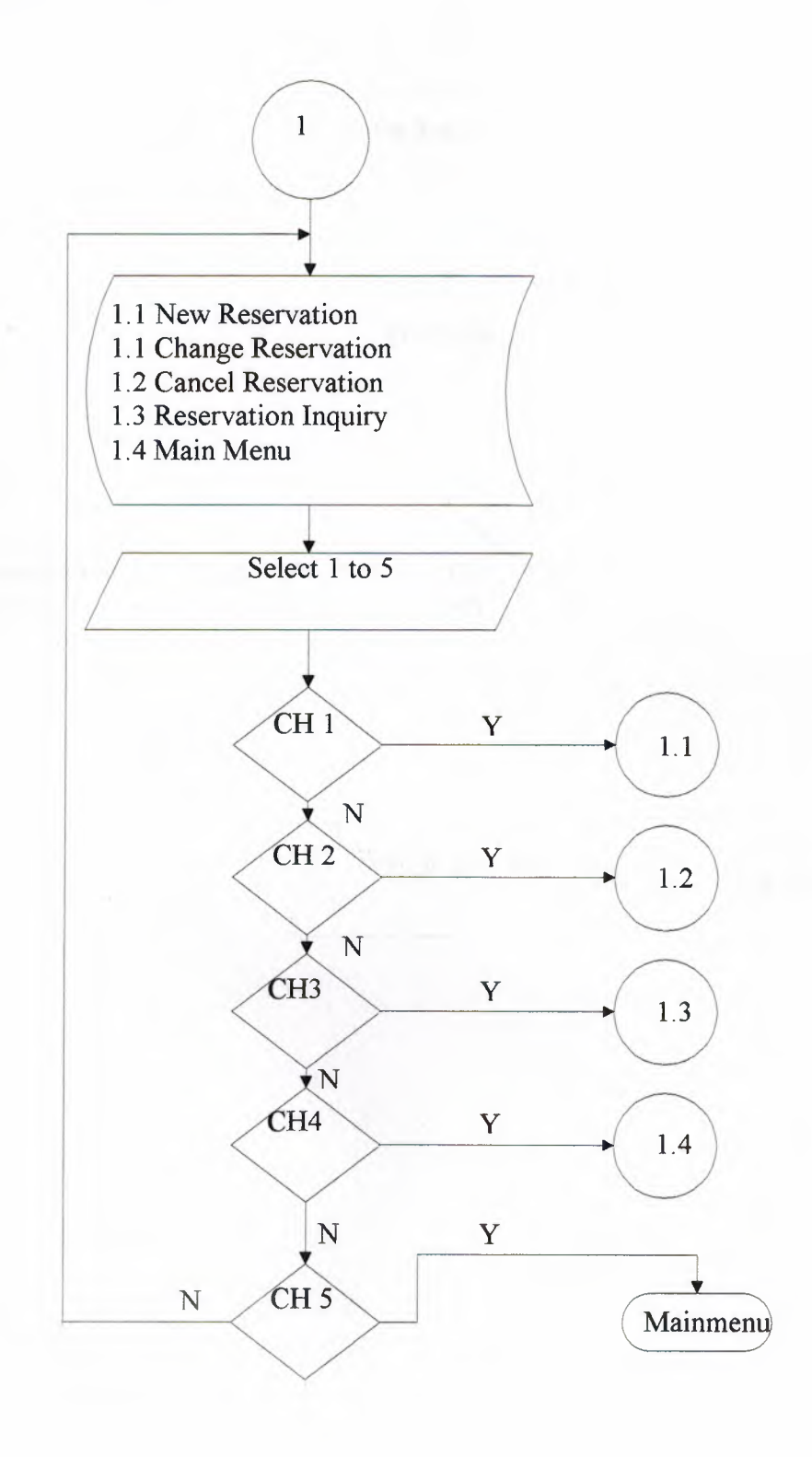

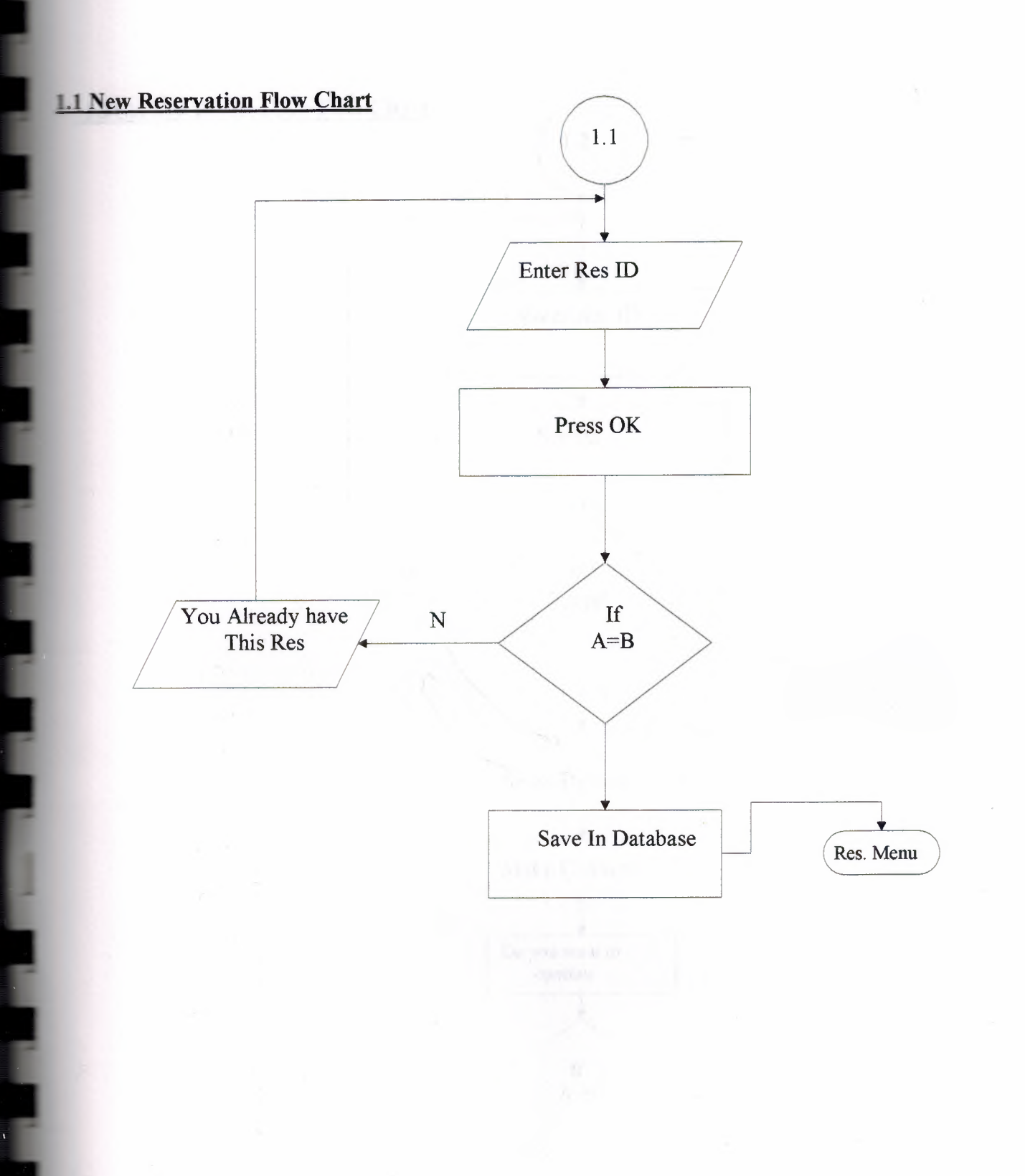

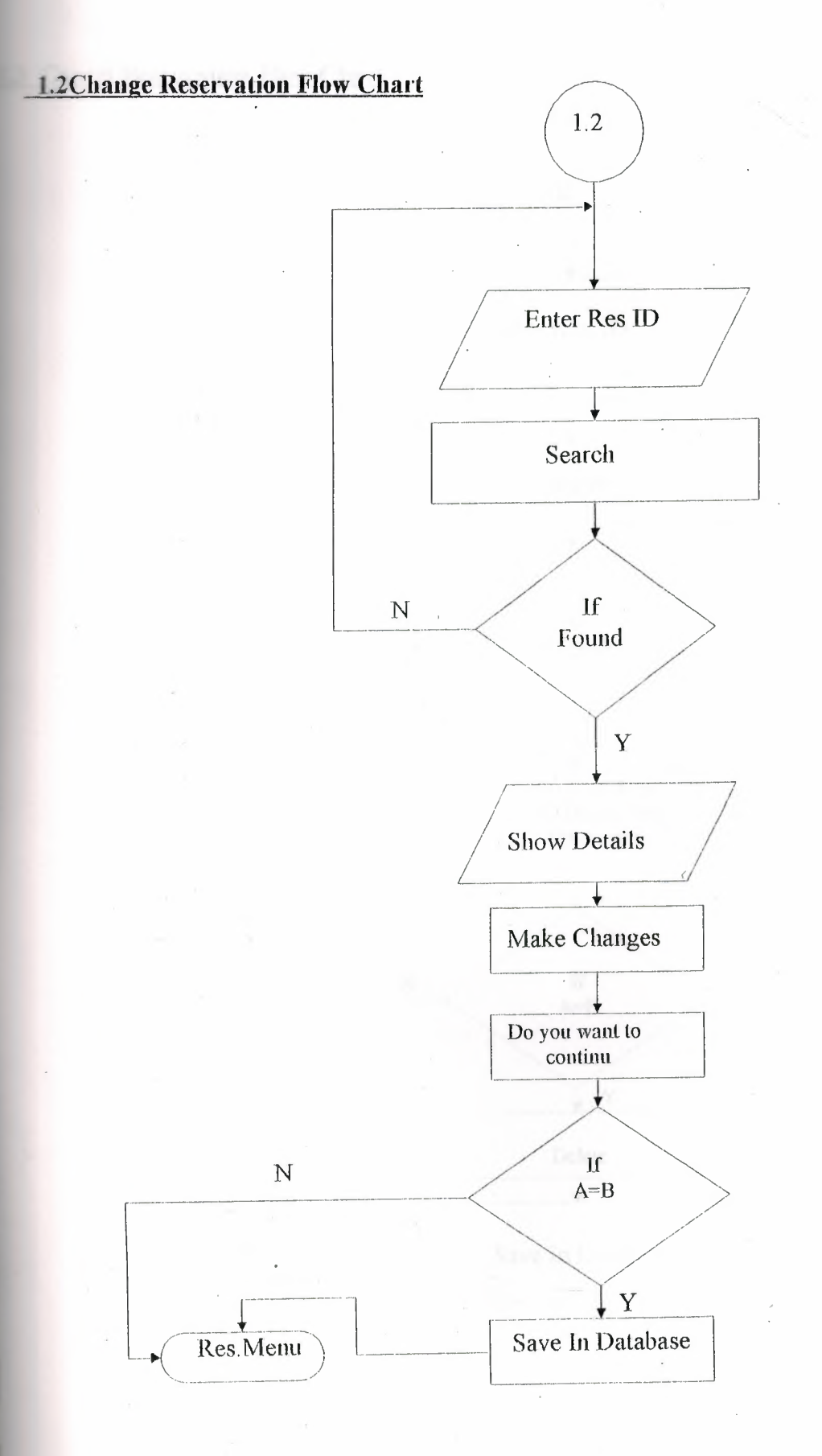

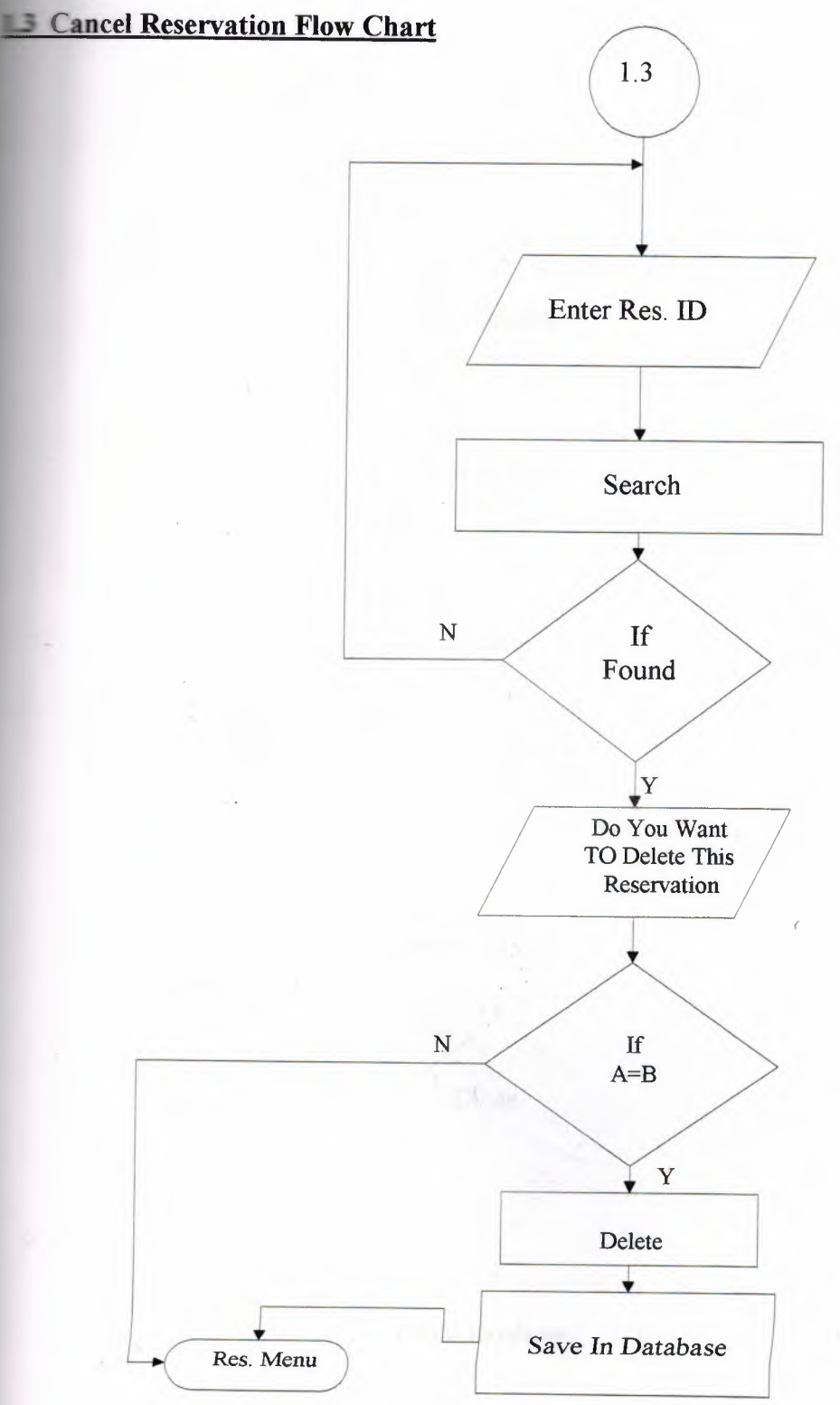

## *A A Reservation Inquiry Flow Chart*

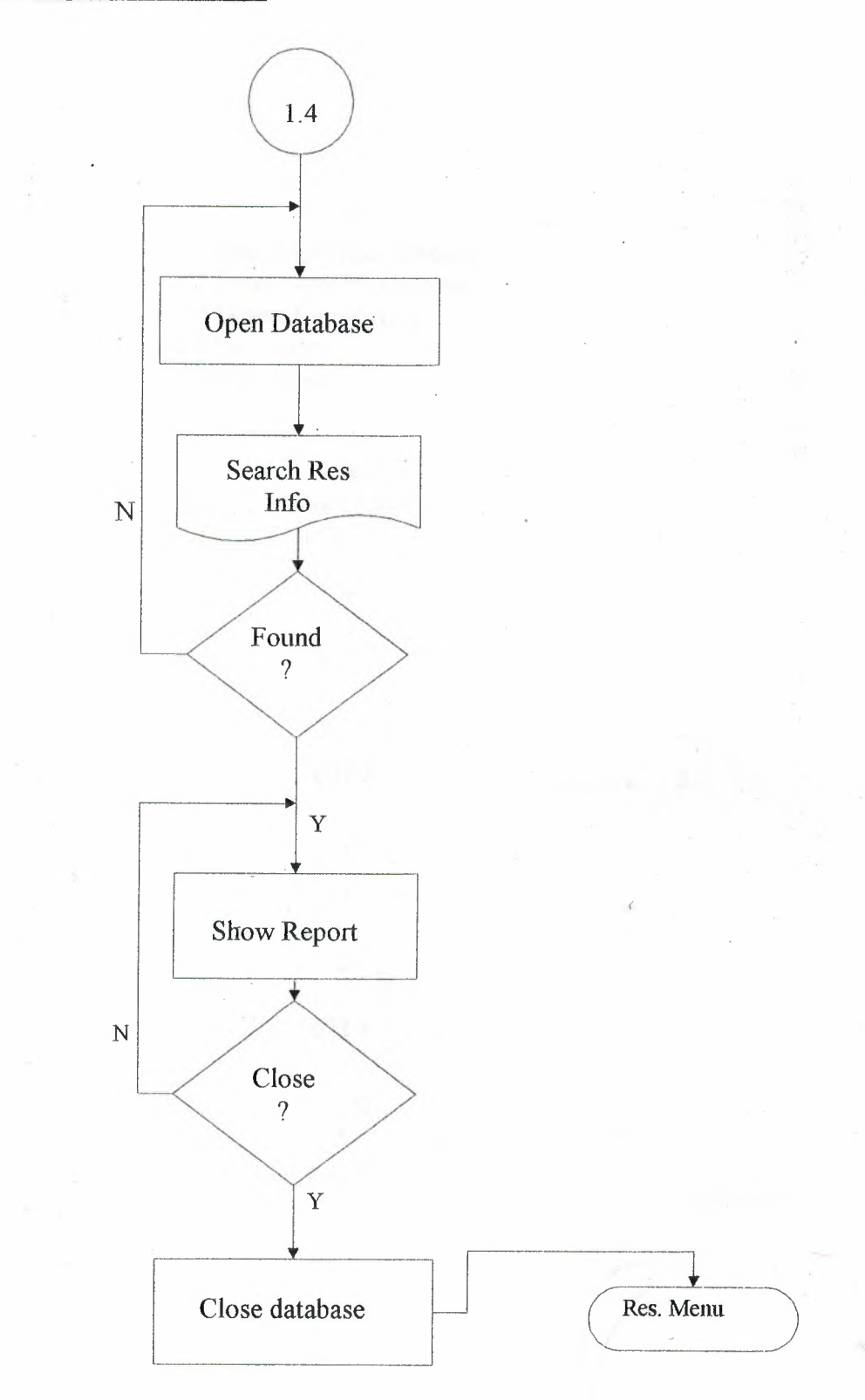

# **Employee Management Sub-Menu Flow Chart**

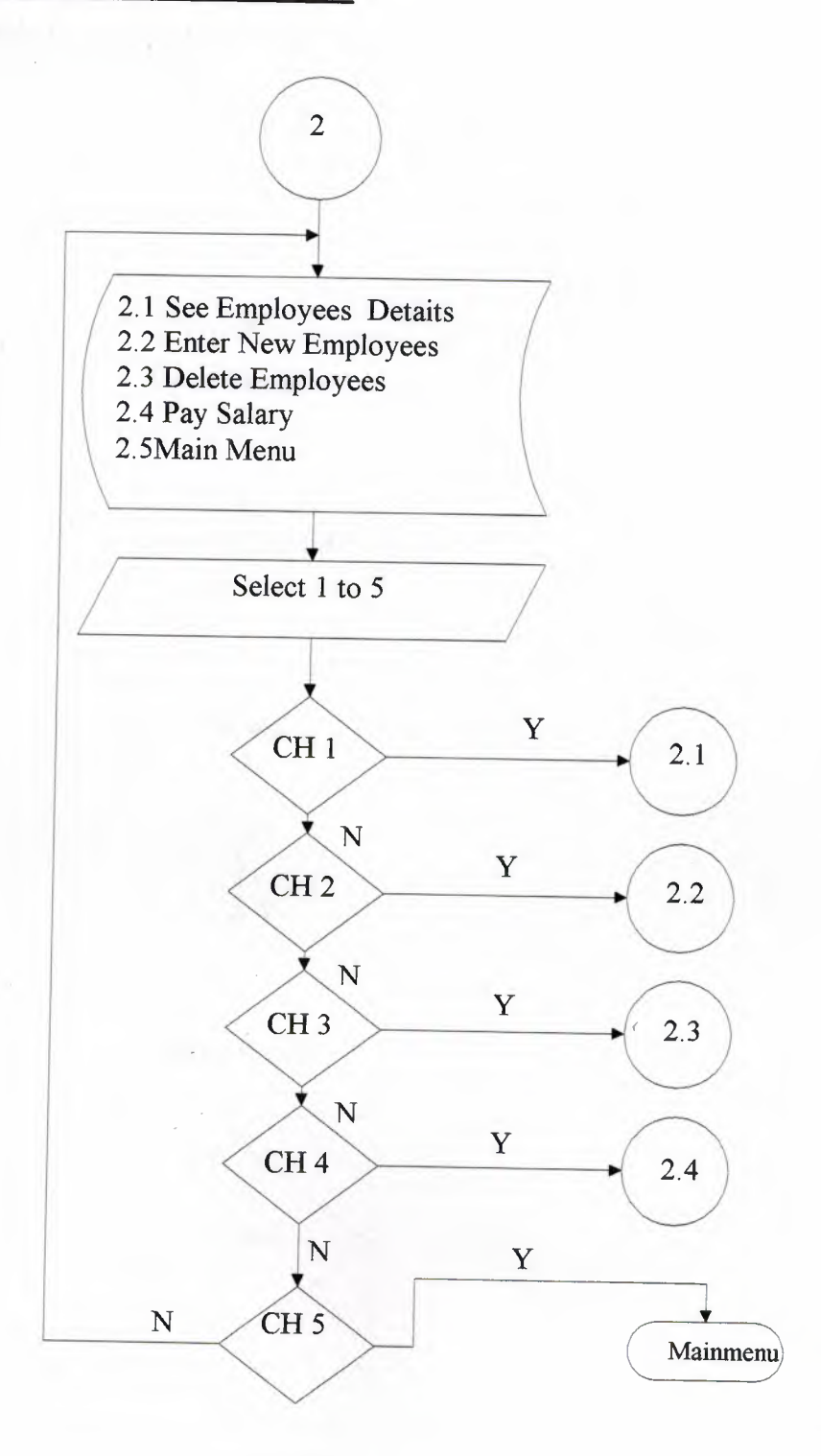

## **Example Year Details Flow Chart**

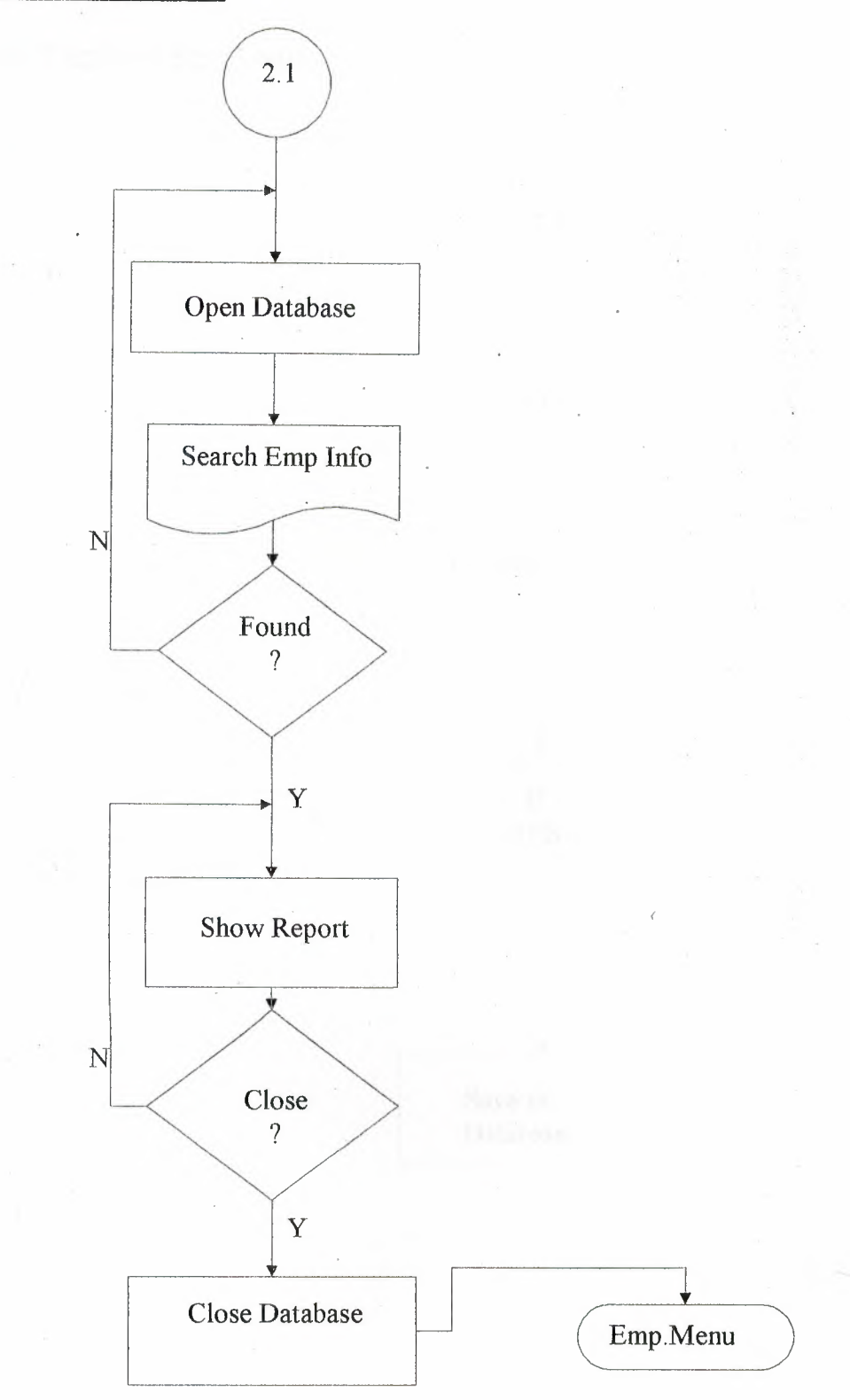

# 2.2 Nem Employee Flow Chart

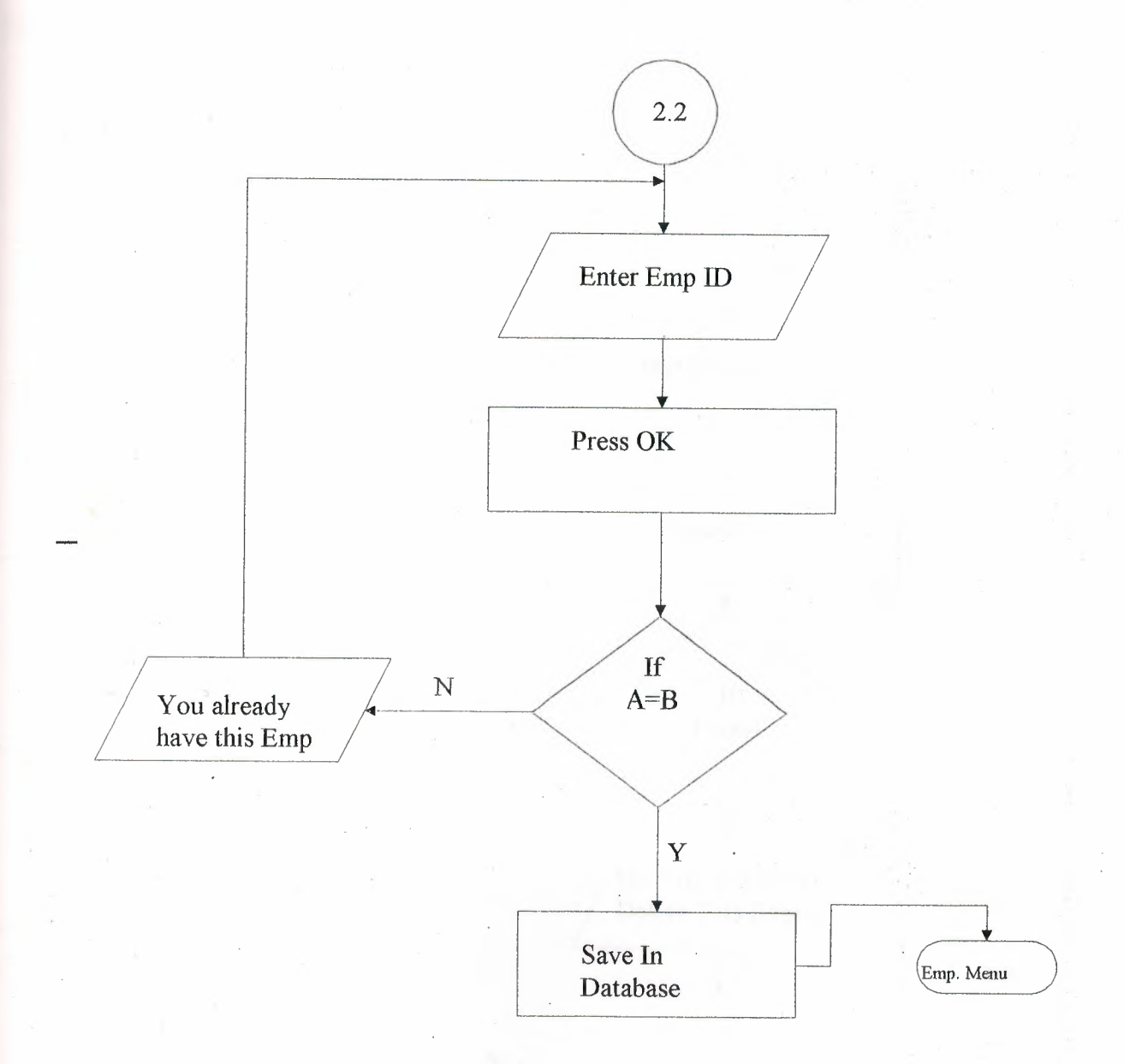
### 2.3 Delete Employee Flow Chart

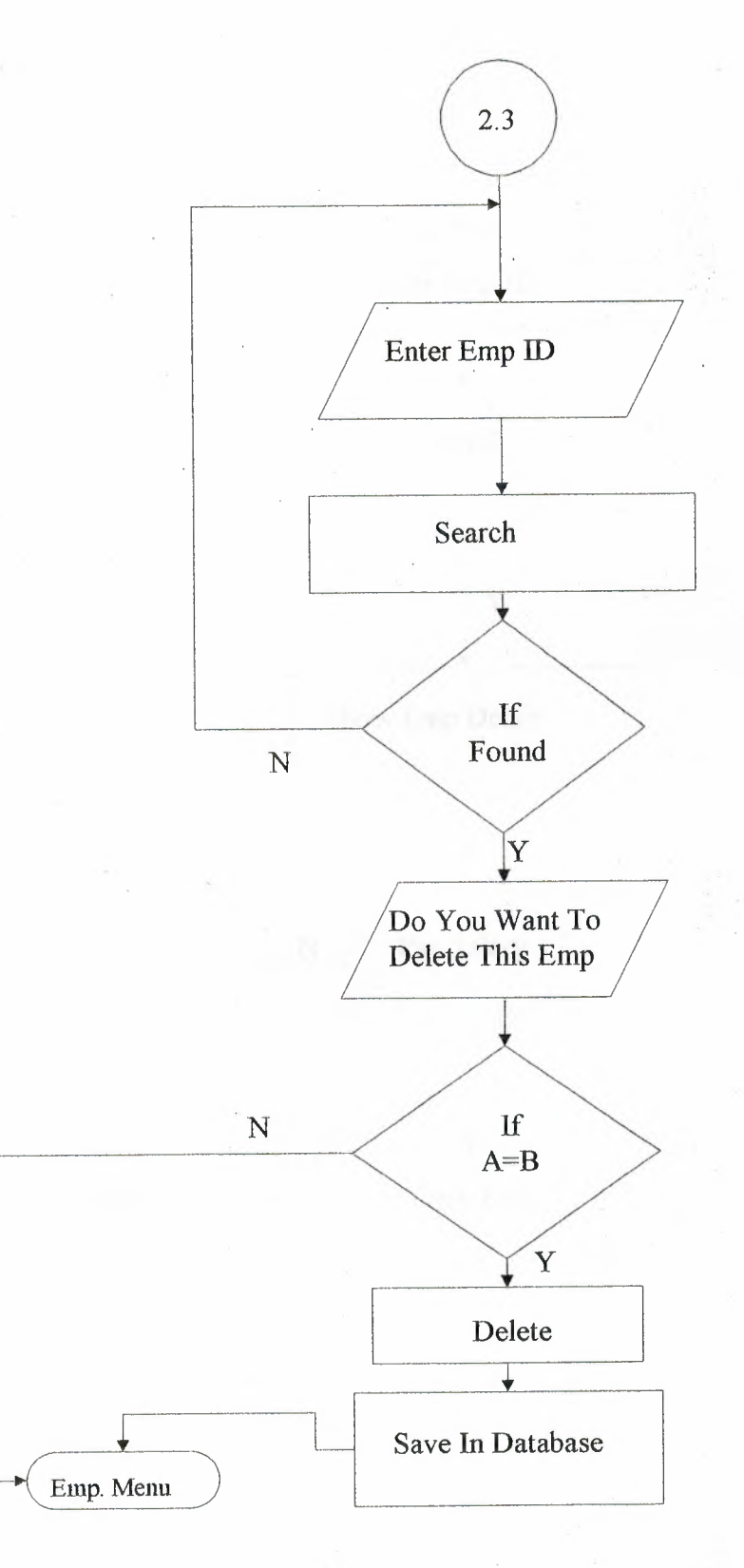

35

**Pay Salary Flow Chart** 

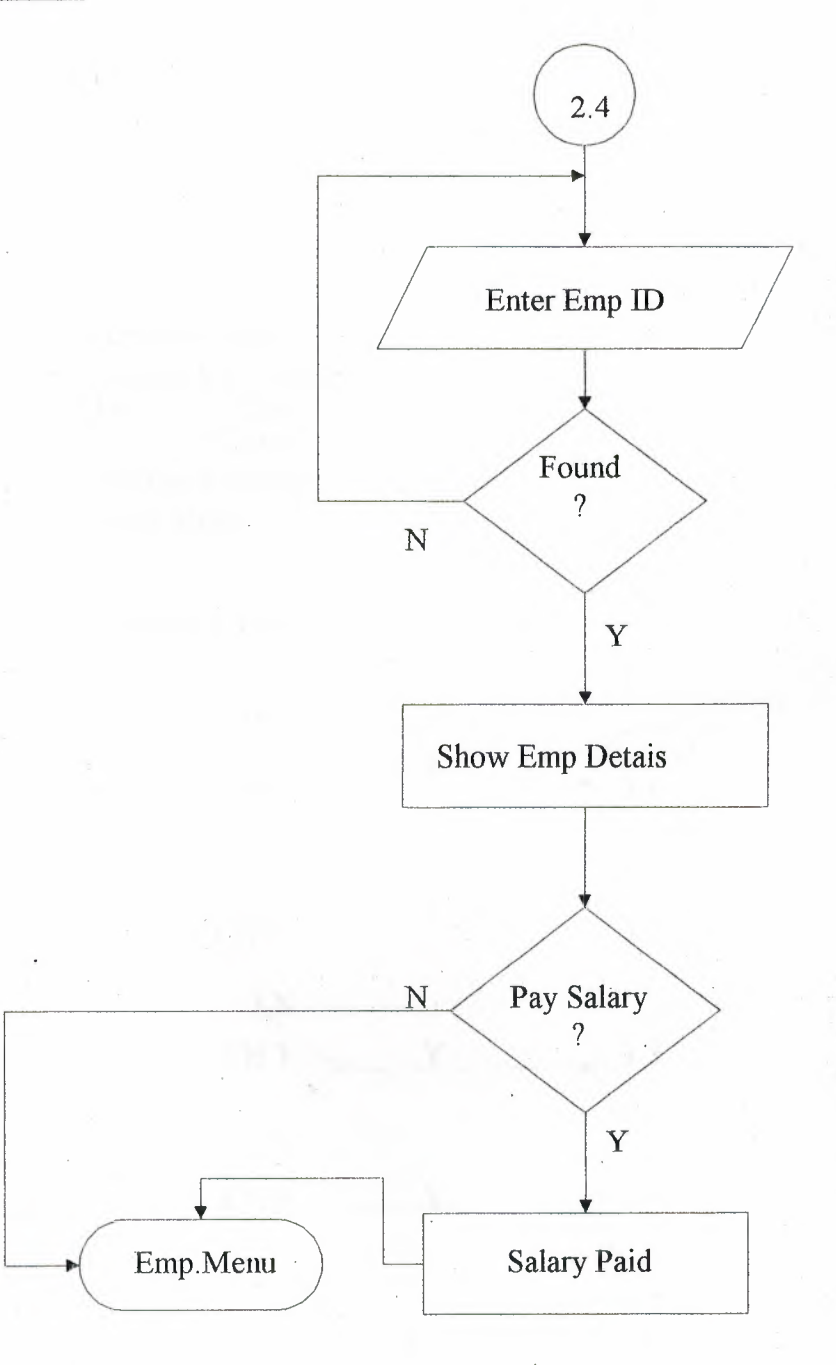

**THE Management Sub-Menu Flow Chart** 

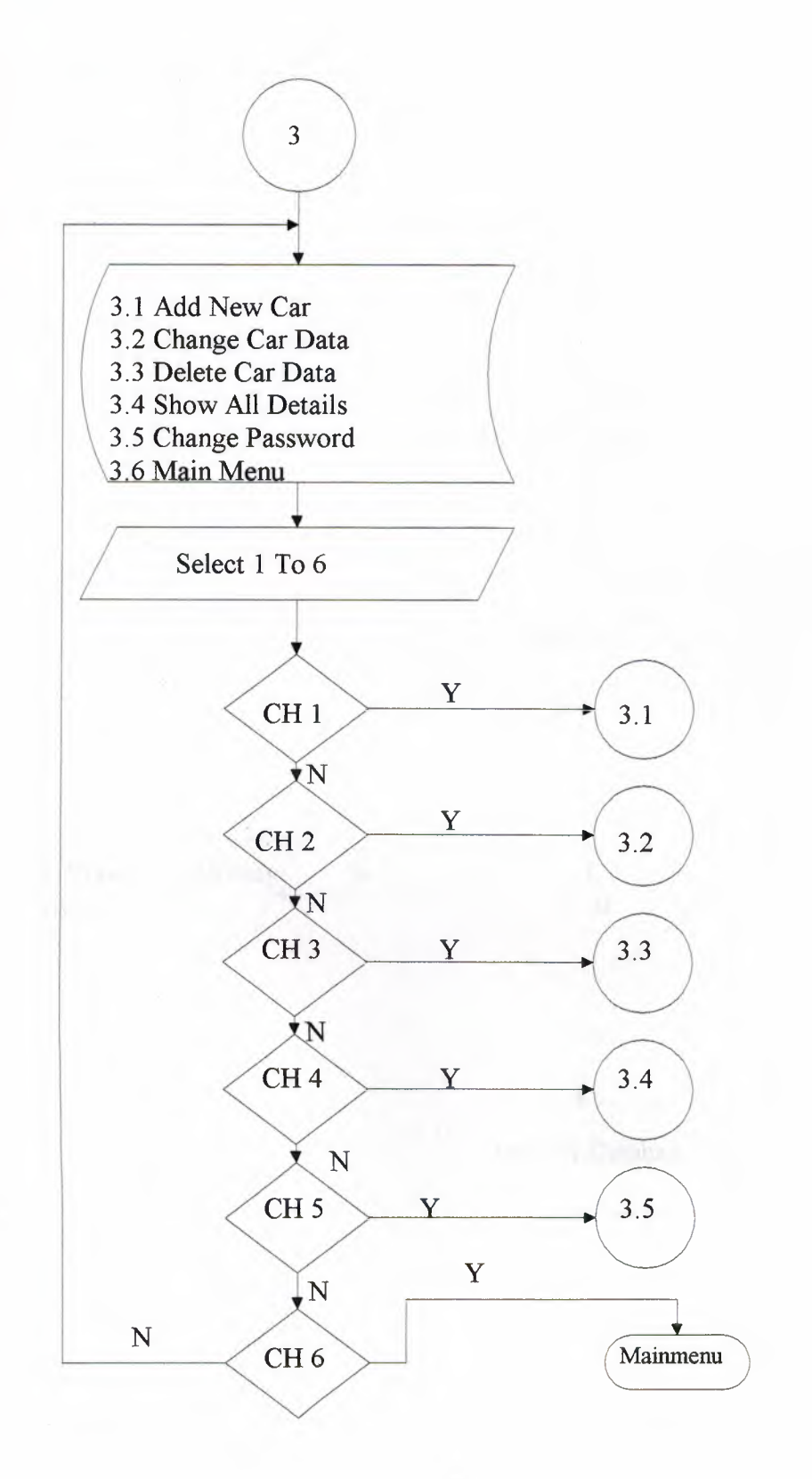

### 3.1 Add Car Flow Chart

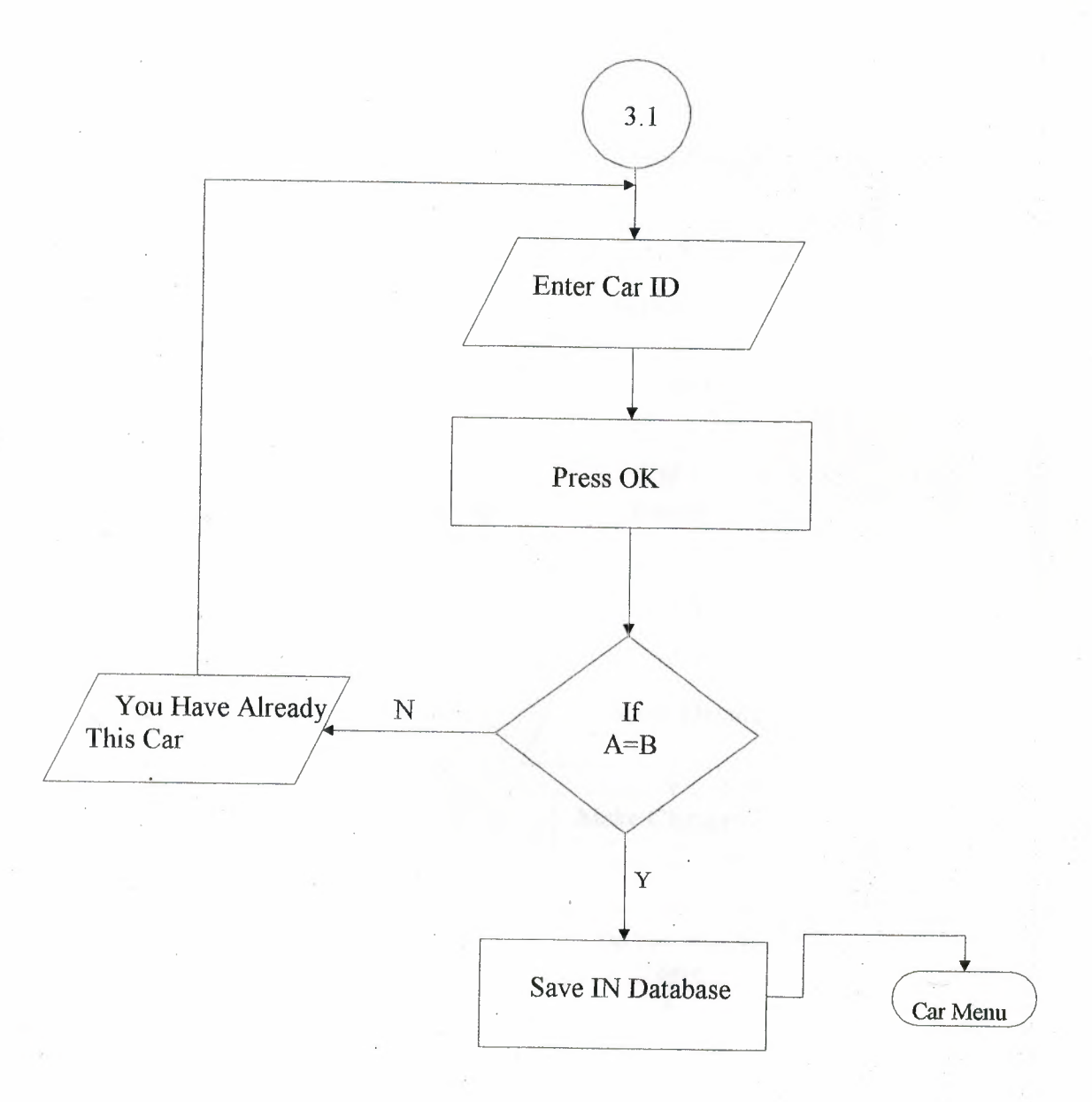

### 3.2 **Change Car Data Flow Chart**

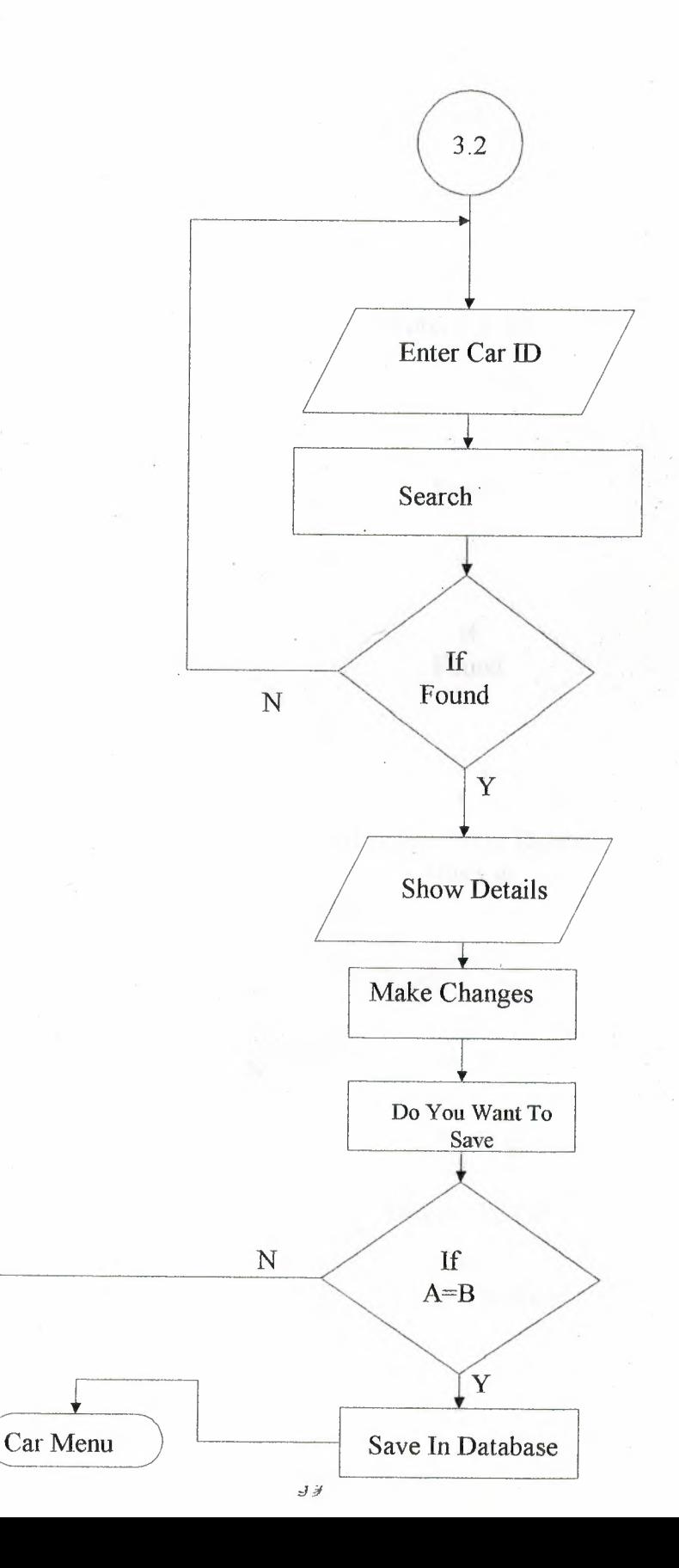

### 3.3 Delete Car Data Flow Chart

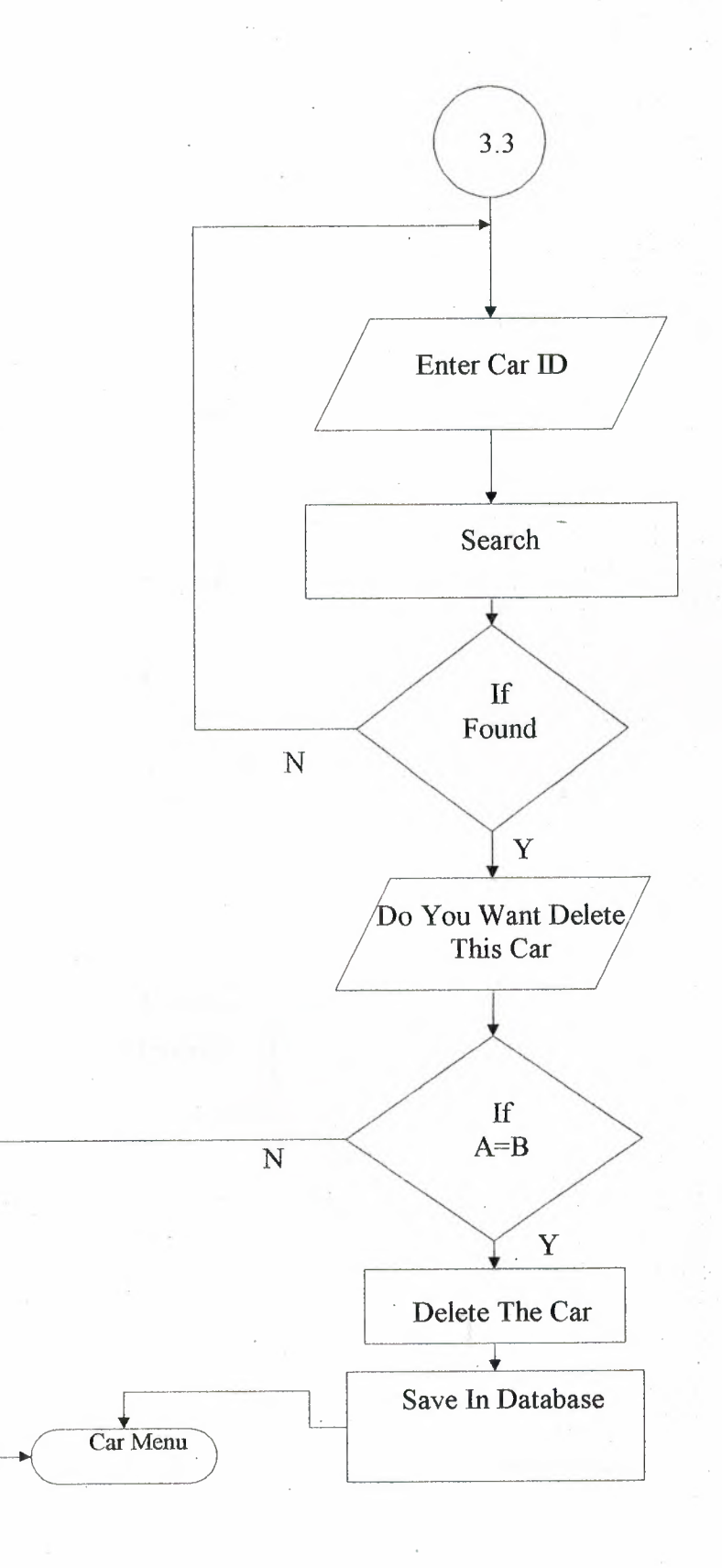

40

# **ELA Show All Details Flow Chart**

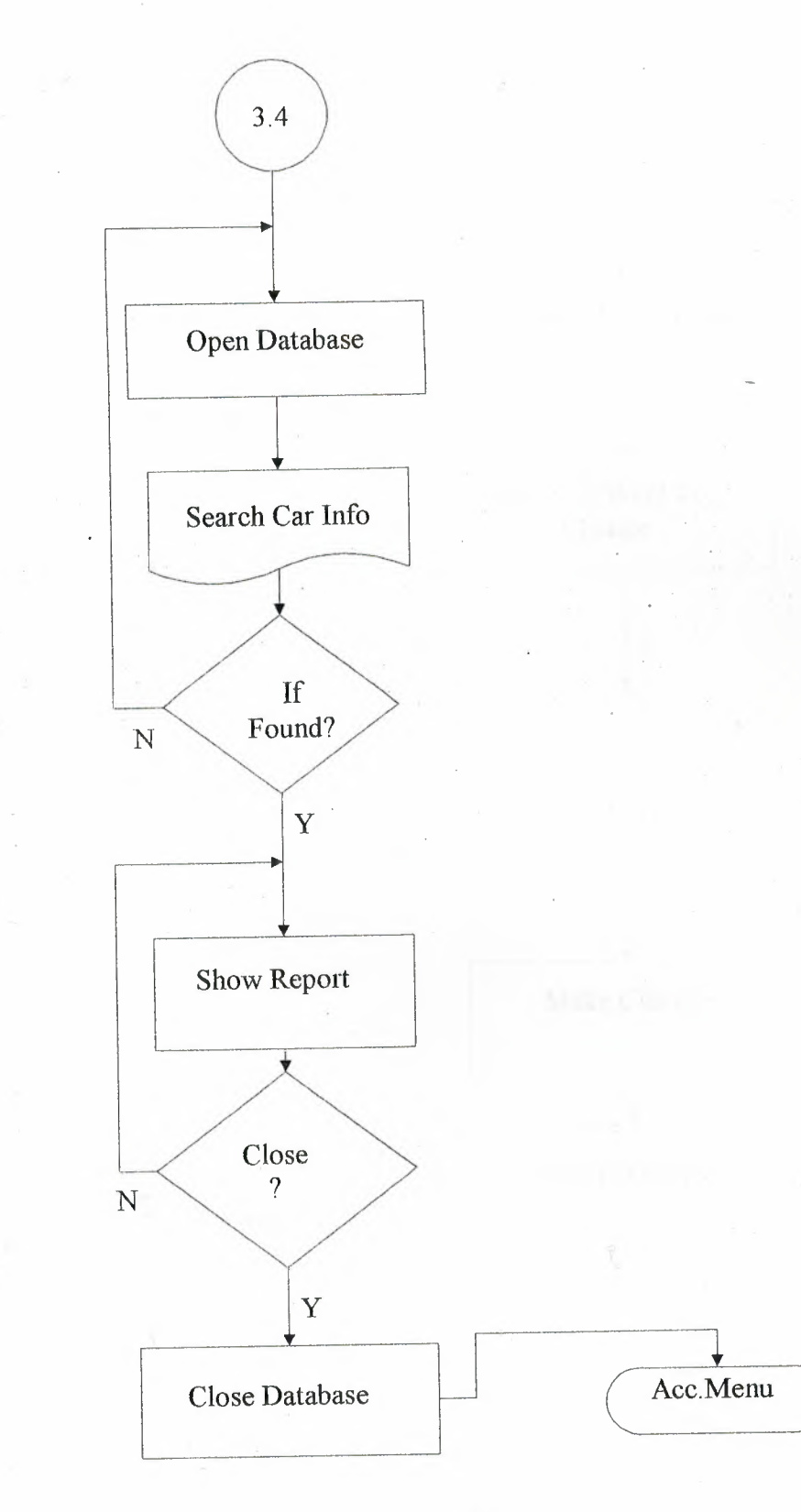

### **3.4 Change Password Flow Chart**

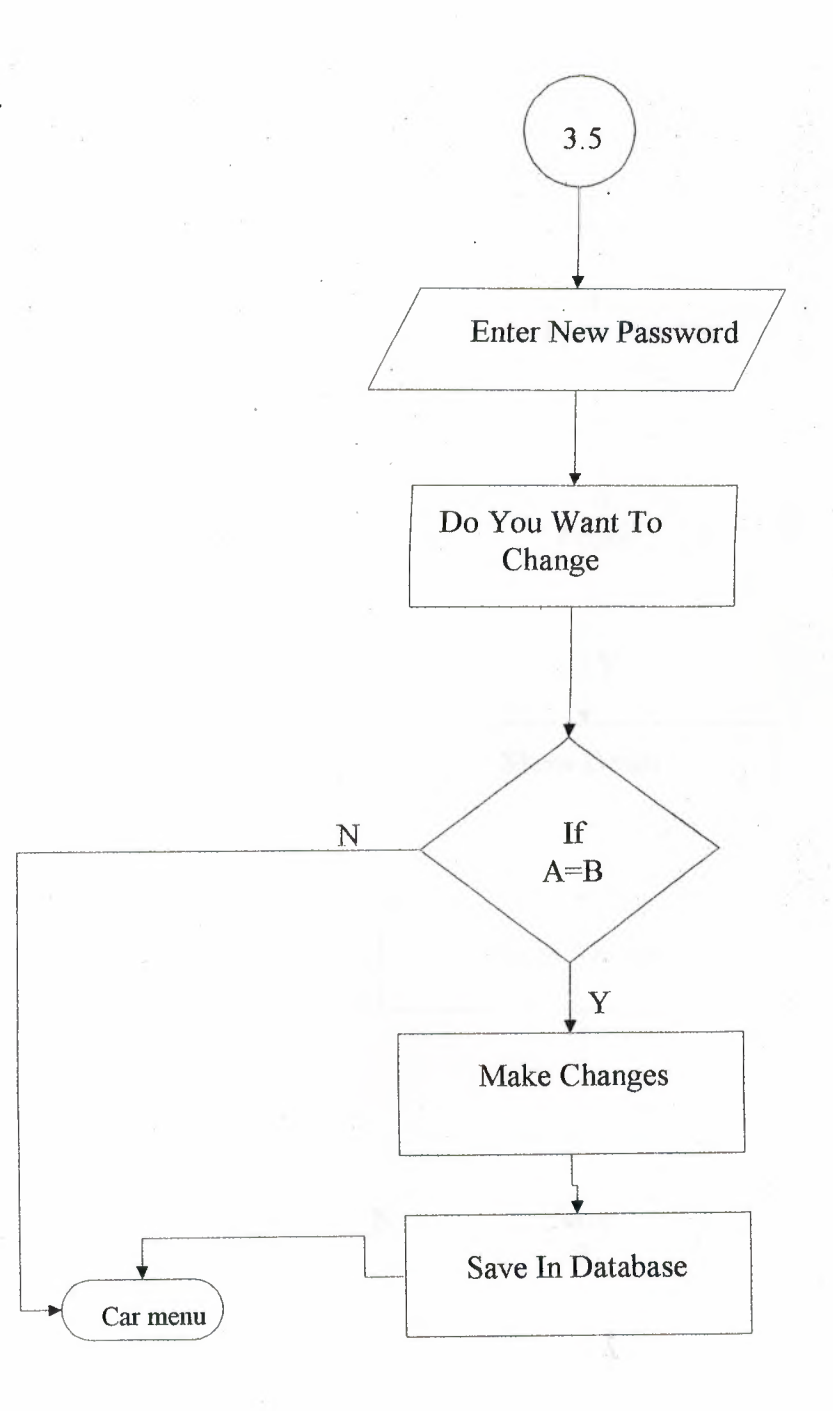

42

### 4. Front Office Flow Chart

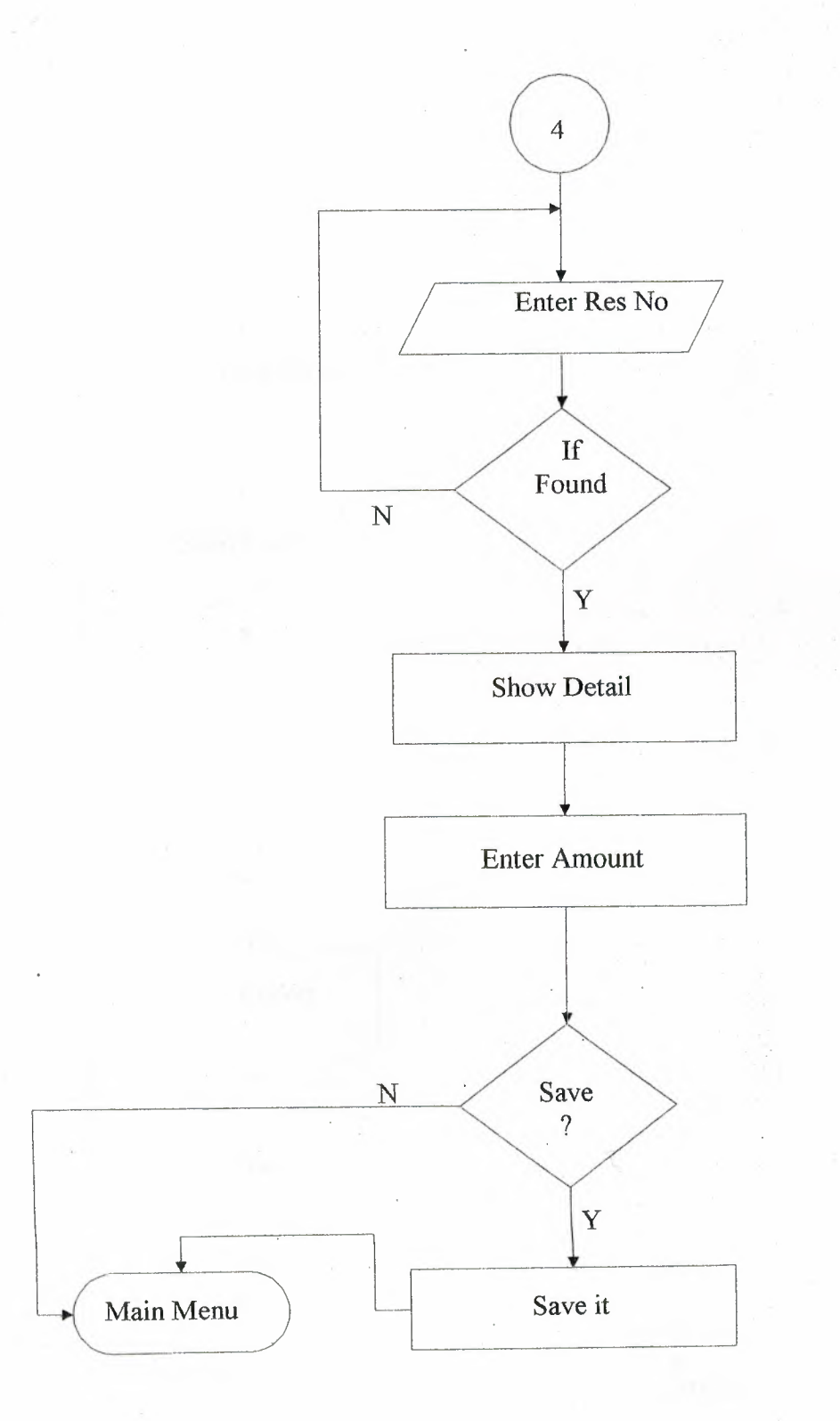

### 5.Show Log Flow Chart

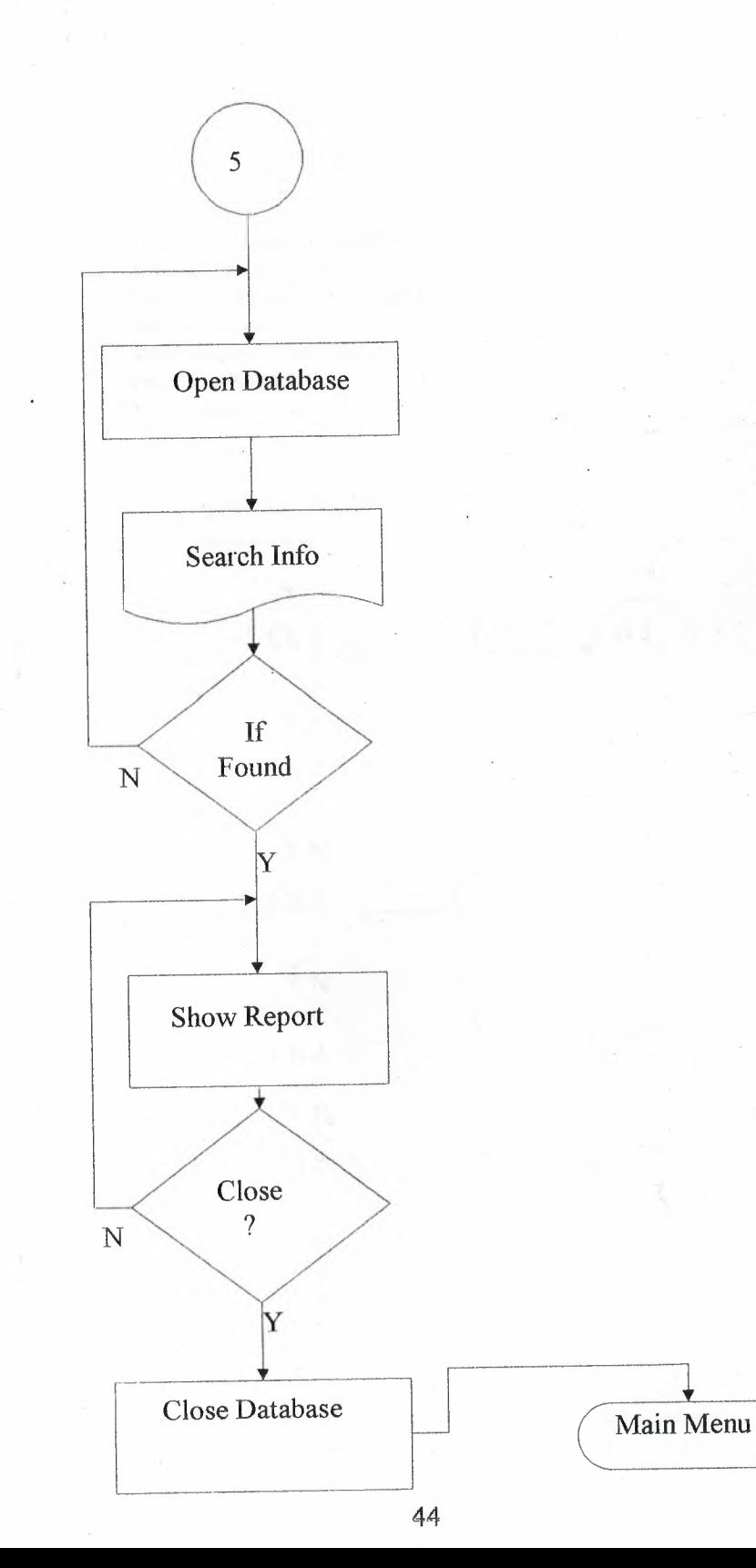

## **6. Accounts Sub-Menu Flow Chart**

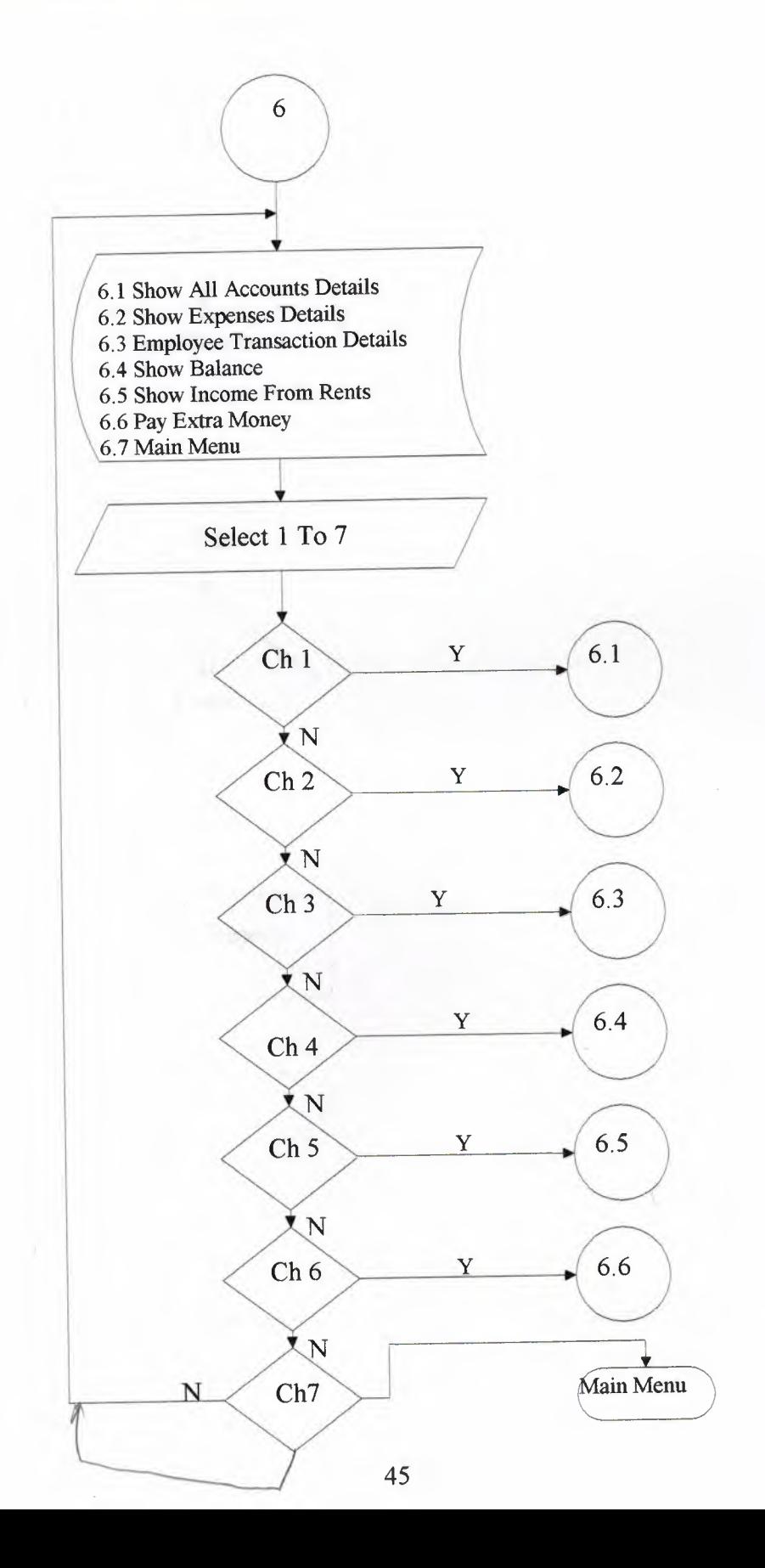

### El Show All Accounts Details

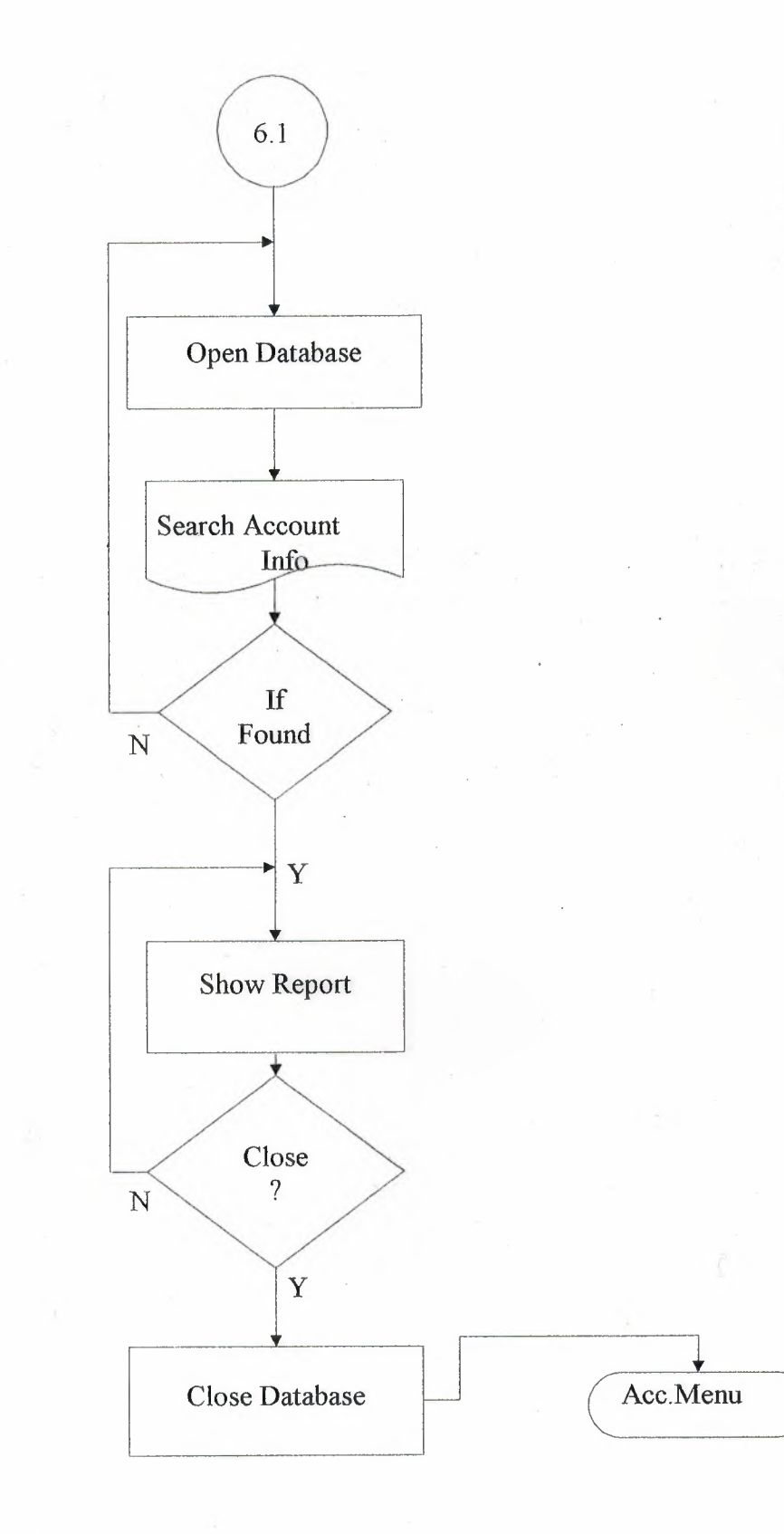

## **Show Expense Details Flow Chart**

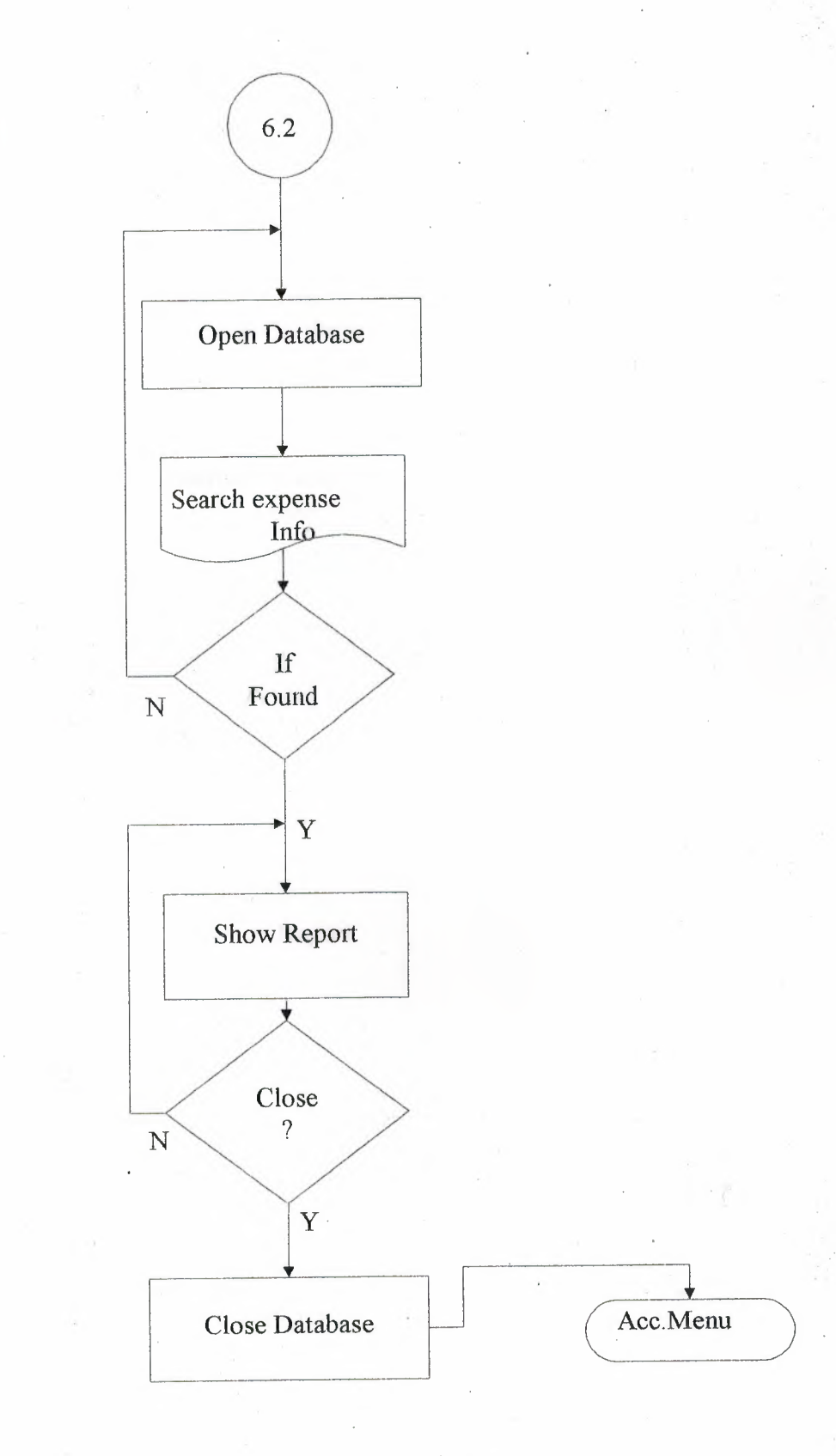

## **6.3 Show Employee Transction Details Flow Chart**

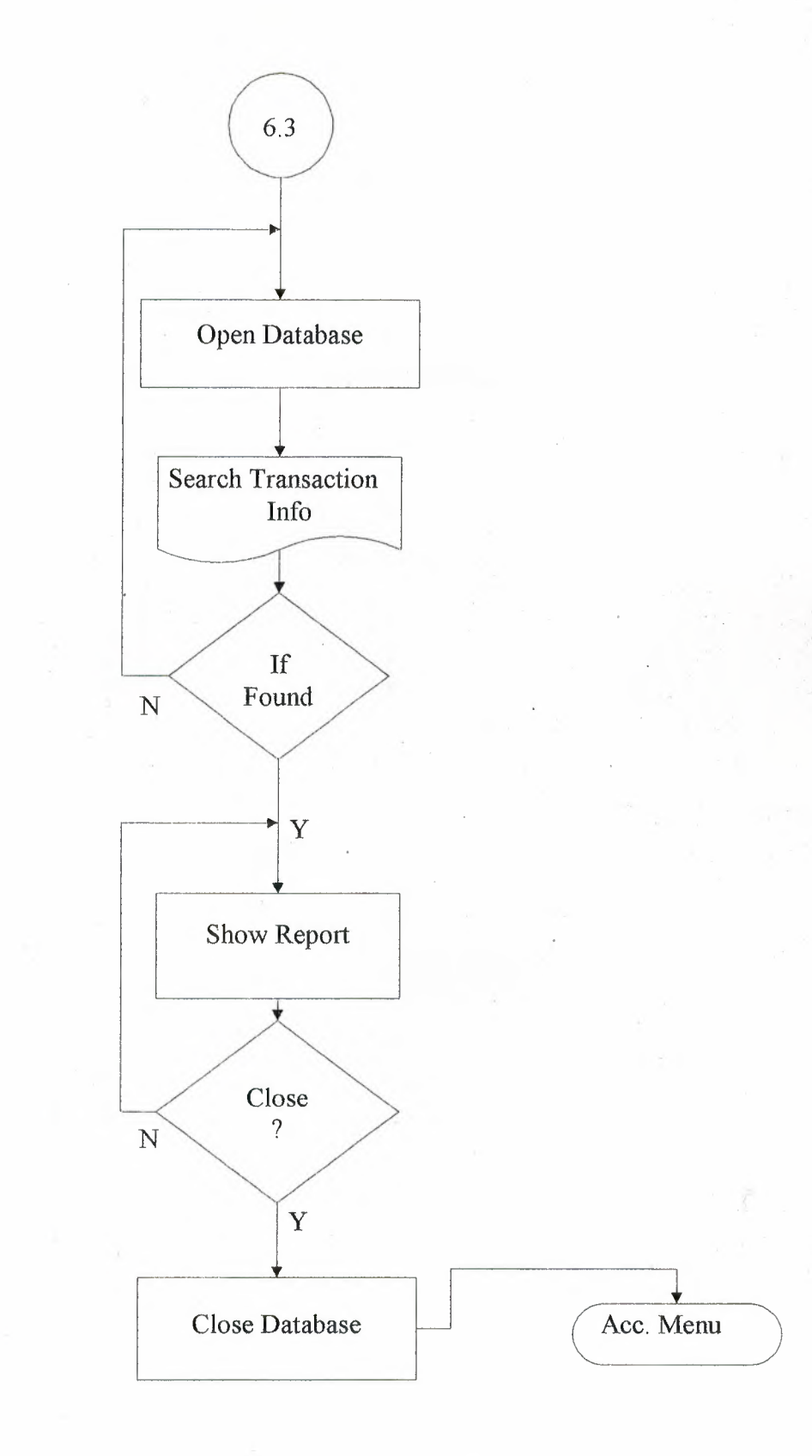

## **5.4 Show Balance Flow Chart**

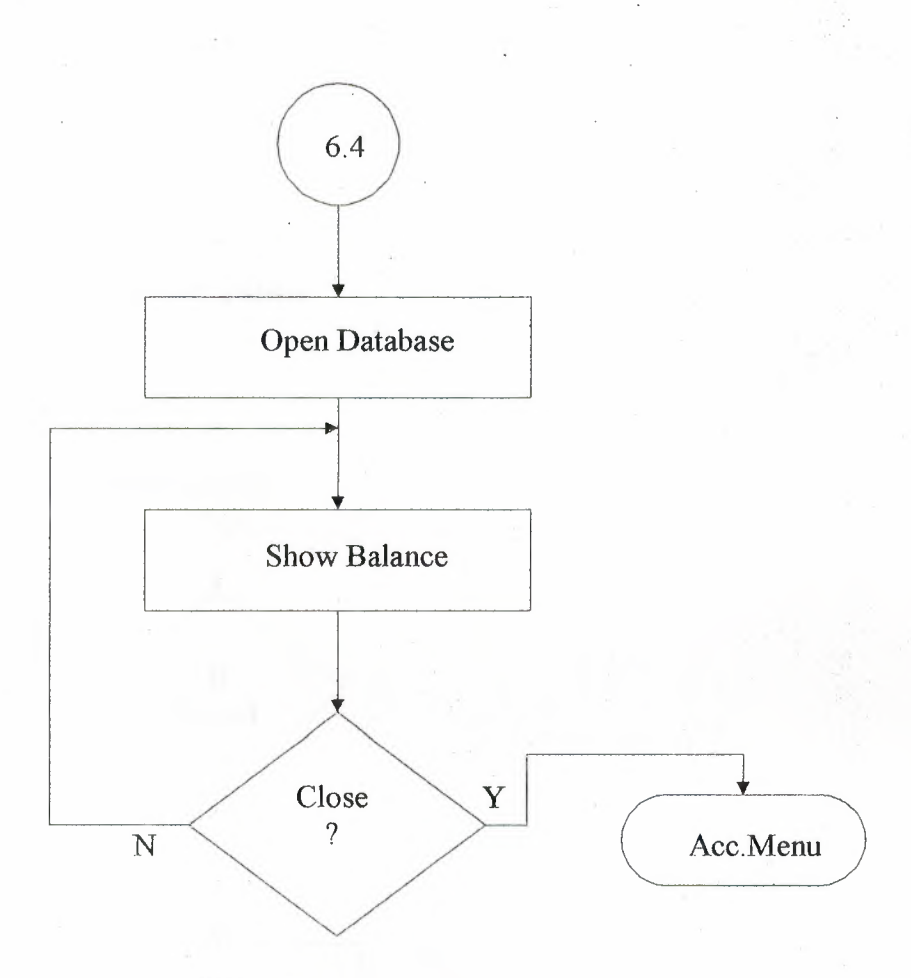

### **E Show Income Flow Chart**

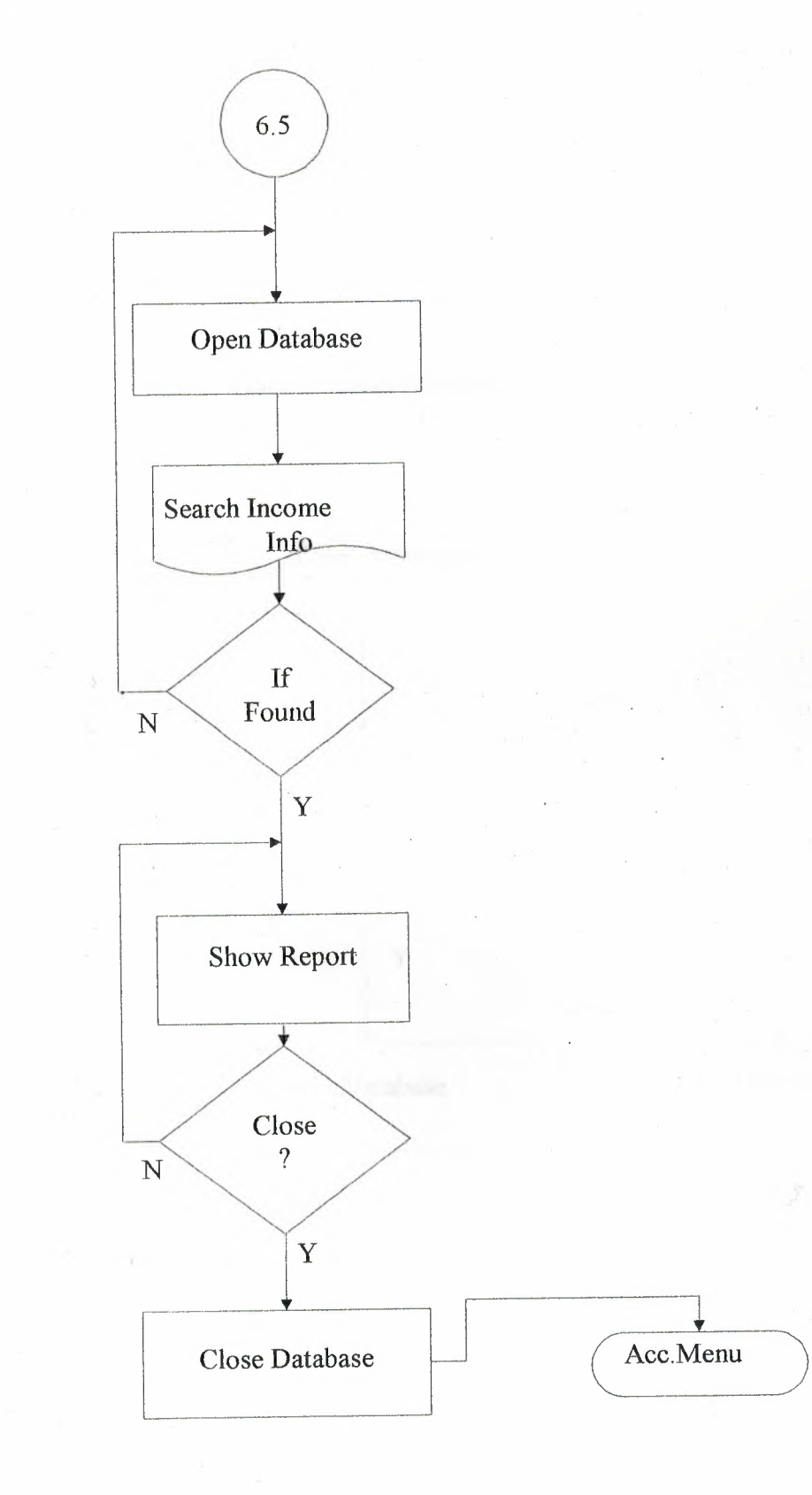

### **Extra Money Flow Chart**

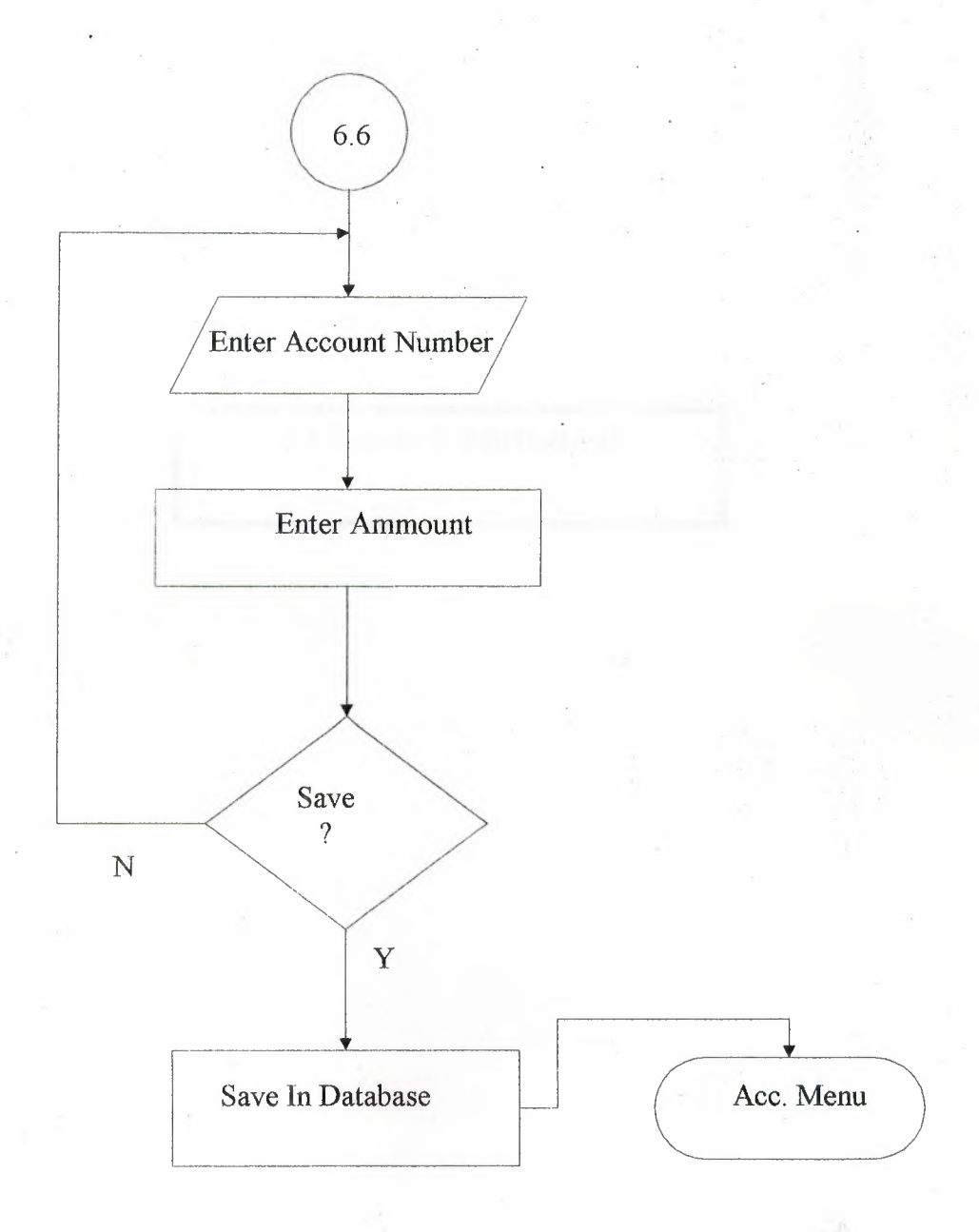

### **6. LIST OF SUBPROGRAMS**

**CONTRACTOR** 

### **6.2 SOURCE PROGRAM**

White Co., All China, Miles Here's Transact

**START UP** Dim ID Dim i As Integer

Private Sub cmdCancel\_ Click() End End Sub

Private Sub cmdLogin Click() On Error Resume Next If txtPass.Text  $=$  "" Then MsgBox "Enter Password.", vbInformation, "Login" txtPass. SetFocus Exit Sub End If

If txtPass.Text  $\leq$  "" And txtPass.Text = ID Then MsgBox "Login Successfully, Press OK.", vblnformation, "Login" frmMainMenu. Show Unload Me Else MsgBox "Invalid ID, Retry.", vbCritical, "Login"  $txtPass.Text = ""$ txtPass.SetFocus  $i = i + 1$ If  $i = 3$  Then MsgBox "System halted", vbCritical, "Halted" End End If End If

End Sub

Private Sub Form\_ Load() On Error Resume Next ID= frmMainMenu.Adodcl .Recordset.Fields("Password").Value txtPass.Text = "" End Sub

#### **MAIN MENU SOURCE CODE**

Private Sub cmdAccounts Click() frmAccounts. Show Unload Me End Sub

Private Sub cmdEmployeeManagement\_ Click() frmEmployeeManagement. Show Unload Me End Sub

Private Sub cmdExit Click() End End Sub

Private Sub cmdFrontOffice Click() frmFrontOffice.Show Unload Me End Sub

Private Sub cmdlog\_Click() ViewLogFile.Show End Sub

Private Sub cmdReservation\_ Click() frmReservation. Show Unload Me End Sub

Private Sub cmdSetup Click() frmSetup. Show Unload Me End Sub

Private Sub Form Load()

Me.Height = Screen.Height Me. Width = Screen. Width

End Sub

#### **RESERVATION MAIN MENU**

Private Sub cmdAdvanceReservation Click() frmAdvanceReservation. Show Unload Me End Sub

Private Sub cmdChangingReservation\_Click() frmChangeReservation. Show Unload Me End Sub

Private Sub cmdMainMenu Click() frmMainMenu. Show Unload Me End Sub

Private Sub cmdReservationCancellation Click() frmCancelReservation. Show Unload Me End Sub

Private Sub cmdReslnq\_ Click() rptReslnq. Show End Sub

Private Sub Form\_Load() Me.Height = Screen.Height Me.Width= Screen.Width End Sub

#### **EMPLOYEE MANAGEMENT**

Private Sub cmdDelete Click() frmDeleteEmp. Show Unload Me End Sub

Private Sub cmdEnterNewEmpData \_ Click() frmNewEmp.Show Unload Me End Sub

Private Sub cmdMainMenu Click() frmMainMenu. Show Unload Me End Sub

Private Sub cmdPayMonthlySalary\_Click() frmPaySalary. Show Unload Me End Sub

Private Sub cmdSeeEmployeeDetails \_ Click() frmEmpDetails. Show Unload Me End Sub

Private Sub Form\_Load() Me.Height = Screen.Height Me. Width = Screen. Width End Sub

#### **FRONT OFFICE**

Private Sub cmdMainMenu\_Click() frmMainMenu. Show Unload Me End Sub

#### Private Sub cmdOK Click() On Error Resume Next

If txtSearch. Text  $=$  "" Then

MsgBox "Enter the Reservation Number...", vbInformation txtSearch. SetFocus

Else

frmAdvanceReservation.Adodcl.Recordset.Filter = "(" & Textl.Text & "like"' & Trim(txtSearch.Text) & "')"

.If frmAdvanceReservation. Adodc 1.Recordset.RecordCount = 0 Then MsgBox "Invalid Reservation Number", vbCritical frmAdvanceReservation.Adodc 1.Recordset.Filter = "" txtSearch. SetFocus  $txtSearch.Text = "$ ElseIf txtSearch.Text <> "" Then frmAdvanceReservation. Show Unload Me 'display data on advance reservation form frmAdvanceReservation. txtResNo. Text = frmAdvanceReservation.Adodc1.Recordset.Fields("ResNo").Value frmAdvanceReservation. txtResCar No. Text = frmAdvanceReservation.Adodc1.Recordset.Fields("ResCarNo").Value frmAdvanceReservation.txtResName.Text = frmAdvanceReservation.Adodc1.Recordset.Fields("ResName").Value frmAdvanceReservation. txtResSumame. Text = frmAdvanceReservation. Adodc 1.Recordset.F ields("ResSurname "). Value frmAd vanceReservation. txtResSex. Text = frmAd vanceReservation.Adodcl .Recordset.Fields("ResSex"). Value frmAdvanceReservation. txtResPhone. Text = frmAdvanceReservation.Adodc1.Recordset.Fields("ResPhone").Value frmAdvanceReservation. txtResDate. Text = frmAdvanceReservation.Adodc 1.Recordset.Fields("ResDate"). Value

frmAdvanceReservation.Caption = "Front Office"

frmAdvanceReservation.txtResNo.Visible == True :frmAdvanceReservation.txtResCarNo.Visible = True frmAdvanceReservation.txtResName.Visible = True frmAdvanceReservation. txtResSurname. Visible = True frmAdvanceReservation.txtResSex.Visible = True frmAdvanceReservation.txtResPhone.Visible = True frmAdvanceReservation.txtResDate.Visible = True frmAdvanceReservation.txtPrice. Visible = True frmAdvanceReservation. txtPrice. SetF ocus frmAdvanceReservation.cmdEnter.Visible = True frmAdvanceReservation.cmdOK.Visible = False frmAdvanceReservation.Label I .Visible= True

frmAdvanceReservation.txtResNo.Locked = True frmAdvanceReservation.txtResCarNo.Locked = True frmAdvanceReservation.txtResName.Locked = True frmAdvanceReservation.txtResSurname.Locked = True frmAdvanceReservation.txtResSex.Locked = True frmAdvanceReservation. txtResPhone.Locked = True frmAdvanceReservation. txtResDate.Locked = True

For  $i = 0$  To 10

frmAdvanceReservation.lblFieldLabel(i).Visible = True Next

End If End If

End Sub

Private Sub Form Load() Me.Height= Screen.Height Me. Width = Screen. Width End Sub

**ACCOUNTS**  Private Sub cmdAccountsDetails Click() rptAllAccDetails. Show End Sub

Private Sub cmdEmployeeTransaction Click() rptEmpAcc. Show End Sub

Private Sub cmdMainMenu Click() frmMainMenu. Show Unload Me End Sub

Private Sub cmdOK Click() On Error Resume Next Dim amount, accName, serAcc, serAccA, Bal

serAcc = frmMainMenu.Adodcl .Recordset.Fields(" AccSerial "). Value

Adodc1.Recordset.MoveLast Bal = Adodc **l** .Recordset.Fields("Balance"). Value

 $amount = Val(txtAmount.Text)$ accName = txtTranName.Text

If amount  $=$  "" Or accName  $=$  "" Then MsgBox "Missing Information", vbCritical, "Error" txtAmount. SetFocus

#### Else

'add data to account table dodc 1.Recordset.AddNew dodcl .Recordset.Fields("SNo").Value = serAcc dodcl.Recordset.Fields("AccountName").Value = "Extra" dodcl .Recordset.Fields("TransactionDate"). Value = Date dodc l .Recordset.Fields(" Credit"). Value = amount dodcl.Recordset.Fields("Balance").Value = Val(Bal) - Val(amount) dodcl .Recordset.Fields("TransactionName"). Value = accName dodcl .Recordset. Update

'update AccSerial  $serAccA = serAcc + 1$ frmMainMenu.Adodcl.Recordset.Fields("AccSerial").Value = serAccA frmMainMenu. Adodc 1.Recordset. Update

'clear the entries txtAmount. Visible = False txtTranName.Visible = False  $cmdOK.Visible = False$ Labell. Visible  $=$  False  $Label 2. Visible = False$ 

End If End Sub

Private Sub cmdPassengerTransaction Click() rptPassAcc. Show End Sub

Private Sub cmdPayExtraMoney Click()

txtAmount.Visible = True txtTranName. Visible = True cmdOK. Visible = True  $Label 1. V isible = True$  $Label2. Visible = True$ txtAmount. SetFocus

End Sub

Private Sub cmdPetroleumTransaction\_Click() rptPetAcc. Show End Sub

Private Sub cmdShowBalance Click() On Error Resume Next

Dim Total DataEnvironment 1. rsAllAccDetails.MoveLast Total = DataEnvironmentl .rsAllAccDetails.Fields("Balance"). Value MsgBox "Current Balance: " & Total & "\$ ", vbInformation, "Balance"

End Sub

Private Sub Form\_Load()  $Me.Height = Screen.Height$ Me.Width = Screen.Width

 $txtAmount.Visible = False$ txtTrariName.Visible = False  $c$ mdOK. Visible = False Labell . Visible = False  $Label2. *Visible* = False$ 

End Sub

**NEW RESERVATION** Dim timed, No, dest, seat, msg, RSer, arri

Private Sub cmdCancel Click() frmReservation. Show . Unload Me End Sub

Private Sub cmdEnter Click() On Error Resume Next 'get the value of AccSerial Dim ASer, Bal AS er = frmMainMenu. Ad ode 1.Recordset.Fields(" Ace Serial"). Value

'get balance from accoutns 'Bal =  $0$ frmAccounts. Adodc i .Recordset.MoveLast Bal = frmAccounts.Adodc1.Recordset.Fields("Balance").Value

'add data to accounts frmAccounts.Adodc1.Recordset.AddNew frmAccounts. Adodc l .Recordset.Fields(" AccountName"). Value = "Customer" frmAccounts.Adodc1.Recordset.Fields("TransactionName").Value = "Rent" frmAccounts.Adodcl .Recordset.Fields("TransactionDate").Value = Date frmAccounts.Adodc1.Recordset.Fields("SNo").Value = ASer frmAccounts. Adodc 1. Recordset. Fields("Debit"). Value = Val(txtPrice. Text) frmAccounts.Adodcl .Recordset.Fields("Balance"). Value = Val(Bal) + Val(txtPrice. Text) frmAccounts. Adodc 1.Recordset. Update

'update AccSerial frmMainMenu.Adodcl.Recordset.Fields("AccSerial").Value = ASer + **<sup>1</sup>** frmMainMenu. Adodc1.Recordset.Update

'transfer data to log file

Adodc3.Recordset.AddNew

Adodc3 .Recordset.Fields("ResNo"). Value = Adodc 1.Recordset.Fields("ResNo"). Value Adodc3.Recordset.Fields("SeatNo").Value = Adodc1.Recordset.Fields("SeatNo").Value Adodc3 .Recordset.Fields("ResName"). Value = Adodcl .Recordset.Fields("ResName"). Value Adodc3.Recordset.Fields("ResSurname").Value = · Adodc 1.Recordset.Fields("ResSurname"). Value Adodc3 .Recordset.Fields("ResSex"). Value = Adodc 1.Recordset.Fields("ResSex"). Value Adodc3 .Recordset.Fields("ResPhone"). Value = Adodcl .Recordset.Fields("ResPhone"). Value Adodc3 .Recordset.Fields("ResDeptTime"). Value = Adodc 1.Recordset.Fields("ResDeptTime"). Value - Adodc3 .Recordset.Fields("ResDestinaton"). Value = Adodc l .Recordset.Fields("ResDestinaton"). Value Adodc3 .Recordset.Fields("ResBusNo"). Value =

Adodc 1.Recordset.Fields("ResBusNo"). Value

Adodc3 .Recordset.Fields("ResDate"). Value = Adodcl .Recordset.Fields("ResDate").Value

Adodc3 .Recordset.Fields("ResArrTime").Value =

Adodc 1.Recordset.Fields("ResArrTime"). Value

Adodc3 .Recordset. Update

'delete from reservation table Adodc l .Recordset.Delete

frmFrontOffice. Show Unload Me

End Sub

Private Sub cmdOK\_Click() On Error Resume Next Dim flag flag =  $1$ If txtResName.Text = "" And flag = 1 Then MsgBox "Enter Name...", vbInformation, "Name" txtResName. SetFocus flag  $= 0$ End If

If txtResSurname.Text =  $"$  And flag = 1 Then MsgBox "Enter Surname...", vbInformation, "Surname" txtResSurname. SetFocus flag  $= 0$ End If

```
If txtResSex.Text = "" And flag = 1 Then
  MsgBox "Select Sex ... ", vblnformation, "Sex" 
  cmbResSex. SetFocus
  flag = 0End If
```
If txtResPhone.Text = "" And flag = 1 Then

MsgBox "Phone Number Required ... ", vb Information, "Phone" txtResPhone. SetFocus

flag  $= 0$ End If

If flag  $= 1$  Then 'add data to reservation table Adodcl .Recordset.AddNew Adodcl .Recordset.Fields("ResNo").Value = txtResNo.Text Ad ode 1.Recordset.Fields("ResCarNo "). Value = txtCarNo. Text - Adodcl.Recordset.Fields("ResName").Value = txtResName.Text Adodc l .Recordset.Fields("ResSurname").Value = txtResSurname. Text Adodcl .Recordset.Fields("ResSex").Value = txtResSex.Text Ad ode 1.Recordset.Fields("ResPhone "). Value = txtResPhone. Text Adodc1.Recordset.Fields("ResDate").Value = txtResDate.Text .Adodcl .Recordset.Update

'update ResSerial

frmMainMenu.Adodcl.Recordset.Fields("ResSerial").Value = RSer + <sup>1</sup> frmMainMenu.Adodc 1.Recordset.Update

frmReservation. Show Unload Me-

End If

End Sub

Private Sub Form\_Load() On Error Resume Next 'get value of ResSerial RS er = frmMainMenu.Adodc 1.Recordset.Fields("ResSerial "). Value txtResNo.Text = RSer

txtResDate.Text = Date

Me.Height = Screen.Height Me.Width= Screen.Width

'controls used on front office form  $txtPrice.Visible = False$ cmdEnter.Visible = False Labell .Visible= False

End Sub

Private Sub lblprice\_Click(Index As Integer)

End Sub

#### CANCLE **RESERVATION**  Private Sub cmdDelete Click() On Error Resume Next

dodc l .Recordset.Delete

txtResNo.Visible = False txtResName.Visible = False txtResSumame.Visible = False txtResSex.Visible = False txtResPhone.Visible = False txtCarNo.Visible = False txtResDate.Visible = False

txtSearch. SetFocus

End Sub

Private Sub cmdOK Click() frmReservation. Show Unload Me End Sub

Private Sub cmdSearch Click() On Error Resume Next If txtSearch.Text  $=$  "" Then MsgBox "Enter the Reservation Number ... ", vblnformation txtSearch. SetFocus

txtResNo.Visible = False txtResName.Visible = False txtResSurname. Visible= False txtResSex.Visible = False txtResPhone.Visible = False txtCarNo.Visible = False txtResDate.Visible = False

Else

Adodcl.Recordset.Filter = "(" & Textl.Text & "like"' & Trim(txtSearch.Text) & "')"

If  $Adodc1$ .Recordset.RecordCount = 0 Then MsgBox "Invalid Reservation Number", vbCritical Adodcl.Recordset.Filter = "" txtSearch. SetFocus

Else

txtResNo.Visible = True txtResNarne.Visible = True txtResSurname. Visible = True txtResSex.Visible = True rxtResPhone. Visible = True txtCarNo.Visible = True  $txtResDate$ . Visible = True

cmdDelete.Enabled = True

End If End If End Sub

Private Sub DataCombol LostFocus() txtResDestination.Text = DataCombol.Text End Sub

Private Sub Form Load()

Me.Height = Screen.Height  $Me$ . Width = Screen. Width

cmdDelete.Enabled = False

txtResNo.Visible = False txtResName.Visible = False txtResSurname.Visible = False txtResSex.Visible = False txtResPhone.Visible = False txtCarNo.Visible = False txtResDate. Visible = False

. End Sub

**CHANGE RESERVATION** 

Private Sub cmdOK\_Click() On Error Resume Next

Adodcl .Recordset.Update frmReservation. Show Unload Me End Sub

Private Sub cmdSearch Click() On Error Resume Next

If txtResNo.Text =  $""$  Then MsgBox "Enter the Reservation Number. .. " txtResNo.SetFocus

Else

Adodcl.Recordset.Filter = "(" & Textl.Text & " like "" & Trim(txtResNo.Text) & "')" End If

If Adodcl .Recordset.RecordCount = 0 Then MsgBox "Invalid Reservation Number"  $Adodc1$ .Recordset.Filter = "" txtResNo.SetFocus Else

txtResName.Visible = True txtResSumame.Visible = True txtResSex. Visible = True txtResPhone.Visible = True txtCarNo.Visible = True txtResDate.Visible = True

End If

End Sub

Private Sub Form Load() Me.Height = Screen.Height Me.Width= Screen.Width

txtResName.Visible = False txtResSurname.Visible = False txtResSex.Visible = False txtResPhone.Visible = False txtCarNo.Visible = False txtResDate. Visible = False

End Sub

#### **CHANGE CAR**

Private Sub cmdCancel\_ Click() frmSetup. Show Unload Me End Sub

Private Sub cmdOK\_Click() On Error Resume Next

Adodc 1.Recordset. Update frmSetup. Show Unload Me End Sub

Private Sub Form Load/) Me.Height = Screen.Height Me.Width= Screen.Width End Sub

#### **CHANGE PASSWORD**

Private Sub cmdCancel\_ Click() frmSetup. Show Unload Me End Sub

Private Sub cmdOK Click() On Error Resume Next

If txtPass.Text  $=$  ""Then MsgBox "Enter New Password.", vblnformation, "Password" txtPass. SetFocus Exit Sub Else frmMainMenu.Adodcl .Recordset.Fields("Password").Value = txtPass. Text frmMainMenu. Adodc l .Recordset. Update MsgBox "New Password has been Saved.", vblnformation, "Password" frmSetup. Show

Unload Me End If

End Sub

#### **DELETE CAR**

Private Sub cmdCancel\_ Click() frmSetup. Show Unload Me End Sub

Private Sub cmdDelete\_Click() On Error Resume Next

Adodc 1. Recordset.Delete

frmSetup.Show Unload Me End Sub

Private Sub Form\_Load() Me.Height = Screen.Height Me.Width= Screen.Width End Sub

**DELETE EMP** Private Sub cmdDelete Click() On Error Resume Next

Adodc1.Recordset.Delete Adodc I .Refresh Unload Me

frmEmployeeManagement.Show. End Sub

Private Sub Command 1\_Click() frmEmployeeManagement. Show Unload Me End Sub

Private Sub Form Load() Me.Height = Screen.Height Me.Width= Screen.Width End Sub

#### **EMP DETAILS**

Private Sub cmdBack\_ Click() frmEmployeeManagement. Show Unload Me End Sub

Private Sub cmdMainMenu\_Click() frmMainMenu. Show Unload Me End Sub

Private Sub Form\_Load()  $Me.Height = Screen.Height$  $Me$ . Width = Screen. Width End Sub

#### NEW CAR

Private Sub cmdCancel\_ Click() frmSetup. Show Unload Me End Sub

Private Sub cmdOK Click() On Error Resume Next

'add data to car table Adodc1.Recordset.AddNew Adodc l .Recordset.Fields("ID").Value = txtID. Text Adodcl.Recordset.Fields("CarNo").Value = txtCarNo.Text Adodc l .Recordset.Fields(" CarCondition"). Value = txtCarCondition. Text Adodc 1.Recordset.Fields(" Car Model"). Value = txtCarModel. Text Adodc 1.Recordset.Fields(" CarDriver"). Value = txtCarDriver. Text Adodcl .Recordset.Update

'update serial . frmMainMenu.Adodcl.Recordset.Fields("CarSerial").Value = ESer + <sup>1</sup> frmMainMenu. Adodc l.Rccordset.Update

frmSetup.Show Unload Me

End Sub

Private Sub Form Load()

On Error Resume Next Me.Height = Screen.Height Me.Width= Screen.Width

 $Me.Height = Screen.Height$ Me.Width= Screen.Width

'get the car serial ESer = frmMainMenu.Adodc1.Recordset.Fields("CarSerial").Value txtID.Text = ESer End Sub

#### **NEW EMP**

Dim ESer Private Sub cmdAdd Click() On Error Resume Next Dim flag As Integer flag  $= 1$ 

If (txtEmployeeID.Text = "") And (flag = 1) Then MsgBox "Enter Employee ID", vblnformation, "Information Required ... "  $flag = 0$ txtEmployeeID. SetFocus End If

If (txtName.Text =  $""$ ) And (flag = 1) Then MsgBox "Enter Employee Name", vblnformation, "Information Required ... "  $flag = 0$ txtName.SetFocus End If

If (txtSurname.Text =  $""$ ) And (flag = 1) Then MsgBox "Enter Employee Surname", vblnformation, "Information Required ... " flag  $= 0$ txtSurname. SetFocus End If

```
If (txtAddress.Text = "") And (flag = 1) Then
  MsgBox "Enter Address", vblnformation, "Information Required ... " 
  flag = 0txtAddress. SetFocus
End If
```

```
If (txtSex.Text = "") And (flag = 1) Then
```

```
MsgBox "Enter Sex of Employee", vbInformation, "Information Required..."
  flag = 0txtSex. SetFocus
End If 
If (txtPhone.Text = "") And (flag = 1) Then
```
MsgBox "Enter Contact Number of Employee", vblnformation, "Information Required" flag  $= 0$ txtPhone. SetFocus

```
End If
```

```
If (txtStatus.Text = "") And (flag = 1) Then
  MsgBox "Status Required...", vbInformation, "Information Required"
  flag = 0txtStatus. SetFocus
End If
```

```
If (txtMonthlySalary.Text = "") And (flag = 1) Then
```
MsgBox "Specify the Monthly Salary of Employee", vbinformation, "Information Required"

flag  $= 0$ 

```
txtMonthlySalary. SetFocus
```
End If

```
If (\text{flag} = 1) Then
```
'add to employee table

adodc l .Recordset.AddNew

```
adodcl .Recordset.Fields("empID").Value = txtEmployeeID.Text 
adodcl .Recordset.Fields("empName").Value = txtName.Text
```

```
adodcl.Recordset.Fields("empSurname").Value = txtSurname.Text
```
adodc 1.Recordset.Fields(" empAddress ") .Value = txtAddress. Text

adodcl .Recordset.Fields("empPhone").Value = txtPhone.Text

adodcl .Recordset.Fields("empSex").Value = txtSex.Text

```
adodc 1.Recordset.Fields(" empJopStartDate"). Value = txtJobStartDate.Text 
adodcl.Recordset.Fields("empMonthlyPay").Value = txtMonthlySalary.Text
```
adodc1.Recordset.Fields("empStatus").Value = txtStatus.Text

adodcl .Recordset.Update

```
frmMainMenu.adodcl.Recordset.Fields("EmpSerial").Value = ESer + 1
:frmMainMenu.adodc1 .Recordset. Update
```
frmEmployeeManagement. Show Unload Me

End If

End Sub

Private Sub cmdBack Click() frmEmployeeManagement. Show Unload Me End Sub

Private Sub cmdCancel Click() frmEmployeeManagement. Show nload Me End Sub

Private Sub cmdMainMenu Click() frmMairiMenu. Show Unload Me End Sub

Private Sub Form Load() On Error Resume Next

 $Me.Height = Screen.Height$ Me. Width = Screen. Width

'get the emp serial ESer = frmMainMenu.adodc 1.Recordset.Fields("EmpSerial "). Value txtEmployeeID.Text = ESer

txtJobStartDate. Text = Date End Sub

#### **PAY SALARY**

Dim serAcc, Bal, LastPayDate, MSalary, EName Private Sub cmdBack Click() frmEmployeeManagement. Show Unload Me End Sub

Private Sub cmdMainMenu Click() frmMainMenu. Show Unload Me End Sub

Private Sub cmdPaySalary Click() On Error Resume Next 'get the current balance from accounts frmAccounts. Adodc 1.Recordset.MoveLast Bal= frmAccounts.Adodcl.Recordset.Fields("Balance").Value

'get the last payment date and monthly salary from employee

MSalary = Adodc 1.Recordset.Fields(" empMonthlyPay "). Value LastPayDate = Adodcl .Recordset.Fields("empLastPaymentDate"). Value EName = Adodcl.Recordset.Fields("empName").Value

'get the serNumber of serials from Mian Menu

serAcc = frmMainMenu.Adodcl.Recordset.Fields("AccSerial").Value

'Check for balance if enought or not

If Va1(Ba1) < Val(MSalary) Then

MsgBox "Not Enought Balance, Can't Pay.", vbCritica1, "Attention" Exit Sub Else

MsgBox "Enough Balance, Can Pay.", vbinformation, "Balance" End If

'check for last payment date

If Date - LastPayDate < 30 Then

MsgBox "Cant Pay, Not Due Date."

Exit Sub

End If

 $\sum_{i=1}^{n}$  MSgBox("Are You Sure you want to pay" & MSalary & "to " & EName, vbYesNo, 'add data to accounts *table* 

frmAccounts.Adodcl .Recordset.AddNew

frmAccounts.Adodcl.Recordset.Fields("SNo") = serAcc

frmAccounts. Adodc1.Recordset.Fields("AccountName"). Value = "Employee" frmAccounts.Adodc l .Recordset.Fields("TransactionDate"). Value = Date

frmAccounts.Adodcl .Recordset.Fields("TransactionName"). Value= "Monthly Salary" frmAccounts.Adodcl .Recordset.Fields("Balance"). Value = Val(Bal) - Val(MSalary) frmAccounts.Adodcl.Recordset.Fields(''Credit").Value = MSalary frmAccounts.Adodc l .Recordset. Update

'update serial number

frmMainMenu.Adodc1.Recordset.Fields("AccSerial").Value = serAcc + 1 frmMainMenu.Adodc 1.Recordset. Update

'update last payment date

Adodc l .Recordset.Fields(" empLastPaymentDate"). Value = Date Adodc1.Recordset.Update

MsgBox "Transaction Done.", vblnformation, "Done" Else

MsgBox "You Cancelled Transaction ... ", vbinformation, "Cancel" End If

End Sub

Private Sub cmdSearch\_Click() On Error Resume Next

If txtSearch.Text =  $""$  Then MsgBox "Enter the ID Number ... ", vbInformation, "ID" txtSearch. SetFocus Else
Adodcl.Recordset.Filter = "(" & Text1.Text & "like "" & Trim(txtSearch.Text) & "')"

lblID.Visible = True  $Ib$ IName. Visible = True lblSurname.Visible = True lblAddress. Visible = True lblPhone.Visible = True lblJobStartDate.Visible = True lblMonthlyPay. Visible = True lblStatus.Visible = True lblSex.Visible = True

## End If

If Adodc 1.Recordset.RecordCount = 0 Then MsgBox "Invalid ID Number" Adodcl.Recordset.Filter = "" Adode1.Recordset.MoveFirst txtSearch. SetFocus

 $lbID.Visible = False$ lblName.Visible = False lblSurname.Visible = False lblAddress.Visible = False  $lblPhone$ . Visible = False lblJobStartDate.Visible = False lblMonthlyPay. Visible= False lblStatus.Visible = False lblSex. Visible = False Else cmdPaySalary.Enabled = True

End If

txtSearch.Text= ""

End Sub

Private Sub cmdSearchName Click() On Error Resume Next If txtSearchName.Text =""Then MsgBox "Enter the Name..." txtSearchName. SetFocus Else Adodcl.Recordset.Filter = "(" & Text2.Text & " like "" & Trim(txtSearchName.Text) & "')"

lblID.Visible = True lblName.Visible = True JblSurname.Visible = True lblAddress.Visible = True lblPhone. Visible = True

lblJobStartDate.Visible = True lblMonthlyPay.Visible = True lblStatus.Visible = True lblSex.Visible = True

## End If

If Adodcl .Recordset.RecordCount = 0 Then MsgBox "Name Not Found" Adodcl.Recordset.Filter = "" Ad ode l .Recordset.MoveFirst txtSearchName. SetFocus

lblID.Visible = False lblName.Visible = False  $lb$ ISurname. Visible  $=$  False lblAddress.Visible = False lblPhone. Visible = False lblJobStartDate.Visible = False  $lb$ MonthlyPay. Visible = False lblStatus.Visible = False  $lb$ l $Sex$ . Visible = False lblLastPaymentDate.Visible = False Else cmdPaySalary.Enabled = True End If

txtSearchName.Text = '"'

End Sub

Private Sub Form\_Load() cmdPaySalary.Enabled = False

Me.Height = Screen.Height Me.Width= Screen.Width

lblID.Visible = False lblName.Visible = False lblSurname.Visible = False lb!Address.Visible = False lblPhone.Visible = False lb!JobStartDate.Visible = False  $lb$ MonthlyPay. Visible = False lblStatus.Visible = False lblSex.Visible = False

End Sub

**ADD CAR**  Private Sub cmdChangeBus\_ Click() frmChangeCar. Show Unload Me End Sub

Private Sub cmdChangePass Click() frmChangePass. Show End Sub

Private Sub cmdDeleteBus\_Click() frmDeleteCar. Show Unload Me End Sub

Private Sub cmdMainMenu\_Click() frmMainMenu. Show Unload Me End Sub

Private Sub cmdNewBus\_Click() frmNewCar. Show Unload Me End Sub

Private Sub cmdShow Click() rpt ViewCars. Show End Sub

Private Sub Form Load() Me.Height = Screen.Height Me.Width= Screen.Width End Sub

## **6. LIST OF SUBPROGRAMS**

**6.3 SCREEN OUT PUT** 

×

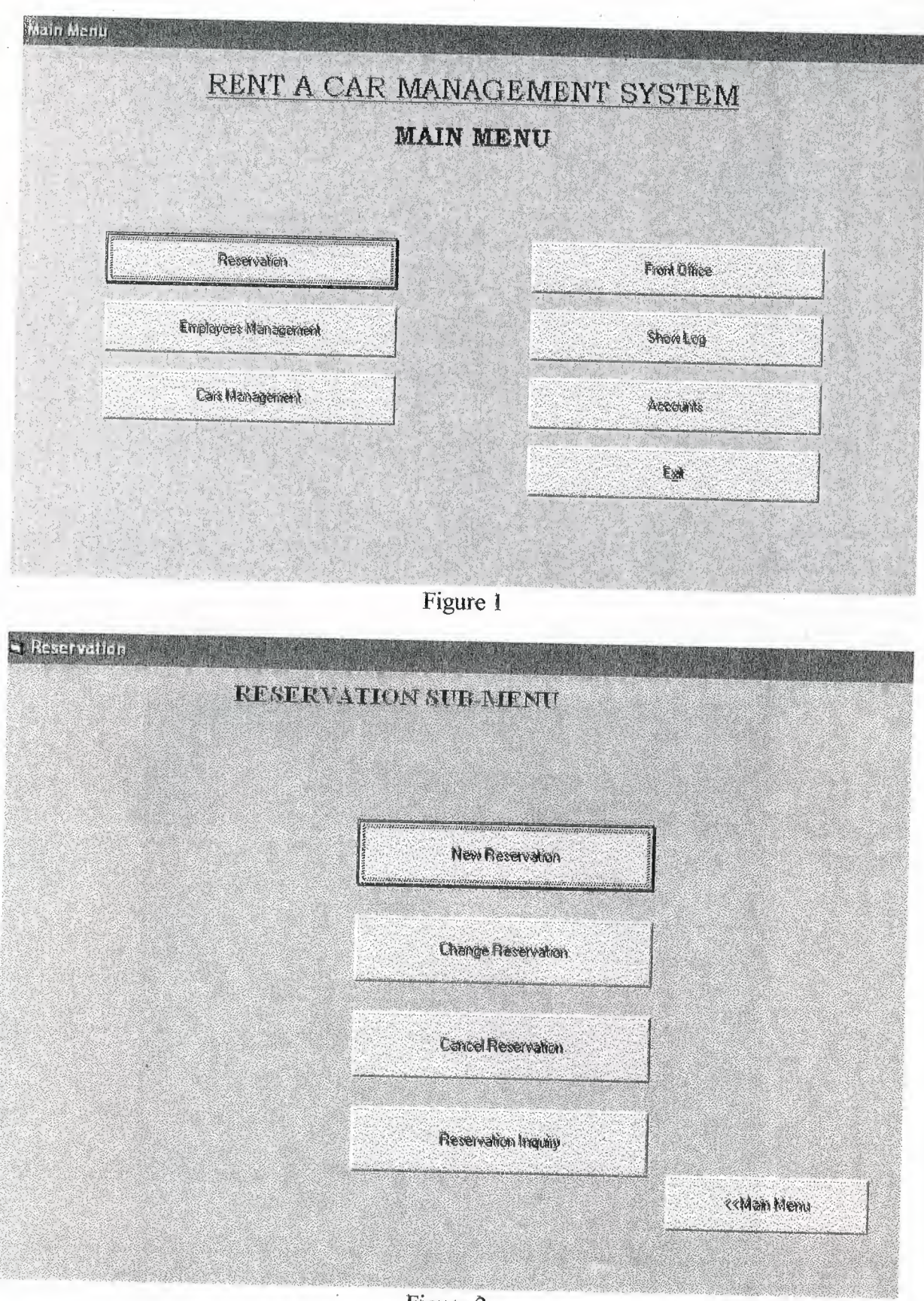

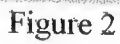

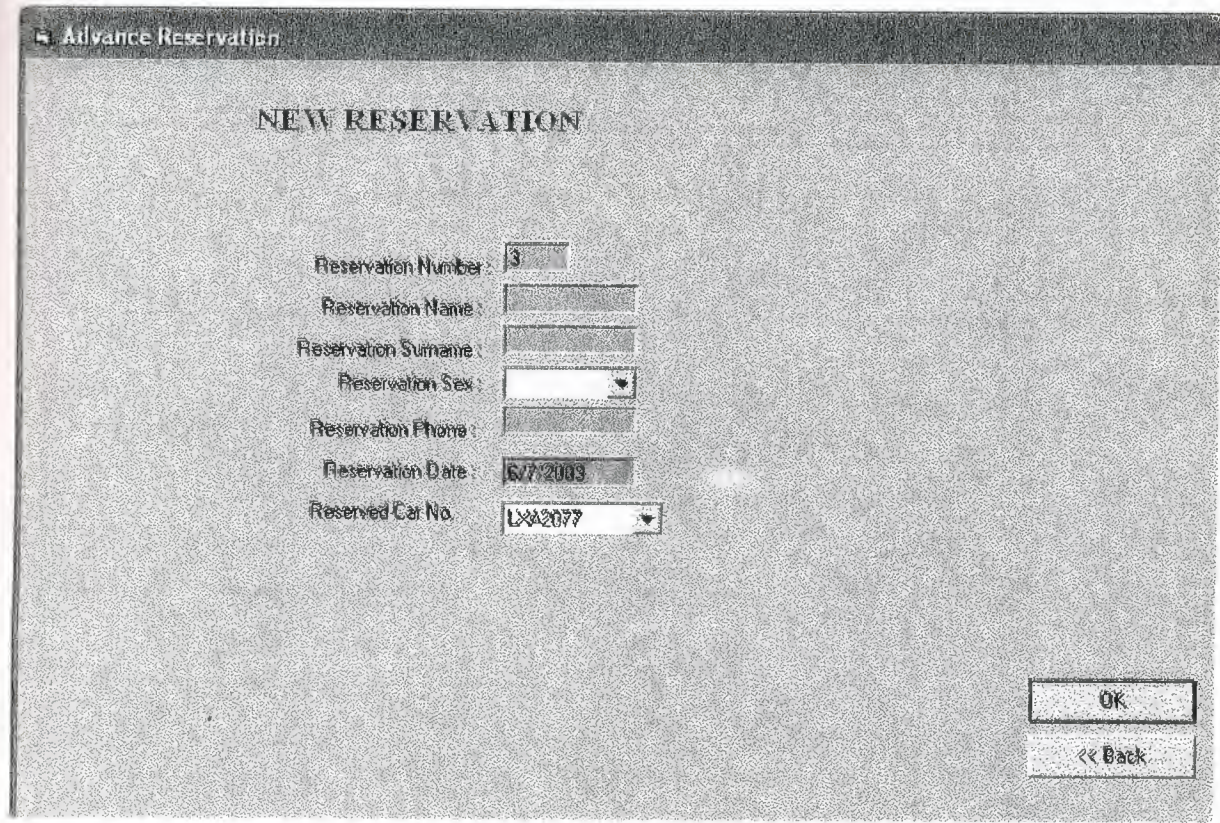

Figure 3

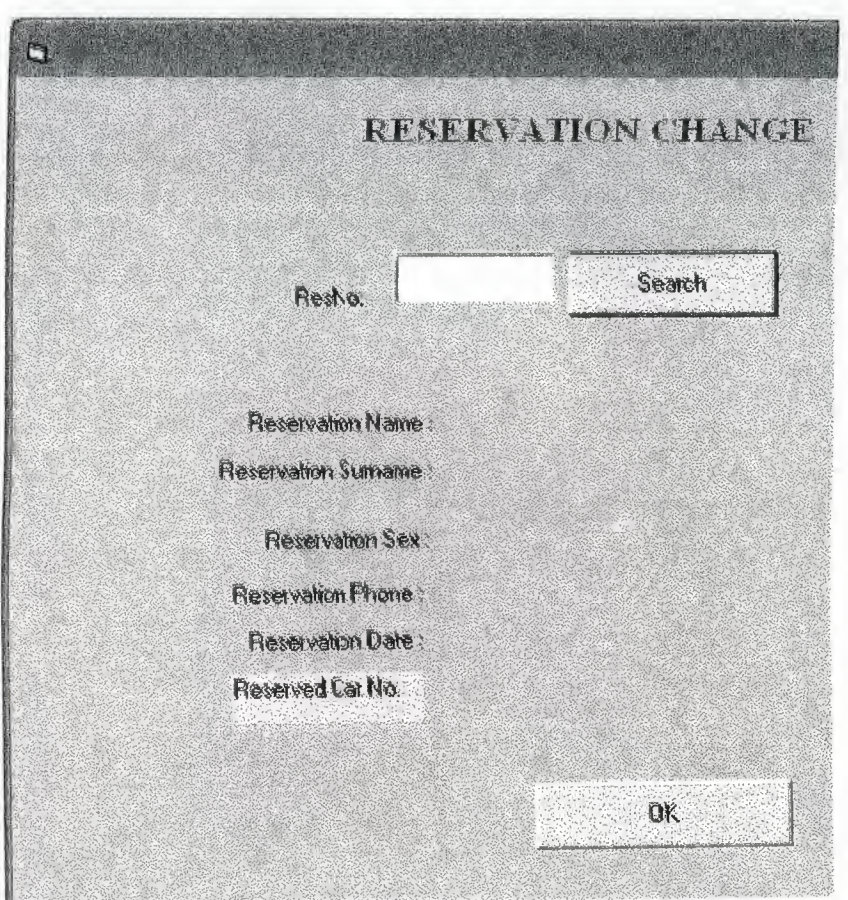

Figure 4

Reservation Cancellation...

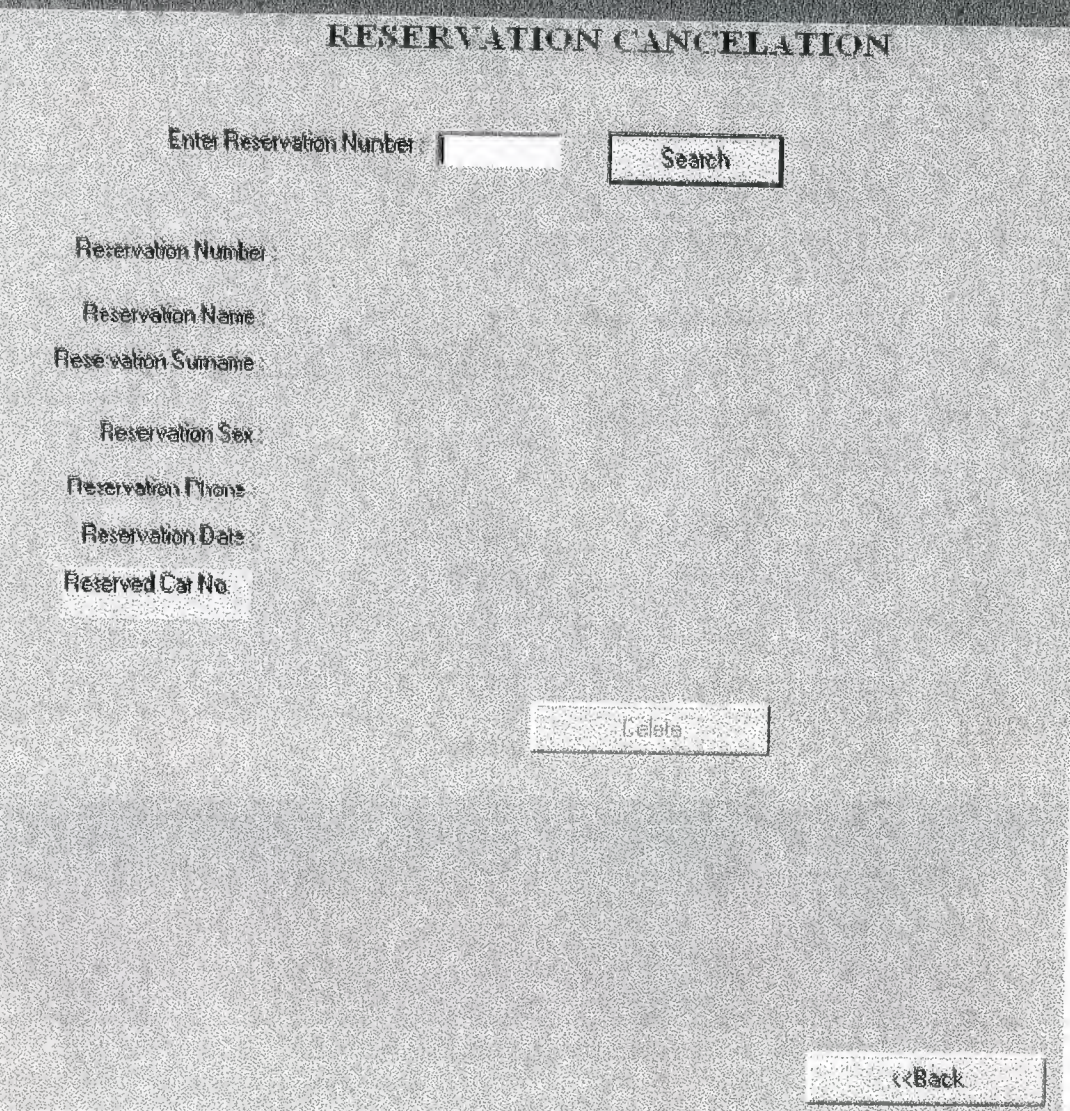

Figure 5

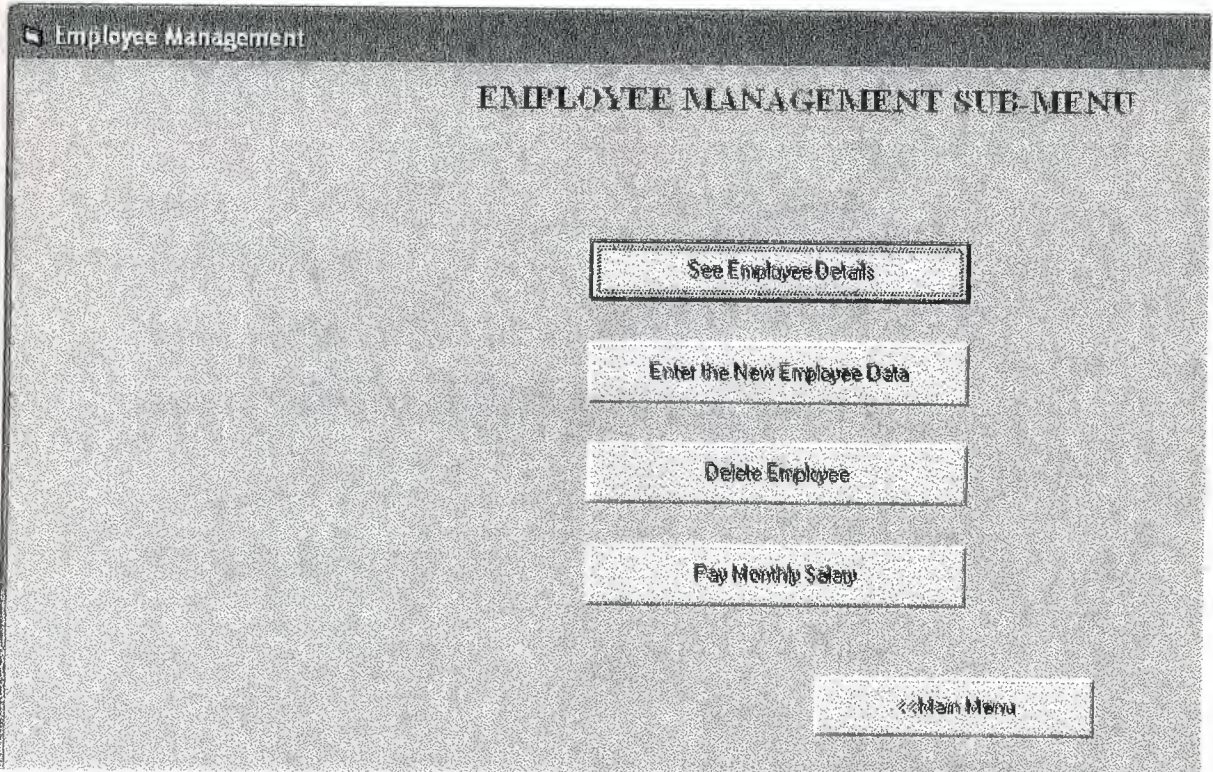

Figure 6

| - Employee Details |                      |                      |                             |                            |                |
|--------------------|----------------------|----------------------|-----------------------------|----------------------------|----------------|
| enplo              | empliterne<br>tayyab | enpournaire<br>empto | <b>emphothess</b><br>ercan  | <b>CITISPTIONS</b><br>8.88 | employ<br>male |
|                    |                      |                      |                             |                            |                |
|                    |                      |                      |                             |                            |                |
|                    |                      |                      |                             |                            |                |
|                    |                      |                      |                             |                            |                |
|                    |                      |                      |                             |                            |                |
|                    |                      |                      | <b><back< b=""></back<></b> | <<< ktan Meriu             |                |

Figure 7

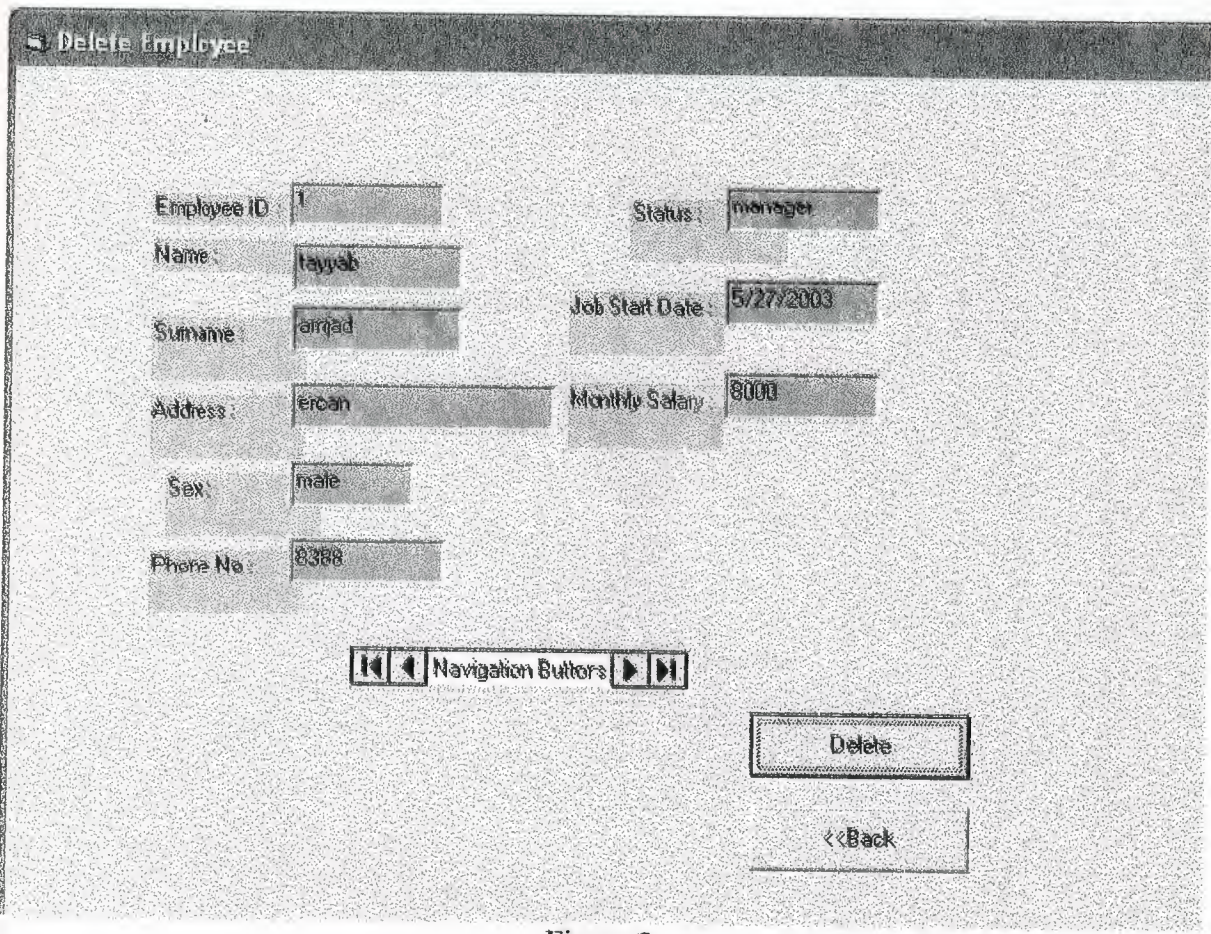

Figure 8

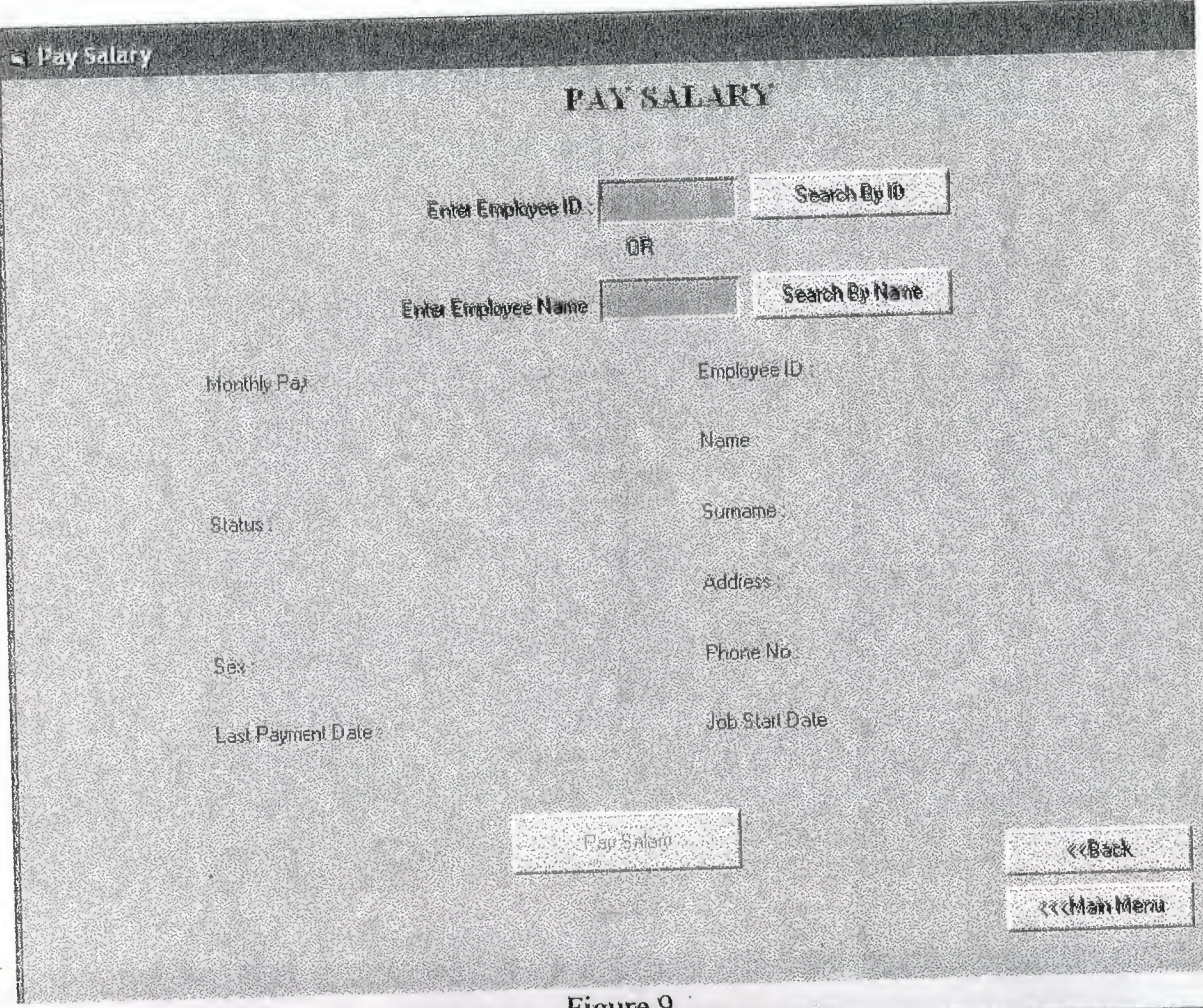

Figure 9

 $\overline{\mathbf{q}}$ 

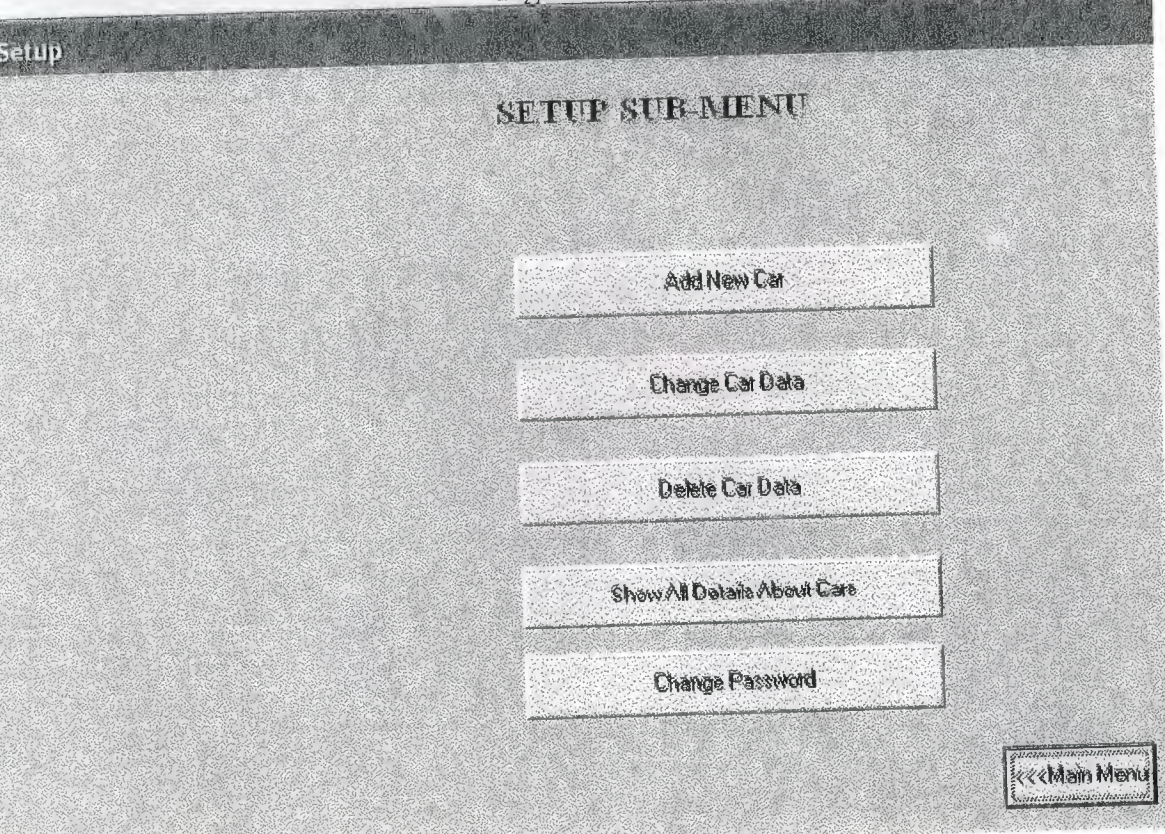

Figure 10

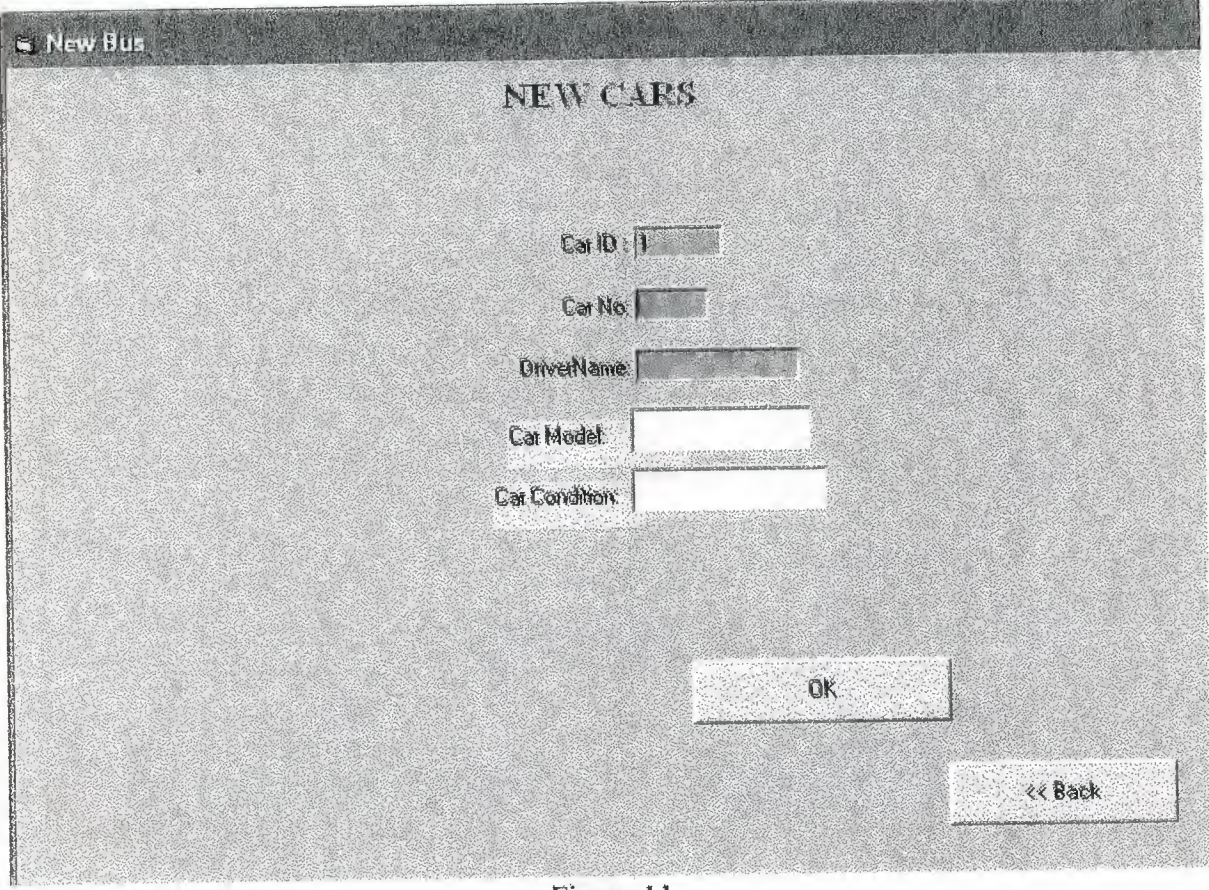

Figure. 11

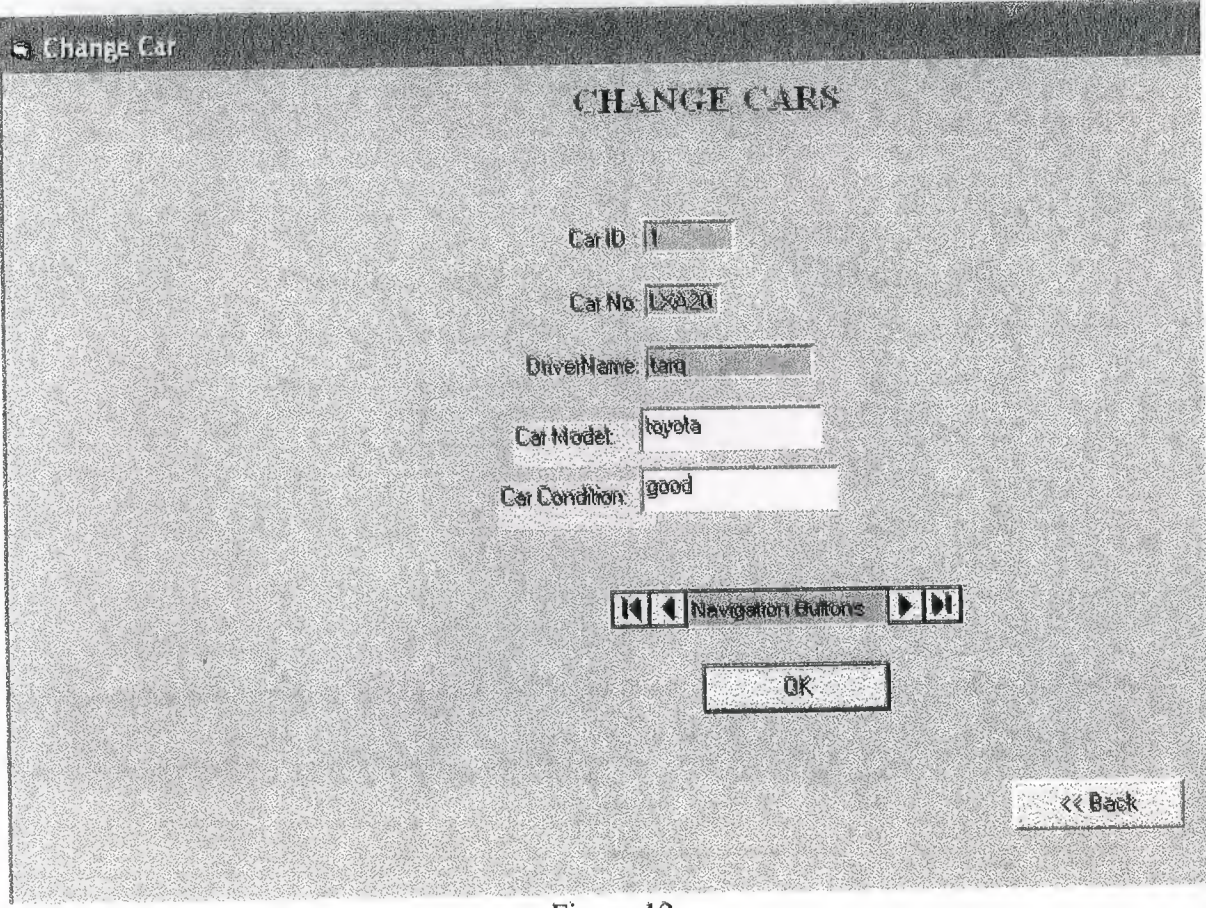

Figure 12

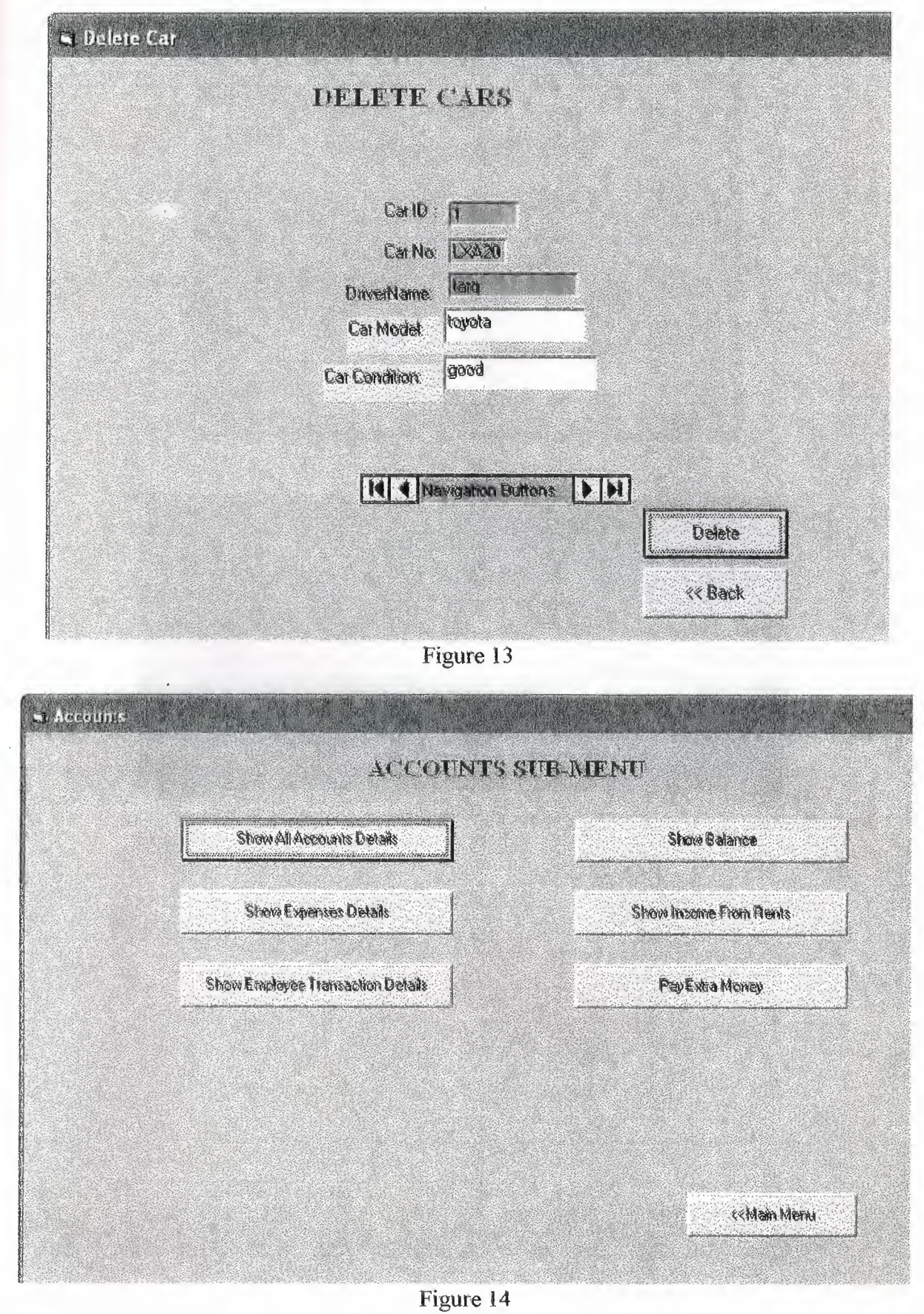

ł,

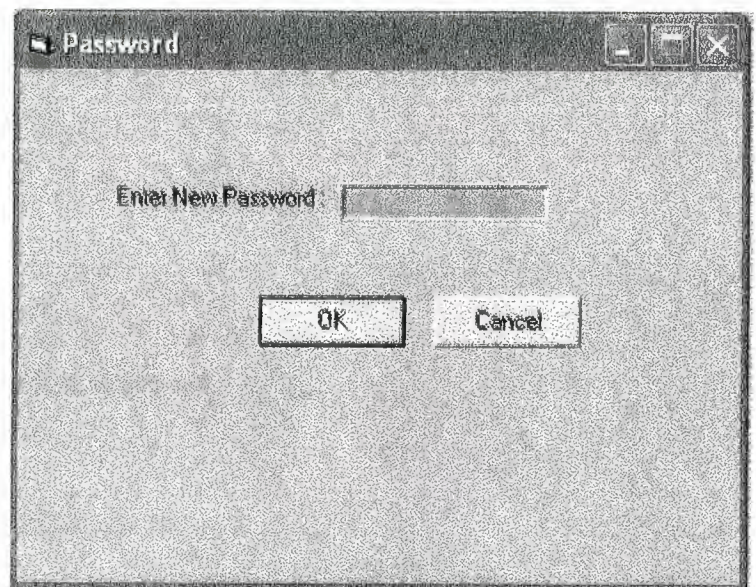

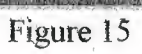

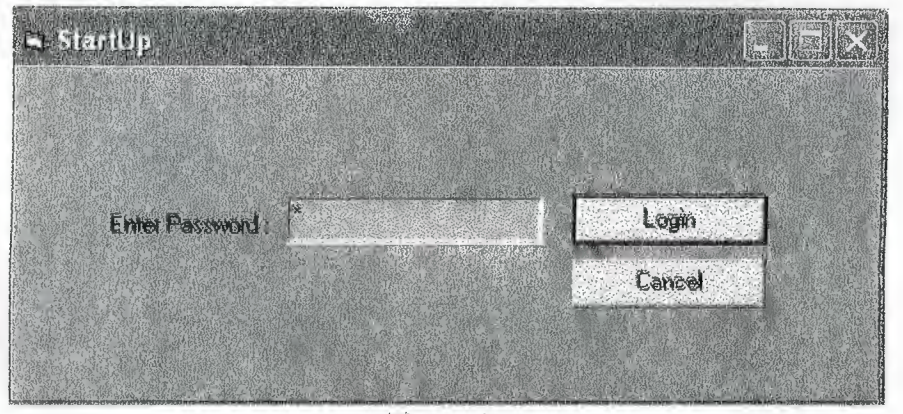

Figure 16

## **7.REFERENCES**

Visual Basic 6.0, The Complete Reference **Fourth Edition** Herbert Shildt Mc Graw Hill

Microsoft Access Programming **J2EE** Edition **Worx Press** 

**Mastering Visual Basic 6.0** Professional **Wrox Press** 

**Visual Basic 6.0 Basics** Steven Holzner bpb Press